## **РАБОЧАЯ ТЕТРАДЬ**

**по информатике и информационнокоммуникационным технологиям**

# **8 класс**

**ученика(цы) 8 « » класса.** 

**учитель.** 

**образовательное учреждение.** 

**\_\_\_\_\_\_\_\_\_\_\_\_\_\_\_\_\_\_\_\_\_\_\_\_\_\_\_\_\_\_\_\_\_\_\_\_\_\_\_\_\_\_\_.**

**\_\_\_\_\_\_\_\_\_\_\_\_\_\_\_\_\_\_\_\_\_\_\_\_\_\_\_\_\_\_\_\_\_\_\_\_\_\_\_\_\_\_\_\_\_\_\_\_\_\_\_.**

**\_\_\_\_\_\_\_\_\_\_\_\_\_\_\_\_\_\_\_\_\_\_\_\_\_\_\_\_\_\_\_\_\_\_\_\_\_\_\_\_\_\_\_\_\_\_\_\_\_\_\_**

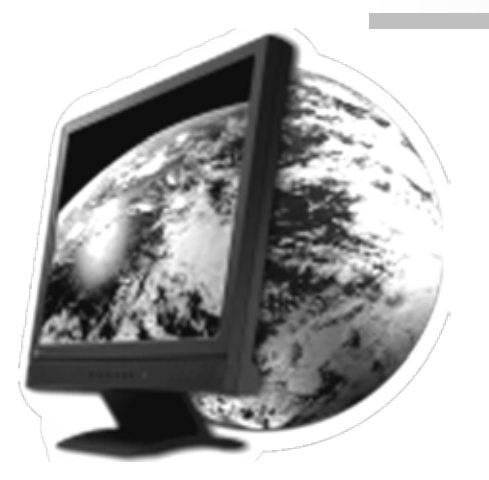

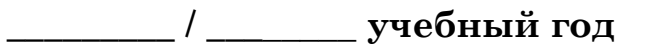

#### УЧЕБНО-МЕТОДИЧЕСКОЕ ПОСОБИЕ ДЛЯ СРЕДНЕЙ ШКОЛЫ

Автор-составитель: Головин Д.В.

## **РАБОЧАЯ ТЕТРАДЬ по информатике и информационнокоммуникационным технологиям для 8 класса**

Рабочая тетрадь предлагается в качестве дополнения к учебнику «*Информатика и ИКТ: учебник для 8 класса / Н.Д. Угринович. М.:БИНОМ. Лаборатория знаний 2008(12)»* и может войти в учебно-методический комплект, применяемый по программе Угриновича Н.Д. Тетрадь составлена для программы, рассчитанной на 34 часа (1 час в неделю). Тетрадь предназначена для работы на уроках и дома. В ней представлены основные понятия учебного курса и предложены задания для классной и домашней работы. Эти задания базируются на идее развивающего обучения, направлены на формирование системного мышления и активизацию творческого потенциала.

*© Головин Д.В., 2013*

#### **I [ЧЕТВЕРТЬ](#page-3-0)**

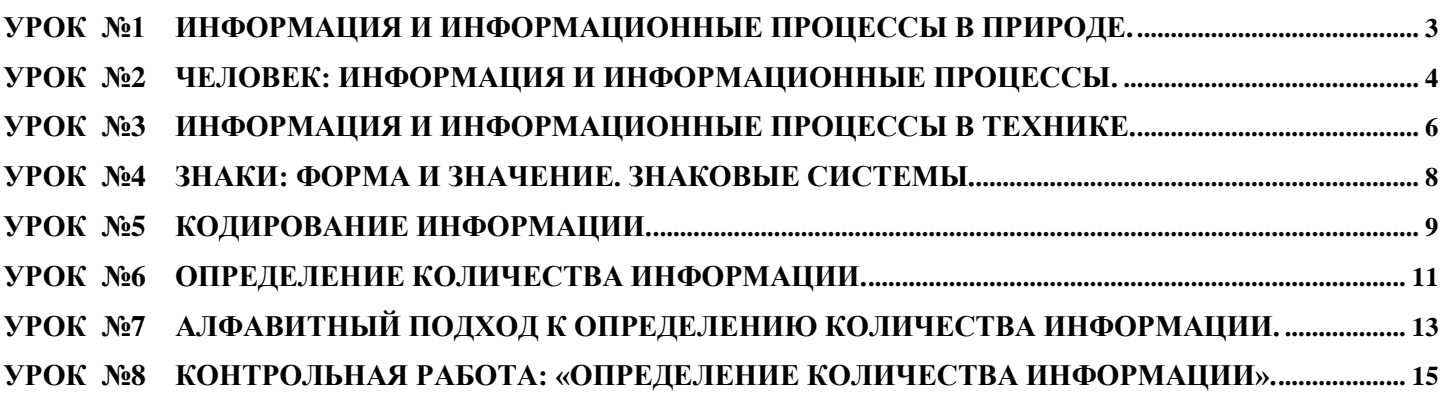

#### **II [ЧЕТВЕРТЬ](#page-17-1)**

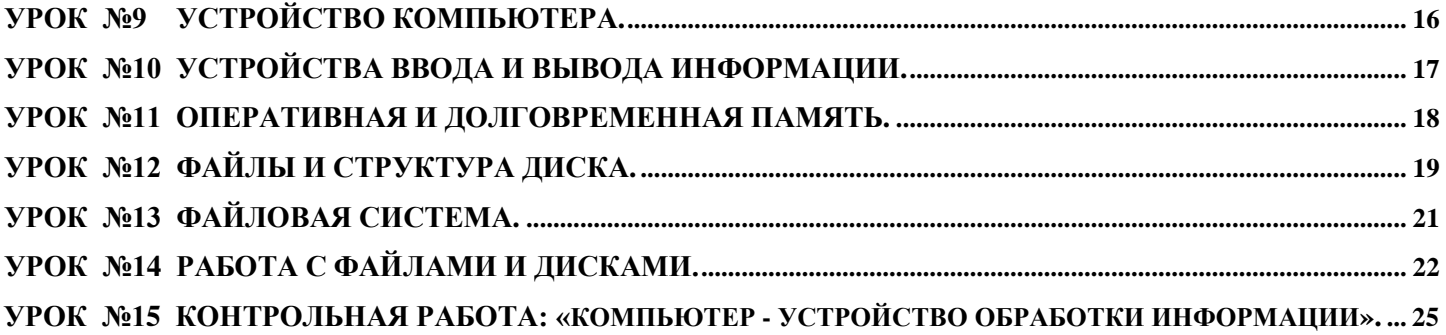

#### **III [ЧЕТВЕРТЬ](#page-27-1)**

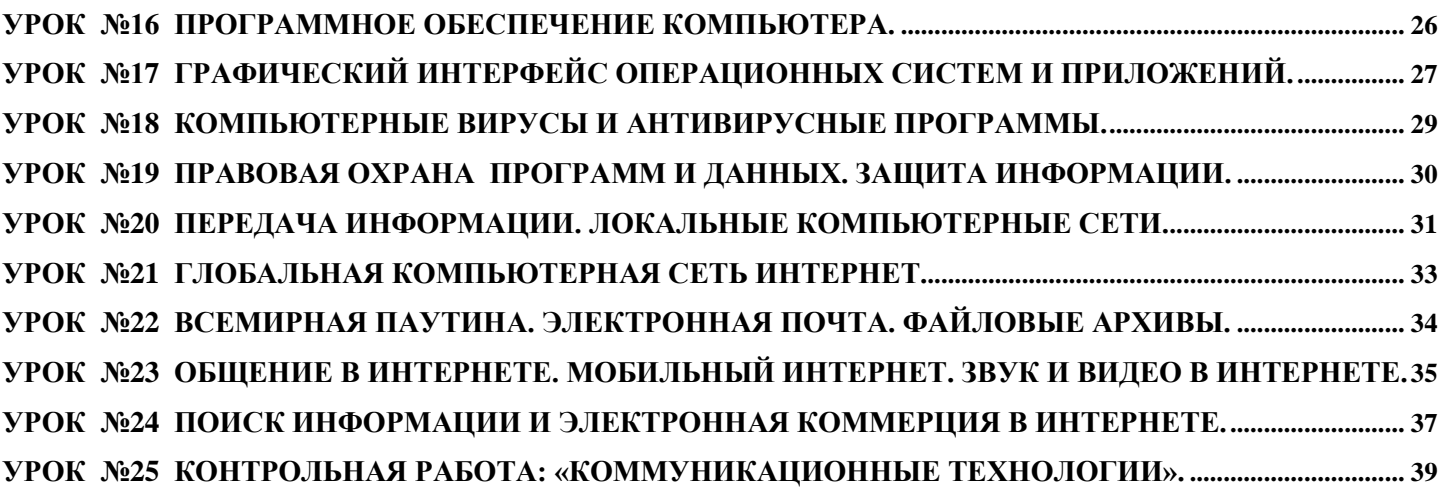

#### **IV [ЧЕТВЕРТЬ](#page-41-1)**

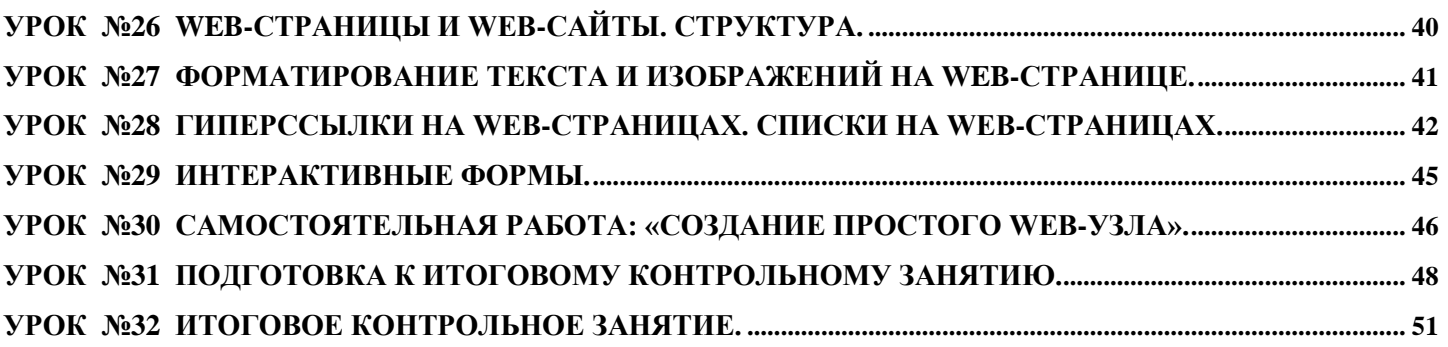

#### **ТЕХНИКА БЕЗОПАСНОСТИ И ПРАВИЛА РАБОТЫ С КОМПЬЮТЕРНОЙ ТЕХНИКОЙ**

<span id="page-3-0"></span>Исходя из требований безопасности, ученики должны соблюдать следующие правила поведения в кабинете информатики.

#### **Следует:**

- заходить в класс спокойно, не толкаясь, не задевая столы и только с разрешения учителя;
- для сохранения осанки и меньшей утомляемости правильно располагаться перед компьютером;
- работать за компьютером не более 20 минут непрерывно;
- для профилактики утомления зрения выполнять комплекс упражнений гимнастики глаз;
- не вставать из-за компьютера, когда входят посетители в кабинет;
- строго выполнять инструкции учителя;
- закрывать после работы все открытые программы и папки;
- в случае неисправности оборудования сообщить учителю;
- оберегать электронные приборы от попадания влаги.

#### **Запрещается:**

- находиться в классе в верхней одежде;
- употреблять пищу или напитки за компьютером; l,
- трогать руками экран компьютера;
- прикасаться к задней панели системного блока; à.
- включать/выключать компьютер без разрешения учителя;
- подсоединять и отсоединять различные устройства компьютера; J.
- разбирать устройства компьютера; ä,
- располагать рядом с компьютером посторонние предметы;
- устанавливать/удалять компьютерные программы.

За грубое нарушение правил поведения в кабинете информатики ученик может быть лишен права пользования вычислительной техникой.

## **РЕКОМЕНДУЕМЫЙ КОМПЛЕКС УПРАЖНЕНИЙ ГИМНАСТИКИ ГЛАЗ**

1. Быстро поморгать, закрыть глаза и посидеть спокойно (считая до 5). *Повторять 4 - 5 раз.*

2. Крепко зажмурить глаза (считать до 3), открыть их и посмотреть вдаль (считать до 5). *Повторять 4 - 5 раз.*

3. Вытянуть правую руку вперед. Следить глазами, не поворачивая головы, за медленными движениями указательного пальца вытянутой руки влево и вправо, вверх и вниз. *Повторять 4 - 5 раз.* 

4. Посмотреть на указательный палец вытянутой руки (считая до 4), потом перенести взор вдаль (считая до 6). *Повторять 4 - 5 раз*

5. В среднем темпе проделать 3 - 4 круговых движений глазами в правую сторону, столько же в левую сторону. Расслабив глазные мышцы, посмотреть вдаль (считая до 6). *Повторять 1 - 2 раза.*

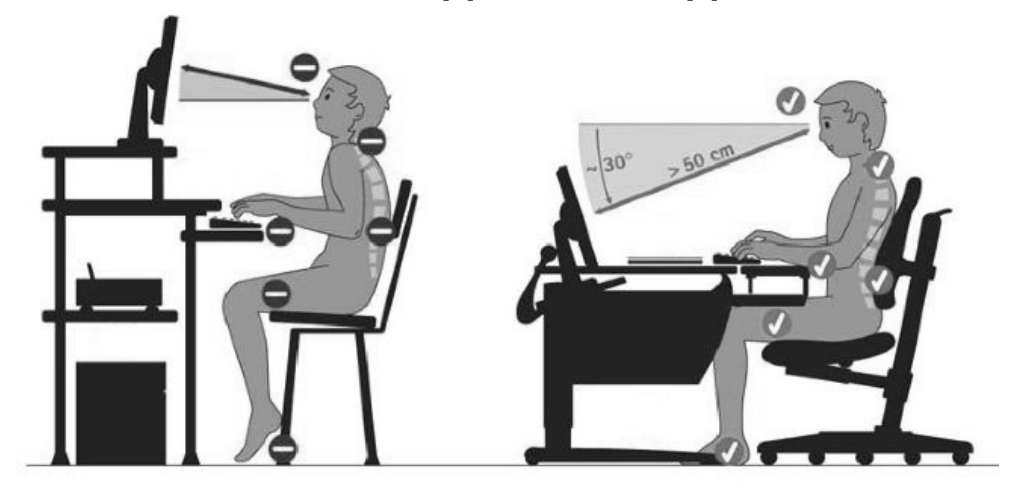

**КАК ПРАВИЛЬНО СИДЕТЬ ПЕРЕД КОМПЬЮТЕРОМ?**

1. *Ноги* должны быть согнуты под углом 90 градусов или чуть больше, ступни располагаться либо на полу, либо на специальной подставке. Ни в коем случае не рекомендуется закидывать ногу на ногу, когда вы сидите на стуле и работаете за компьютером. Это приводит к искривлению позвоночника, а также пережиманию вен, вследствие чего кровь, а значит и кислород, начинает в недостаточных количествах поступать в мозг. Это приводит к быстрой утомляемости и потере концентрации.

2. *Спину* держать прямо, лучше всего откинуться на спинку стула, отрегулированную строго вертикально, чтобы она приняла на себя часть нагрузки, плечи расправить.

3. *Руки* рекомендуется держать в согнутом положении, чуть более 90 градусов. Ни в коем случае не опираться локтями на стол.

4. Расстояние от *глаз* до монитора должно быть 50-70 сантиметров, примерно длина вытянутой руки. Поверхность экрана должен быть отрегулирована под 90 градусов к направлению взгляда.

 $Yp$ ok  $N<sub>2</sub>1$  $$1.1.1, $1.1.2$ 

## <span id="page-5-0"></span>Информация и информационные процессы в природе.

Информации, как меры упорядоченности, там больше, где система более сложная.

Приведите примеры, в которых система или объект изменяется с увеличением и уменьшением информации, его характеризующей:

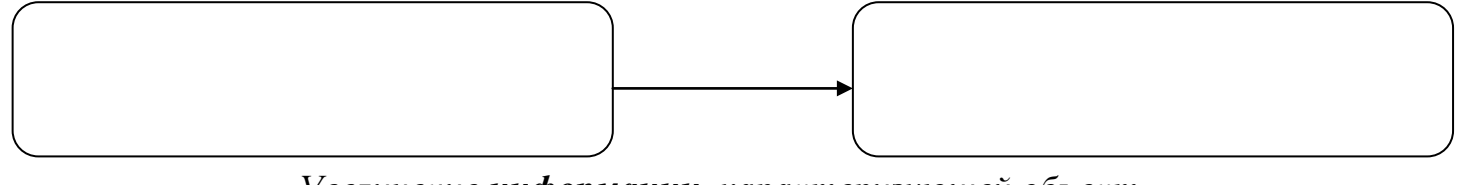

Увеличение информации, характеризующей объект

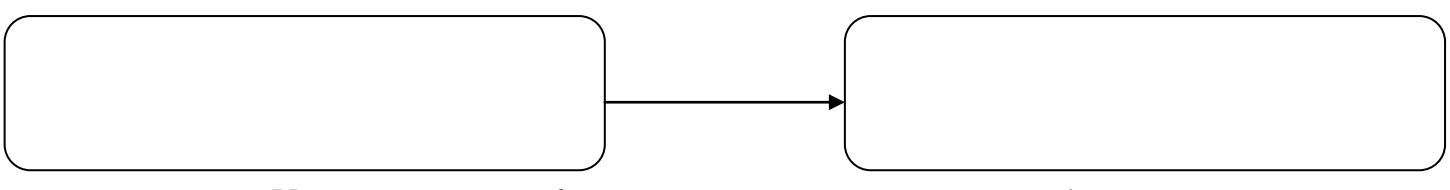

Уменьшением информации, характеризующей объект

Все живые организмы получают из окружающей среды информационные сигналы. Приведите примеры таких сигналов, которые сообщают живым существам о некоторых природных явлениях и ситуациях.

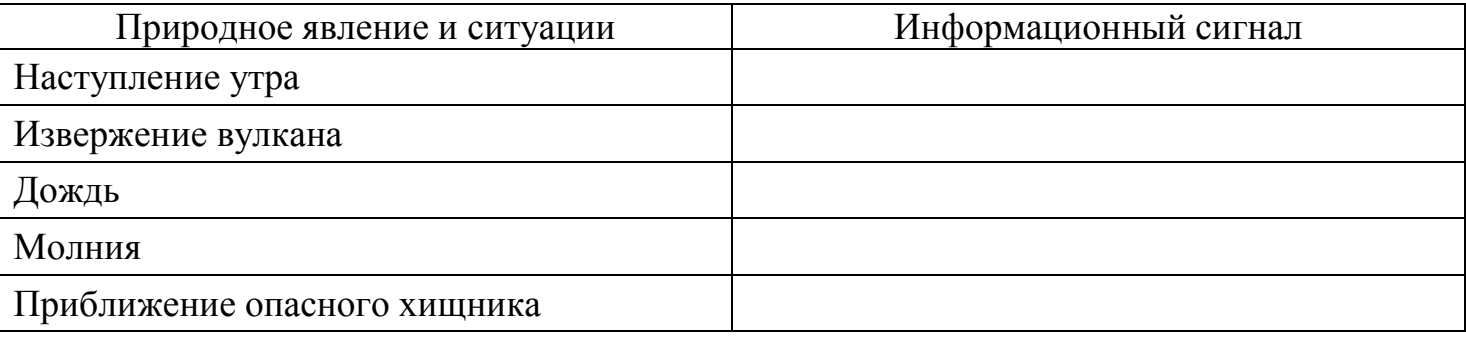

Приведите 4-5 примеров информационных сигналов, которые живые организмы получают из окружающей среды:

Попробуйте сформулировать определение информации:

Информация - Последник и производительно последник

Дз

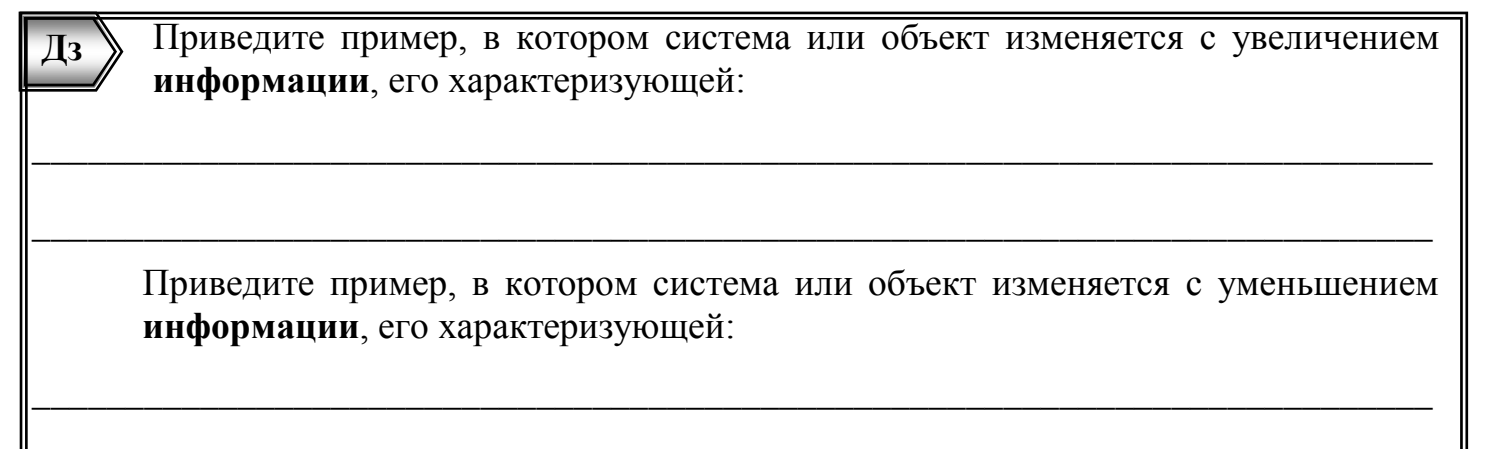

 $Yp$ ok  $N<sub>2</sub>$  $§1.1.3$ 

### <span id="page-6-0"></span>Человек: информация и информационные процессы.

Человек получает информацию из окружающей среды при помощи органов чувств: зрения, слуха, обоняния, вкуса и осязания (органолептическая информация). Перечислите виды информации по форме восприятия человеком:

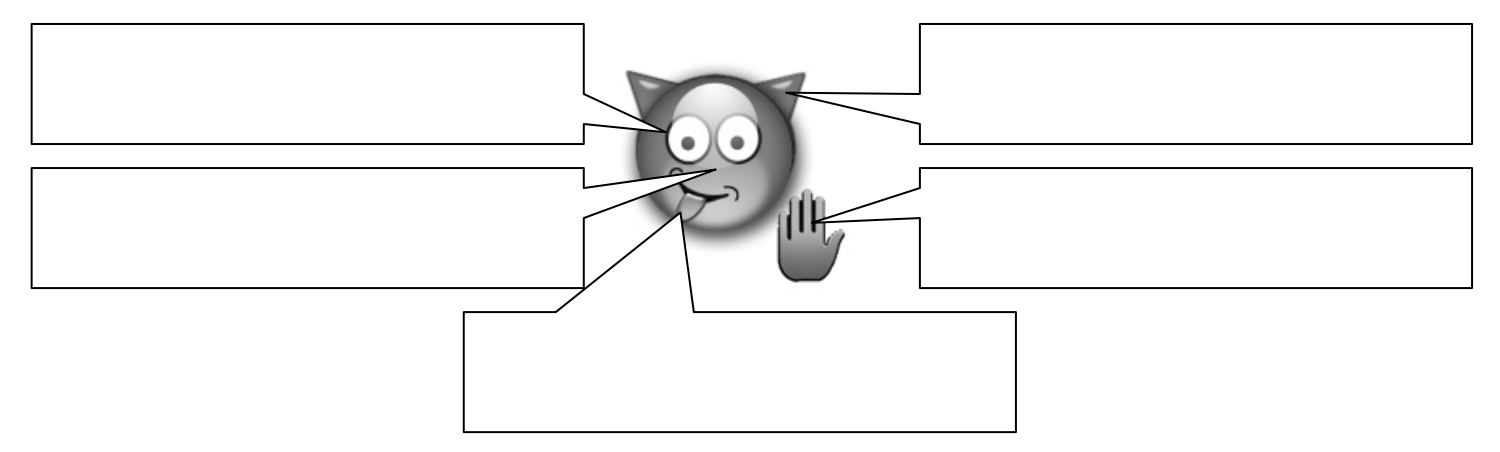

Перечислите свойства информации, которую человек получает в виде Дз сообщений и знаний:

Перечислите процессы, связанные с информацией:

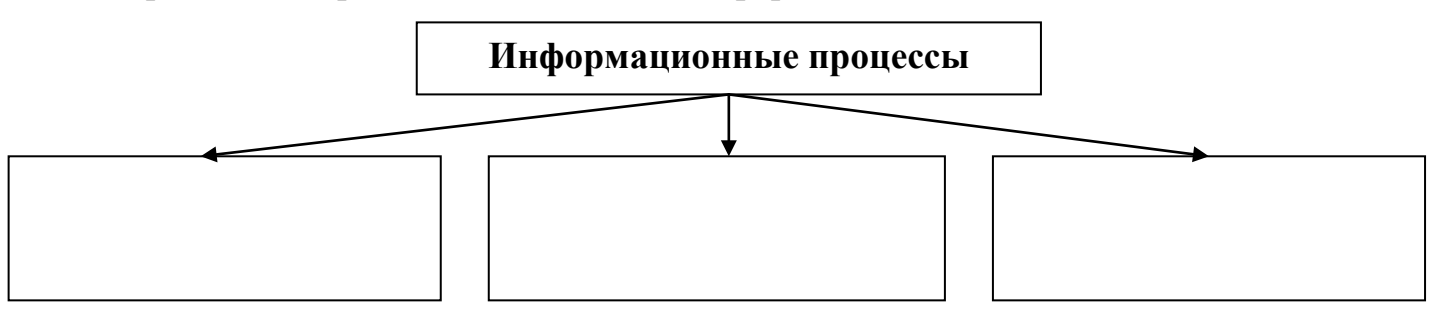

#### 1. Передача информации

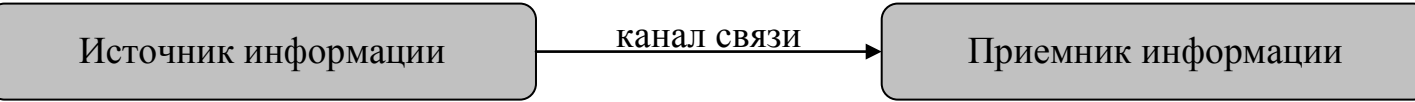

Приведите пример передачи информации и укажите источник, приемник и канал связи:

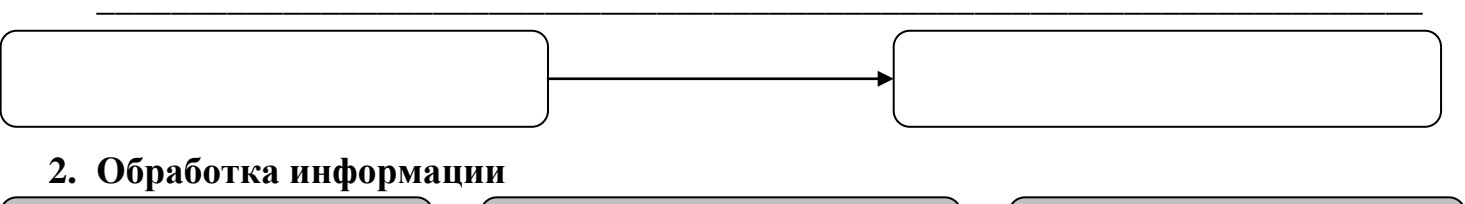

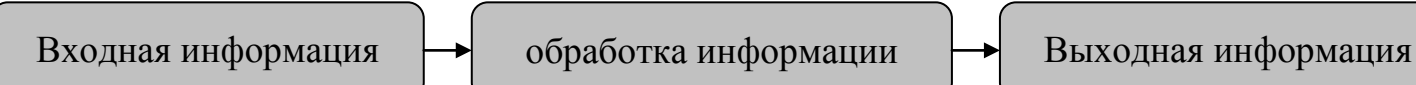

Приведите пример обработки информации и укажите входную, выходную информацию и процесс обработки:

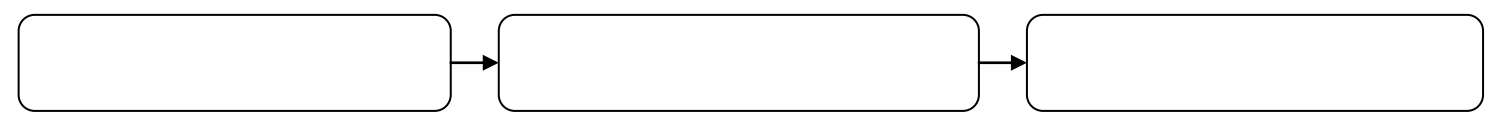

#### 3. Хранение информации

Человек хранит информацию двумя принципиально разными способами: с помощью «внутренней» памяти (запоминает) и с помощью «внешней» памяти (записывает на носитель информации). Приведите примеры носителей информации:

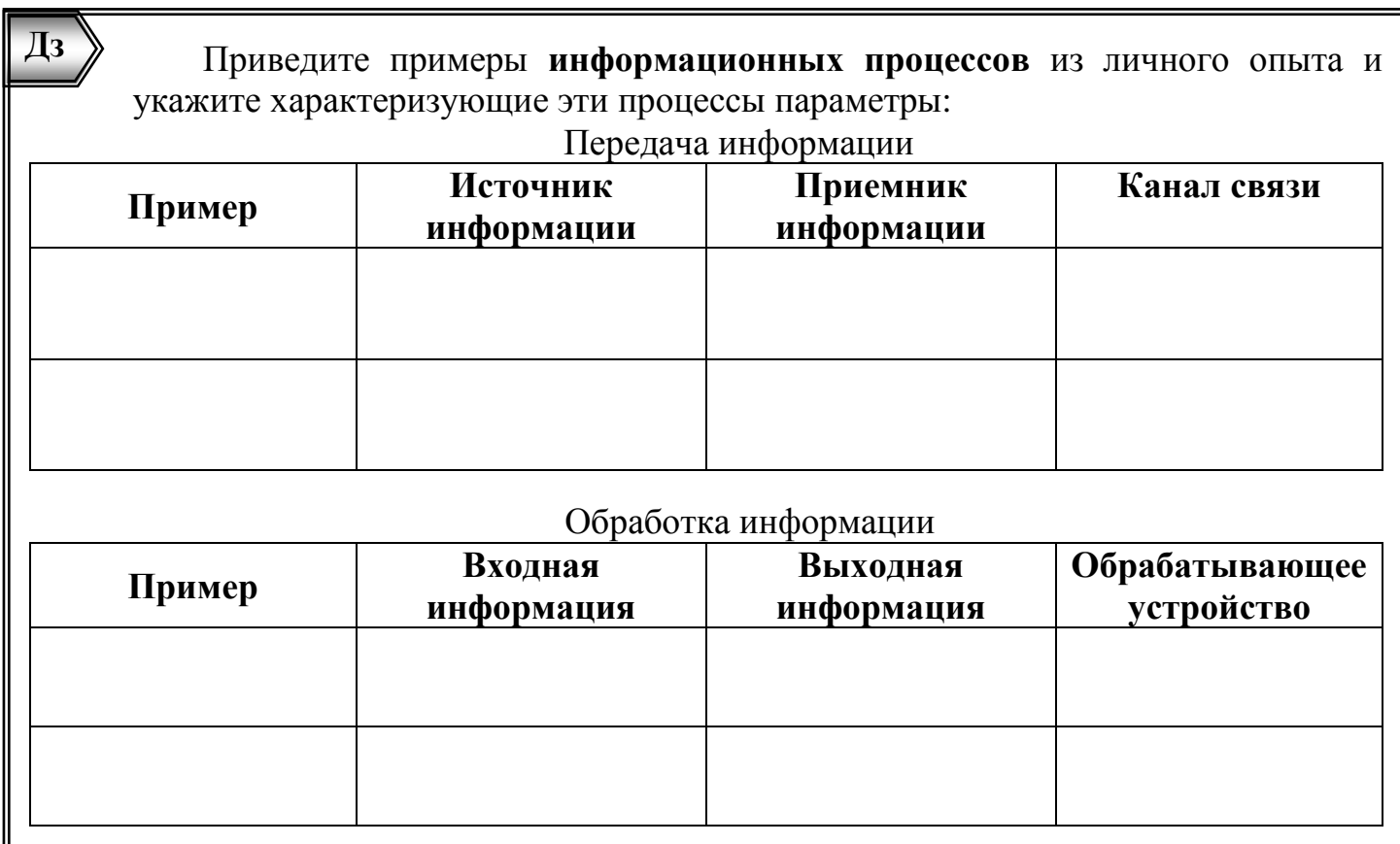

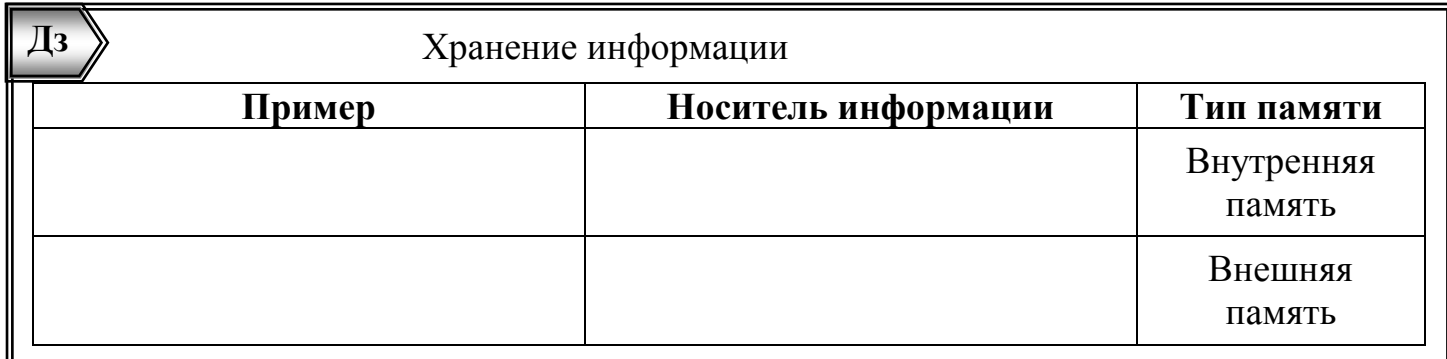

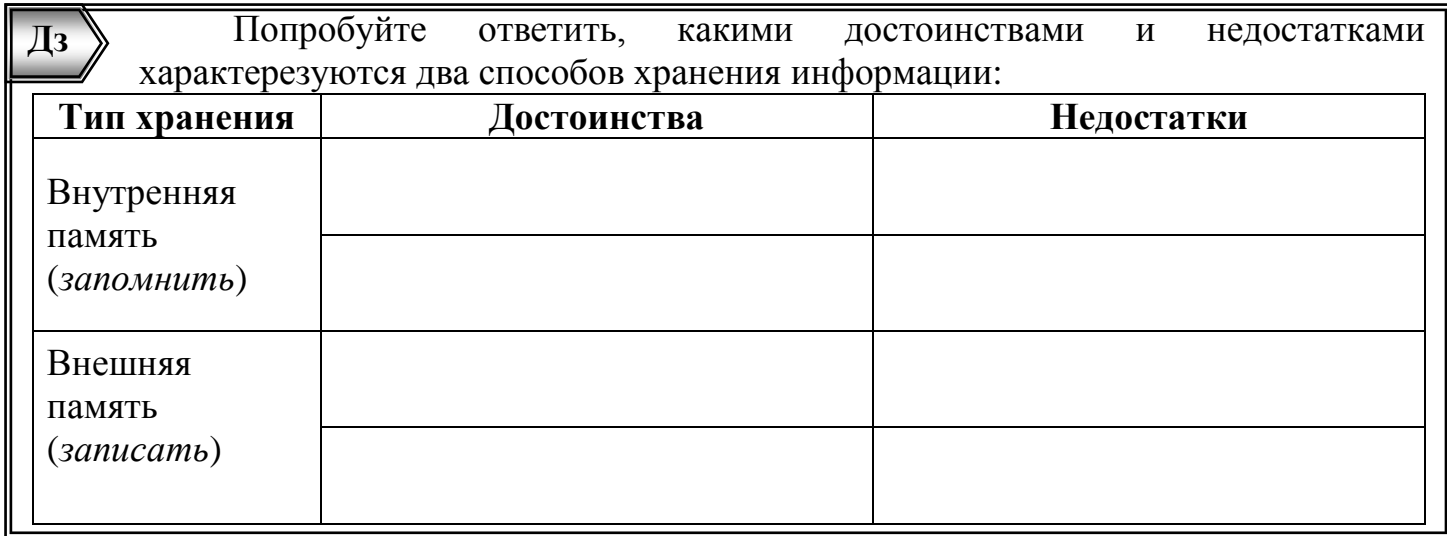

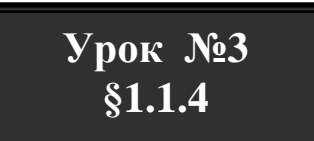

#### <span id="page-8-0"></span>**Информация и информационные процессы в технике. Виды информации.**

**Системы управления** техническими средствами основаны на информационных процессах. Например, система автоматического открывания дверей в торговых центрах. Укажите стрелками, в каких устройствах происходят предложенные на схеме информационные процессы:

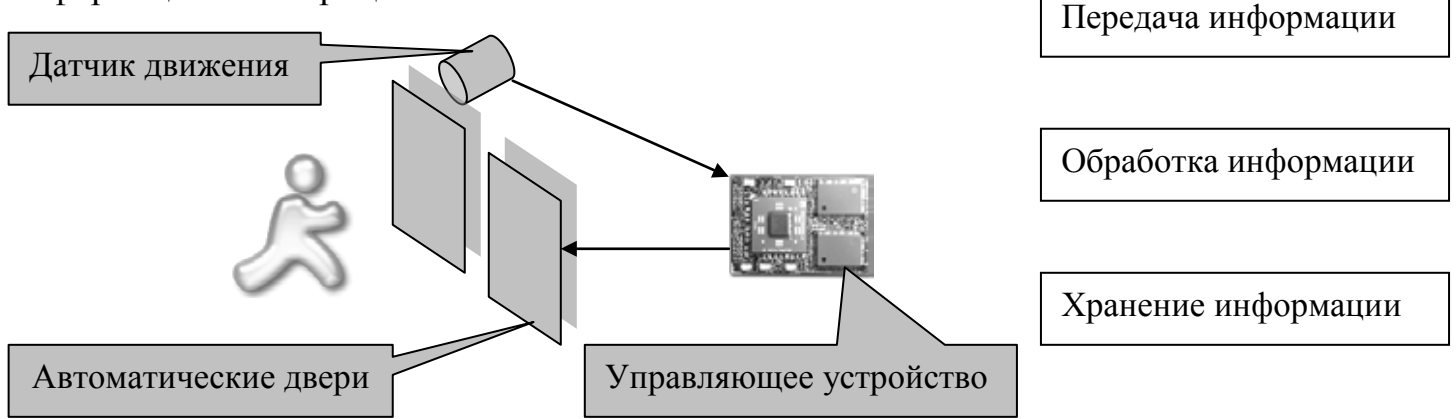

Напишите в таблице, какую информацию получает и передает устройство, управляющее автоматическими дверьми:

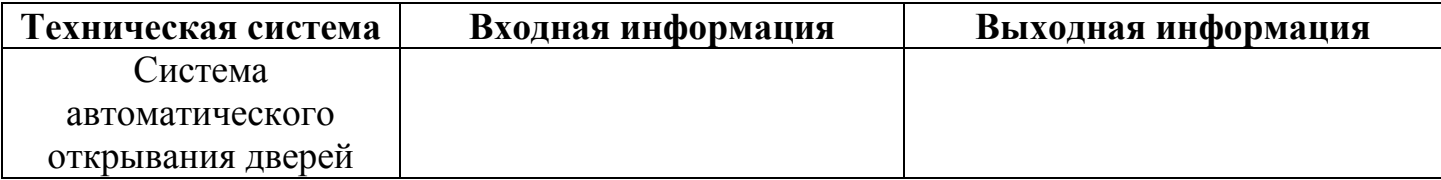

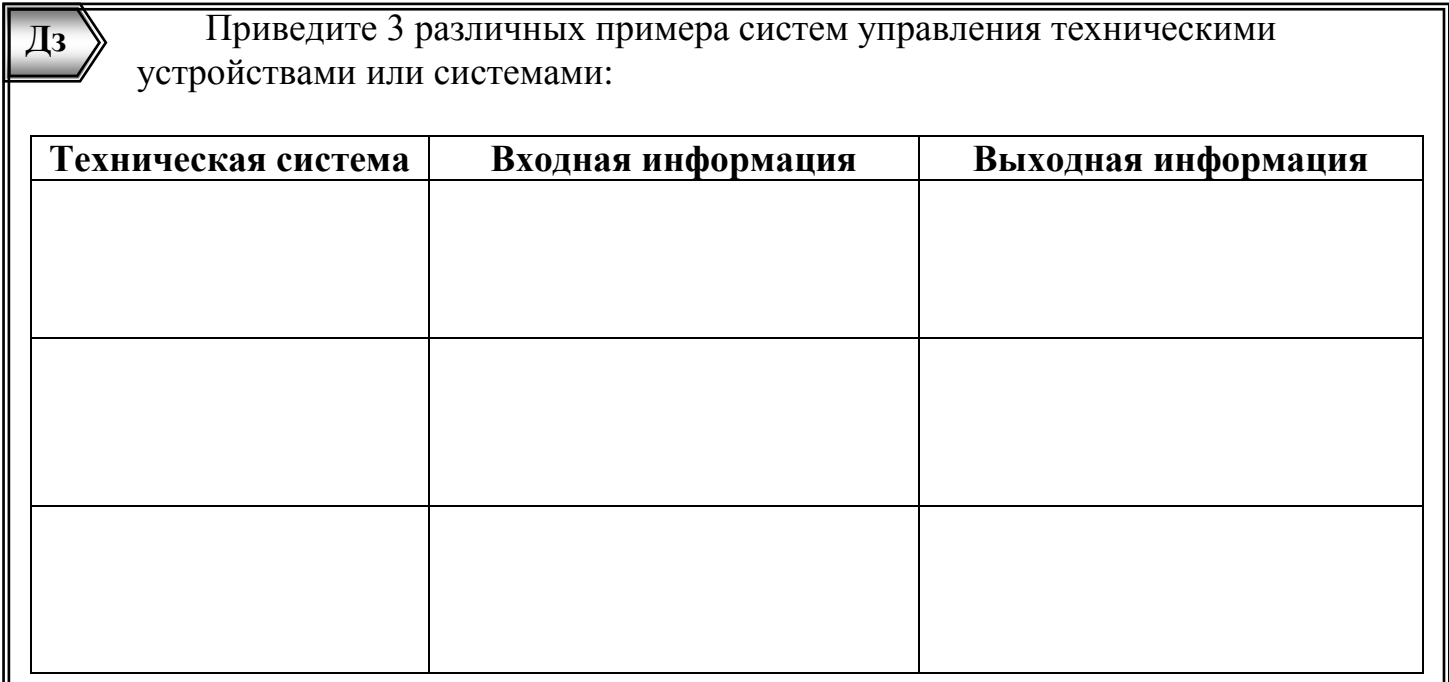

Для сбора, хранения, обработки и распространения информации используют **информационно-коммуникационные технологии (ИКТ).** Что, по-вашему, является универсальным средством работы с информацией?

\_\_\_\_\_\_\_\_\_\_\_\_\_\_\_\_\_\_\_\_\_\_\_\_\_\_\_\_\_\_\_

1

Перечислите различные виды информации:

 $\Gamma_{\rm \pi_{\alpha}}$ 

 $\mathcal{N}$ 

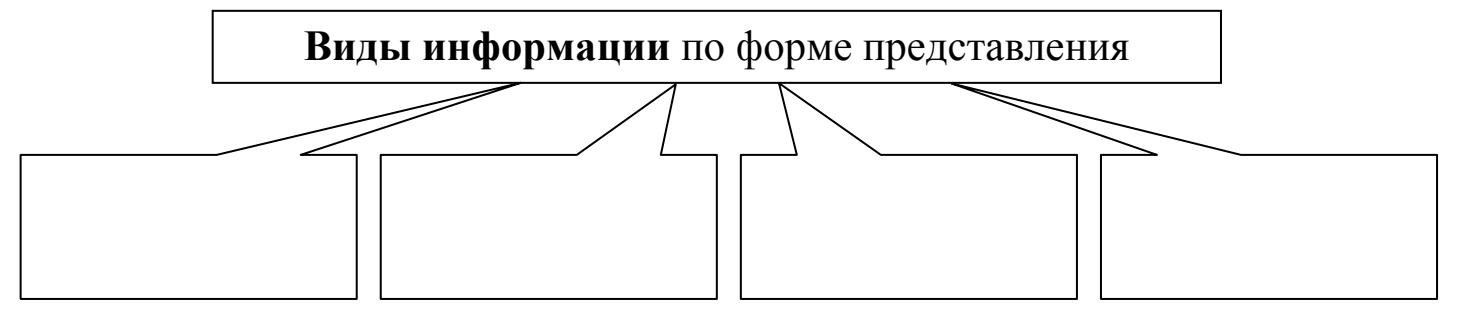

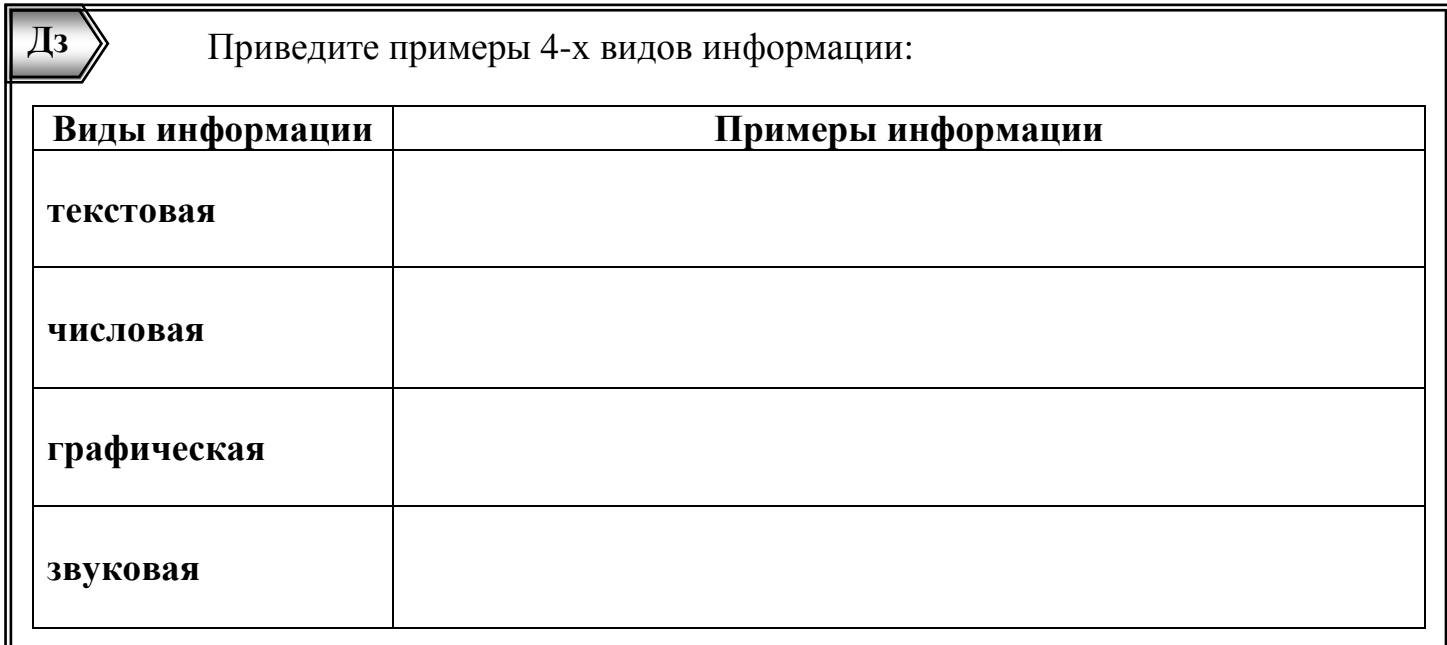

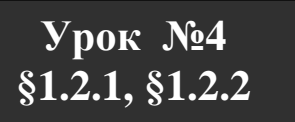

## <span id="page-10-0"></span>Знаки: форма и значение. Знаковые системы.

Информацию передают и хранят при помощи знаков: иконических знаков или символов. Укажите стрелками, к какому типу информационных знаков относятся представленные:

Иконические знаки

Символы

 $H_2$   $\otimes$   $A \otimes$ 

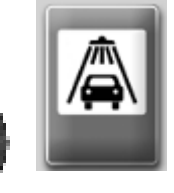

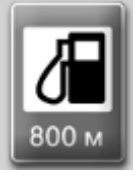

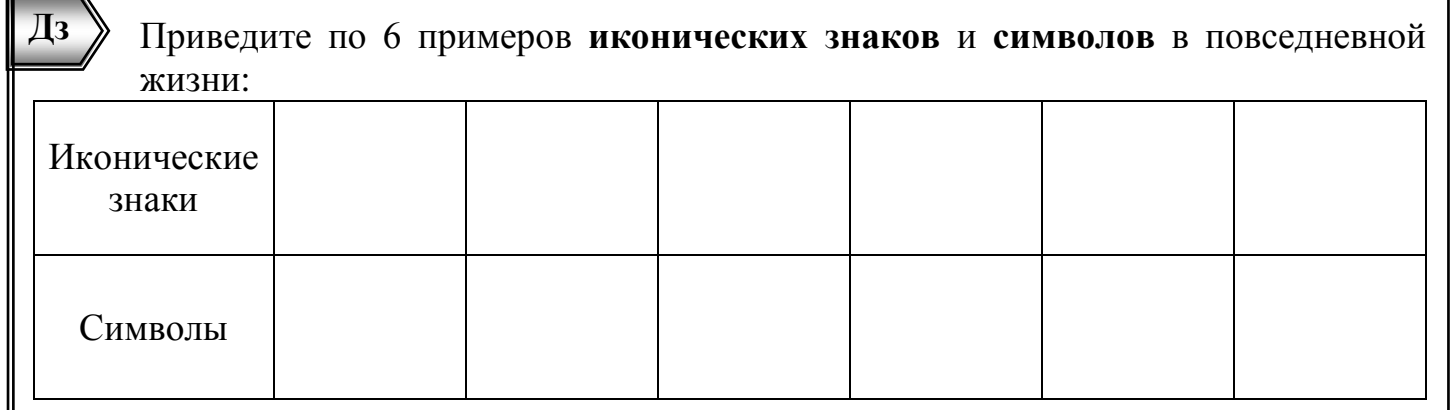

Знаковая система состоит из определенного алфавита (набора символов) и правил выполнения операций над символами. Напишите алфавит десятичной системы счисления и некоторые операции над ее символами:

Алфавит:

Напишите алфавит дорожного светофора, состоящего из трех отделений:

Алфавит: Видео и последника и последника и последника и последника и последника и последника и последника и по

Знаковые системы называют языками, которые делятся на два типа: естественные и формальные. Внесите в таблицу символы на формальном языке, которые несут то же сообщение, что и на естественном:

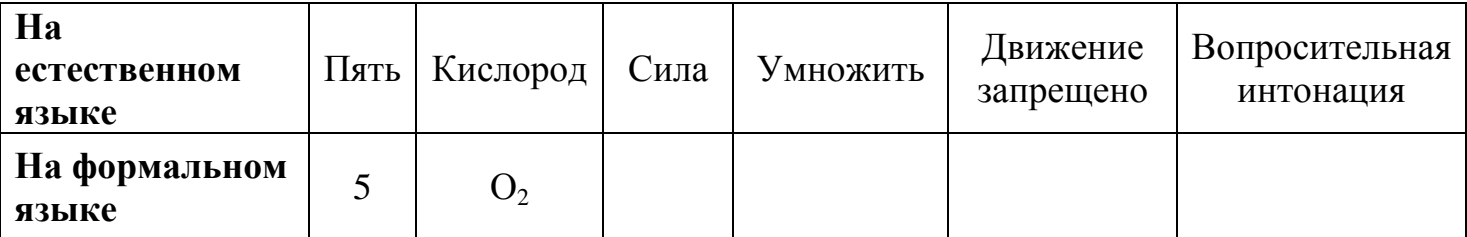

Двоичная знаковая система состоит из двух символов (0 и 1) и лежит в основе функционирования компьютера, так как легко реализуется аппаратным образом: есть электрический импульс или его нет. Представьте двоичную систему в таблице:

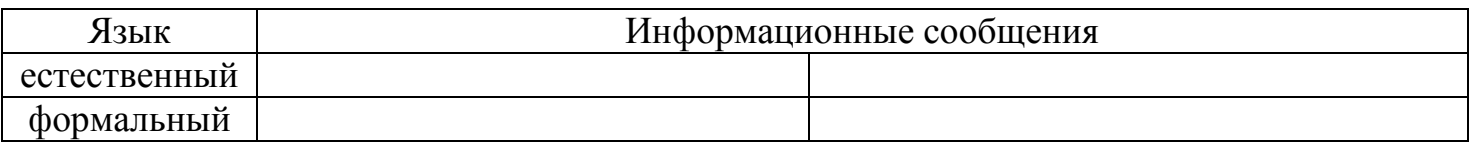

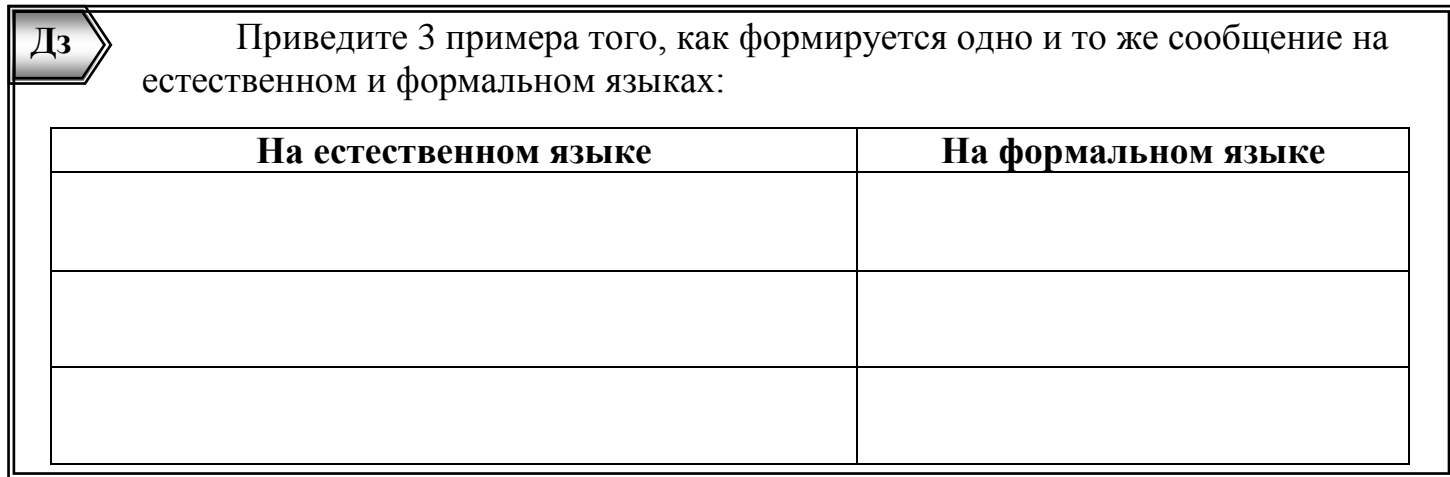

 $Yp$ OK  $N<sub>25</sub>$  $$1.2.3$ 

## <span id="page-11-0"></span>Кодирование информации.

Кодирование - это представление информации в виде кода (набора символов Укажите устройства телефонной формального языка). проводной системы. предложенные на схеме:

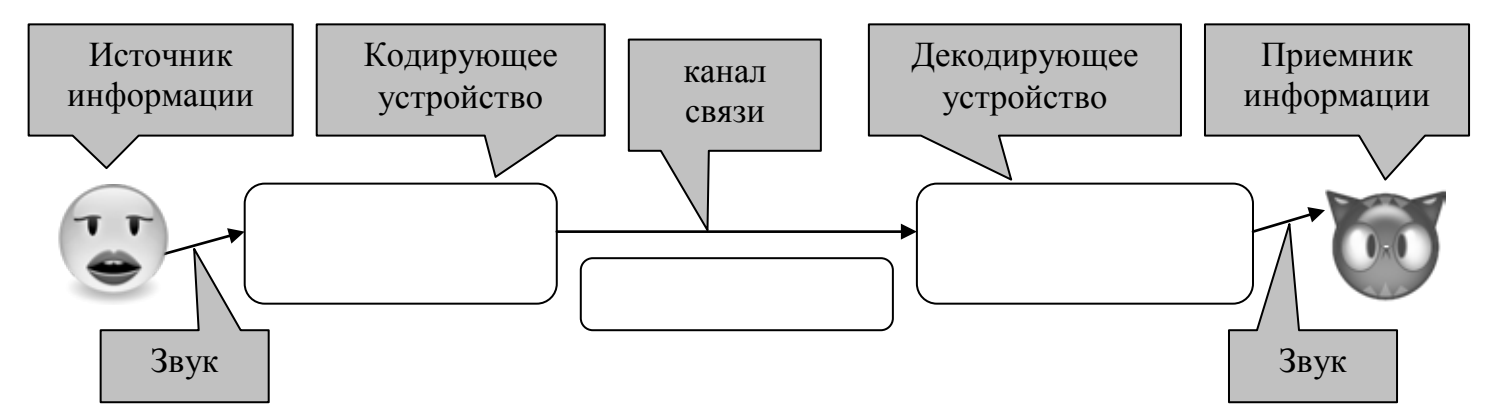

Перекодирование - это преобразование символов одной знаковой системы в символы другой по таблице соответствия. Заполните таблицу соответствия символами (по 2-3 символа) несущими одинаковые сообщения в разных алфавитах:

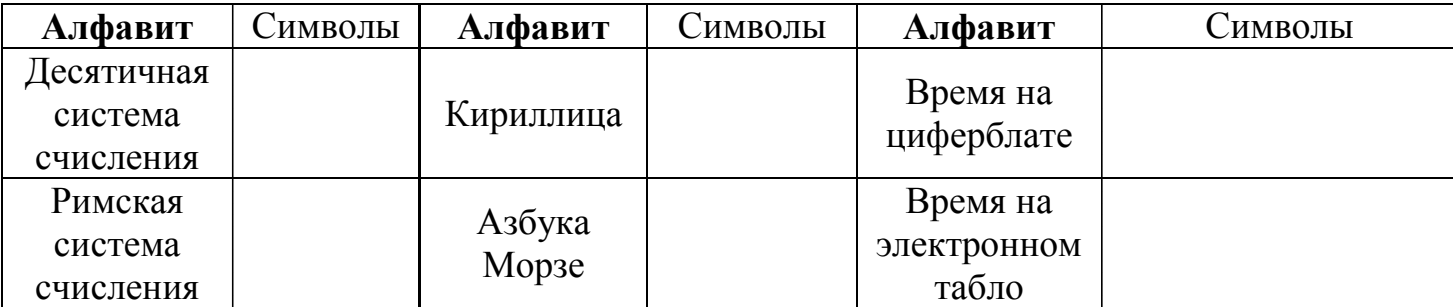

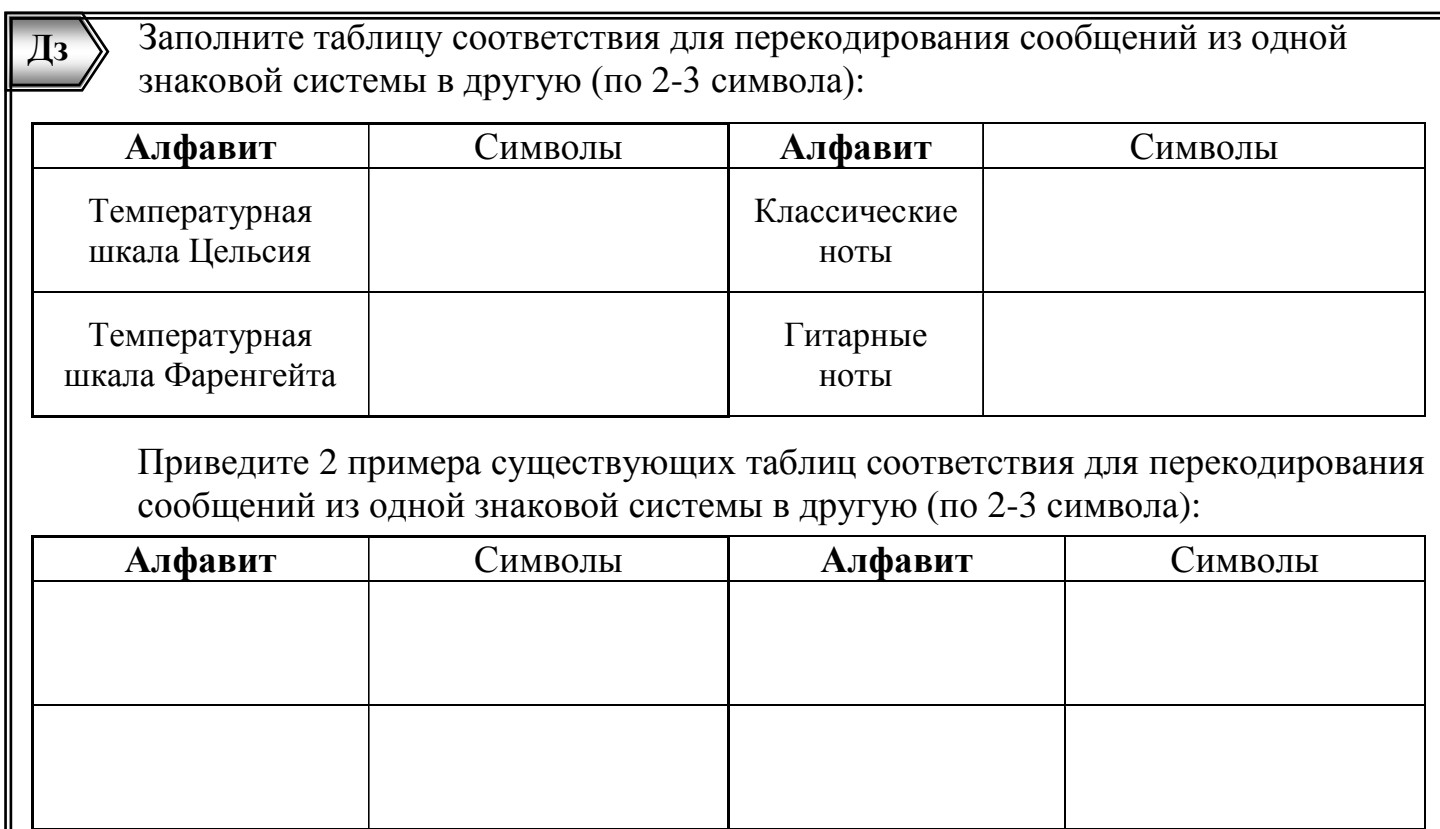

Закодируйте школьную знаковую систему оценок («2», «3», «4», «5») с помощью двух знаков «/» и « $\vee$ ». Например, «2» кодируется так – «//».

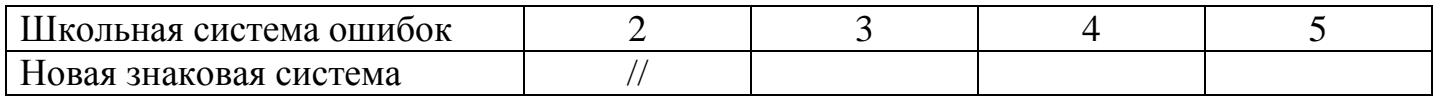

Закодируйте дни недели («понедельник», «вторник», «среда», «четверг», «пятница», «суббота», «воскресенье») с помощью двоичной знаковой системы (0,1). Сколько потребуется знаков для кодирования каждого дня?

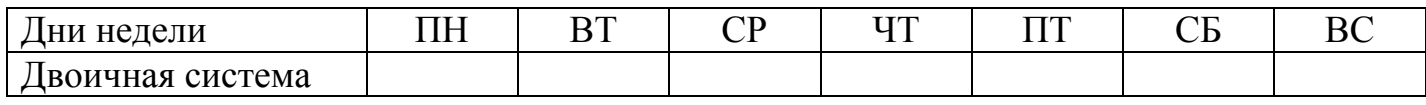

 $\overline{A}3$ Закодируйте систему сторон света («север», «северо-восток», «восток», «юго-восток», «юг», «юго-запад», «запад» и «северо-запад») с помощью двоичной знаковой системы (0,1). Сколько потребуется знаков для кодирования каждого направления?  $\mathcal{C}$  $C-B$  $IO-3$  $\overline{3}$  $C-3$ Стороны света  $\overline{B}$  $HO-B$ Ю Лвоичная система Придумайте собственную знаковую систему, состоящую из 9 любых символов. Составьте таблицу соответствия и перекодируйте с ее помощью сообщение: «ИНФОРМАТИКА И ИКТ».  $\mathbf{p}$  $K$  $\overline{T}$ Кириллица  $\mathsf{A}$  $\boldsymbol{M}$  $\mathbf{M}$  $H$  $\Omega$  $\Phi$ Ваша система ИНФОРМАТИКА И ИКТ -

#### <span id="page-13-0"></span>Определение количества информации.

 $Yp$ ok N<sup>o</sup>6  $§1.\overline{3}.1, §1.3.2$ 

Бит - наименьшая единица измерения информации. Это информационный вес сообщения, уменьшающего неопределенность в два раза. Отметьте те сообщения, которые имеют информационный вес 1 бит:

• Сообщение о том, что монета упала «орлом».

- Сообщение о том, что вы получили «зачет».
- Сообщение о том, что вы получили оценку «5».
- Сообщение о том, что сейчас «зима».

Дз Приведите примеры сообщений, которые имеют информационный вес в 1 бит:

#### Производные единицы измерения информации:

1 байт =  $2^3$  бит = 8 бит.<br>1 Кбайт (килобайт) =  $2^{10}$  байт = 1024 байт; 1 Мбайт (мегабайт) =  $2^{10}$  Кбайт = 1024 Кбайт; 1 Гбайт (гигабайт) = 2<sup>10</sup> Мбайт = 1024 Мбайт; 1 Тбайт (терабайт) =  $2^{10}$  Гбайт = 1024 Гбайт.

1 Кбит (килобит) = 1024 бит 1 Мбит (мегабит) = 1024 Кбит 1 Гбит (гигабит) = 1024 Мбит

1 Тбит (терабит) = 1024 Гбит

Вычислите количество информации в предложенных единицах измерения, учитывая, что большие числа целесообразно записывать как степени двойки. Для удобства можете воспользоваться вспомогательной таблицей.

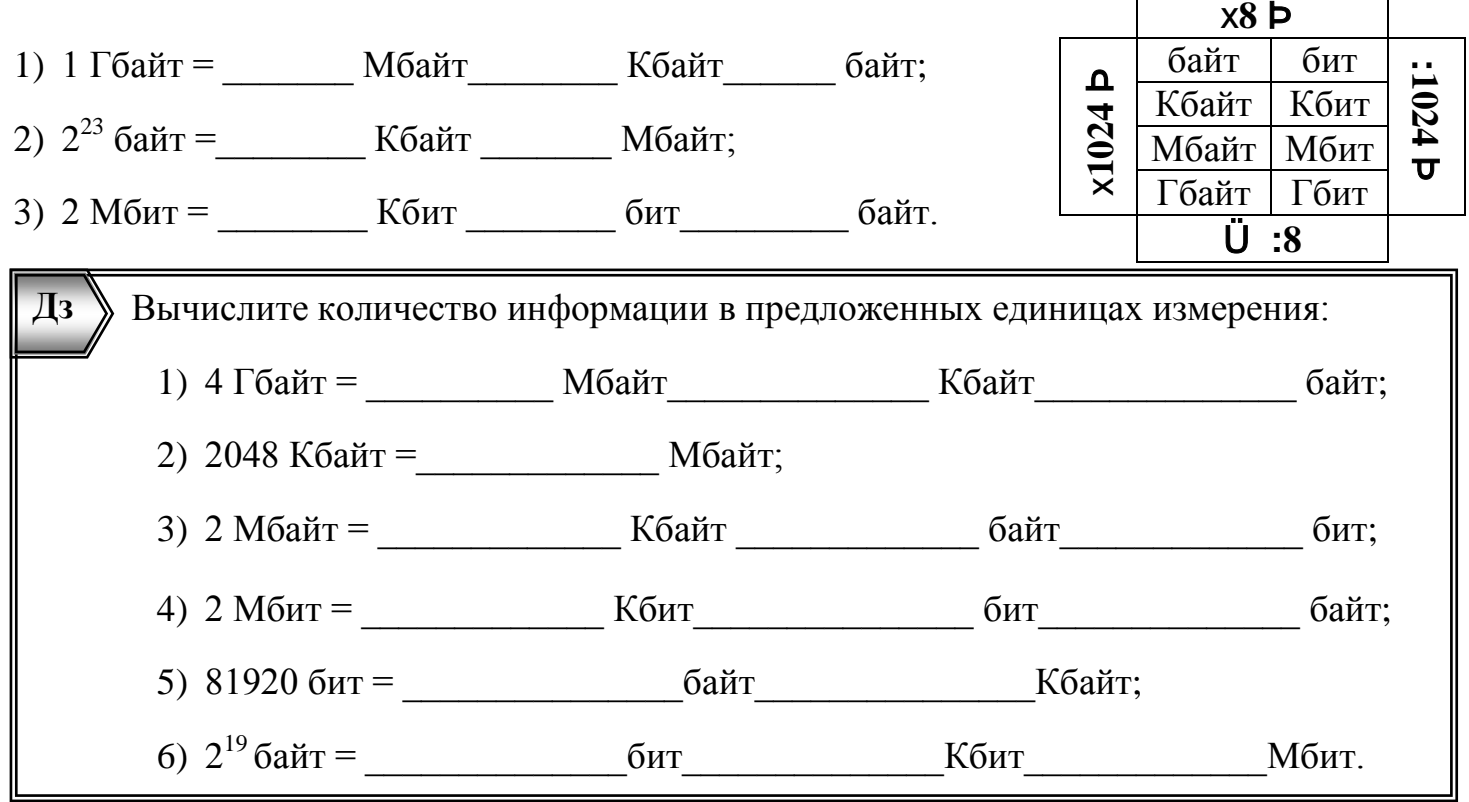

## *N =* **2***<sup>I</sup> - формула Хартли*

*N -* количество возможных информационных сообщений (событий);

*I -* информационный вес одного сообщения (события), измеряемый в битах.

1) Доказать, кто информационный вес сообщение о том, что вы получили «зачет» 1 бит?

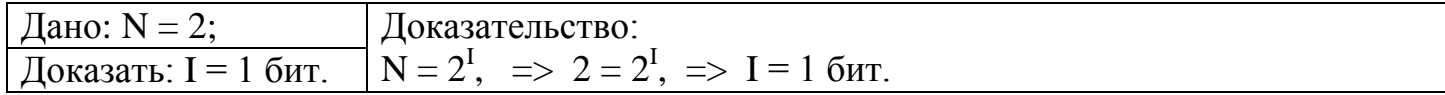

Решите задачи, и оформите решение как предложено в первой:

2) Движение робота подчиняется командам: «север», «северо-восток», «восток», «юговосток», «юг», «юго-запад», «запад» или «северо-запад». Какое количество информации будет получать робот в каждом сообщении?

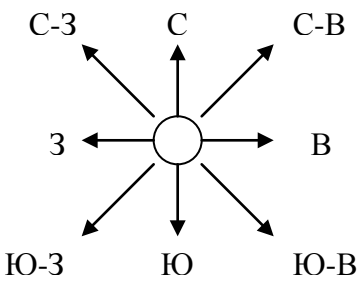

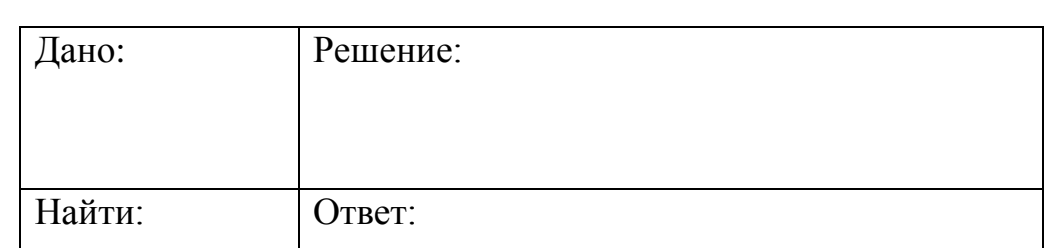

3) Из мешочка вынимают шарики с номерами, и известно, что информационный вес сообщения о номере шарика 4 бита. Определите количество шариков в мешочке.

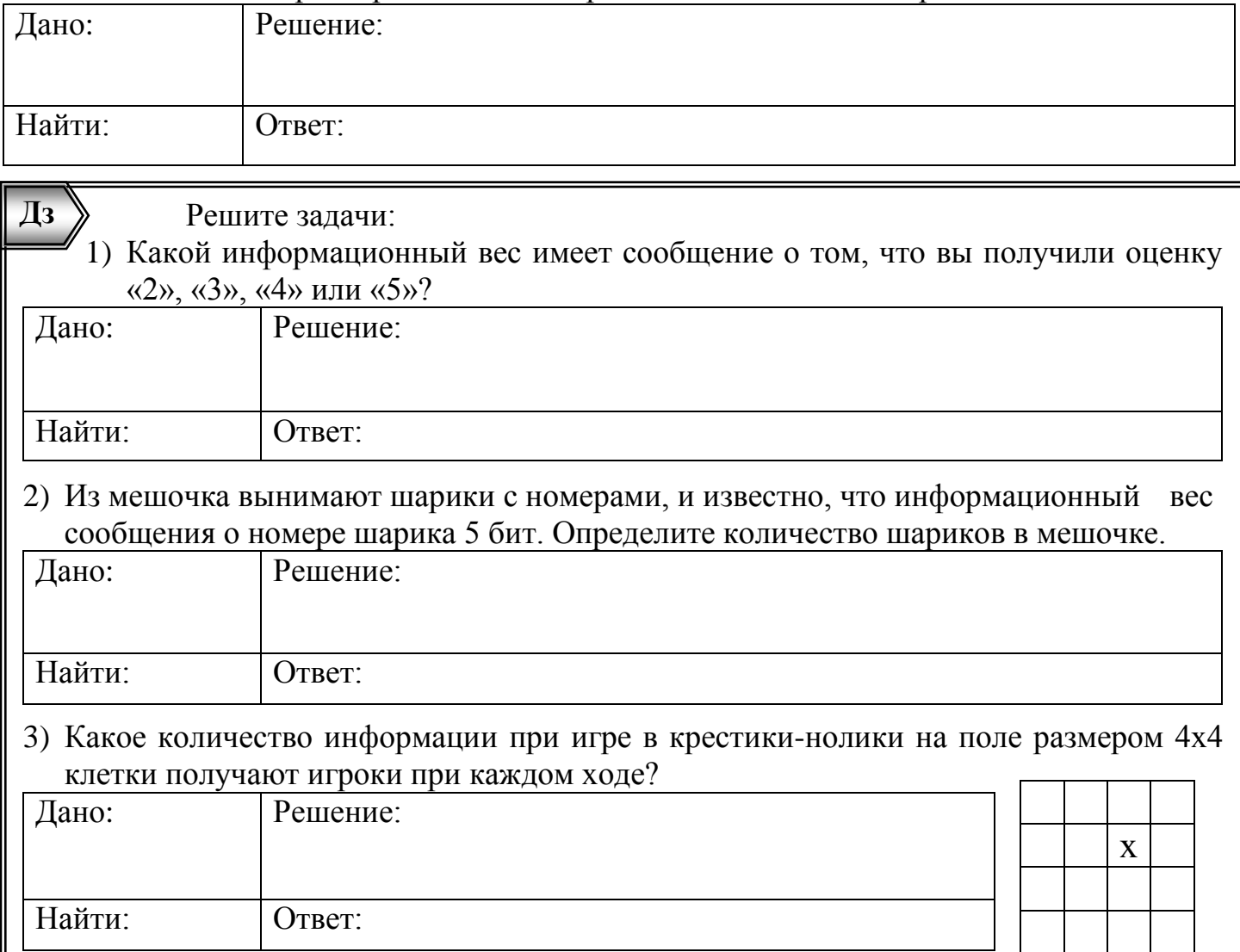

#### $Yp$ ok  $N_2$ 7  $$1.3.3$

## <span id="page-15-0"></span>Алфавитный подход к определению количества информации.

Вычислите количество информации в предложенных единицах измерения, учитывая, что большие числа целесообразно записывать как степени двойки:

 $a)$  $16 M6$ ит = Кбайт; 3072 Кбайт = Мбит;  $\sigma$ )  $B)$  $24 K6n\tau =$  K6aйт.

Информационный вес знака (символа) определяется по формуле Хартли: Te

$$
V=2^{\prime},\qquad \Gamma
$$

 $N$  – количество символов в алфавите (мощность алфавита), а  $I$  – количество информации, которое несет один символ (информационный вес символа).

1) Доказать, кто информационный вес символа двоичного алфавита (0,1) равен 1 бит?

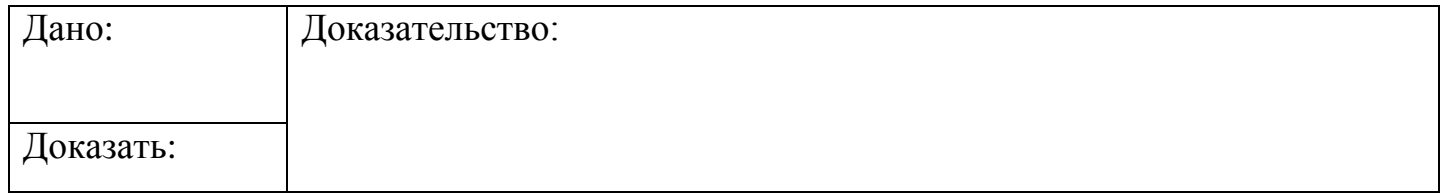

Решите залачи:

2) Определим информационный вес символа русского алфавита (32 буквы без «ё»):

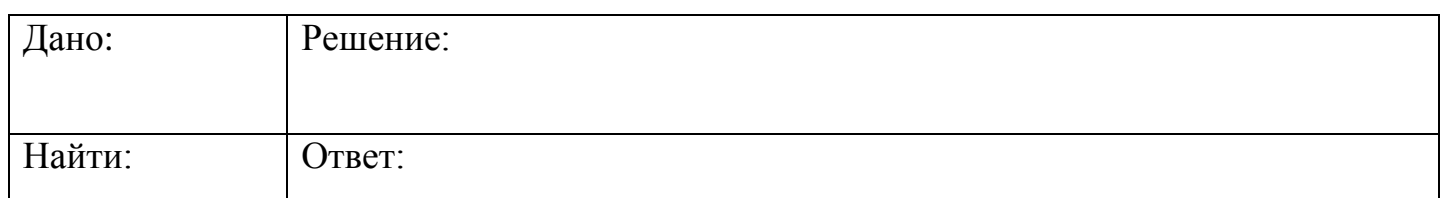

3) Сколько потребуется знаков двоичного алфавита (нулей и единиц), чтобы закодировать каждый символ русского алфавита (32 буквы без «ё»):

4) Определим информационный вес символа компьютерного алфавита (256 знаков: русские и латинские прописные и строчные буквы, цифры, знаки препинания, знаки арифметических операций, пробел, специальные символы и т.д.):

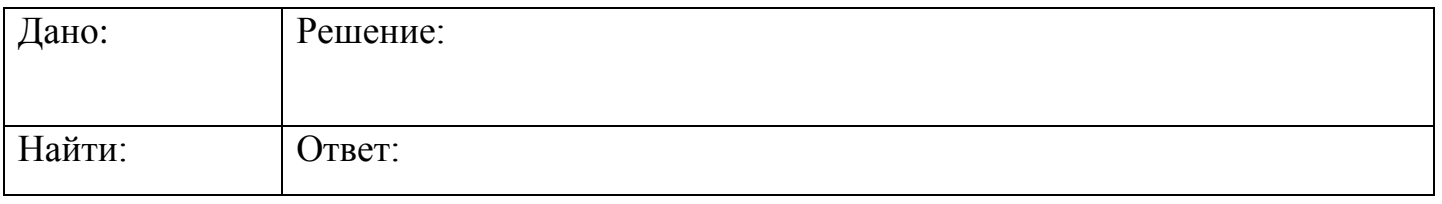

Информационный **Bec** сообщения  $(Ic)$ определяется произведением информационного веса одного символа (I) на количество символов (k) в сообщении.

5) Какой информационный вес (в битах) имеет сообщение в двоичном коде 11100110?

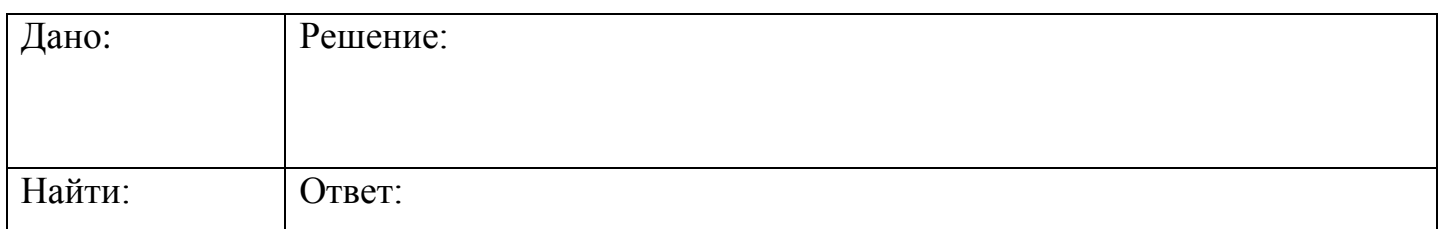

6) Для передачи секретного сообщения используется алфавит, состоящий из 64 знаков. При этом каждый знак кодируется одним и тем же количеством бит. Определите информационный объем сообщения длиной в 80 символов (в байтах).

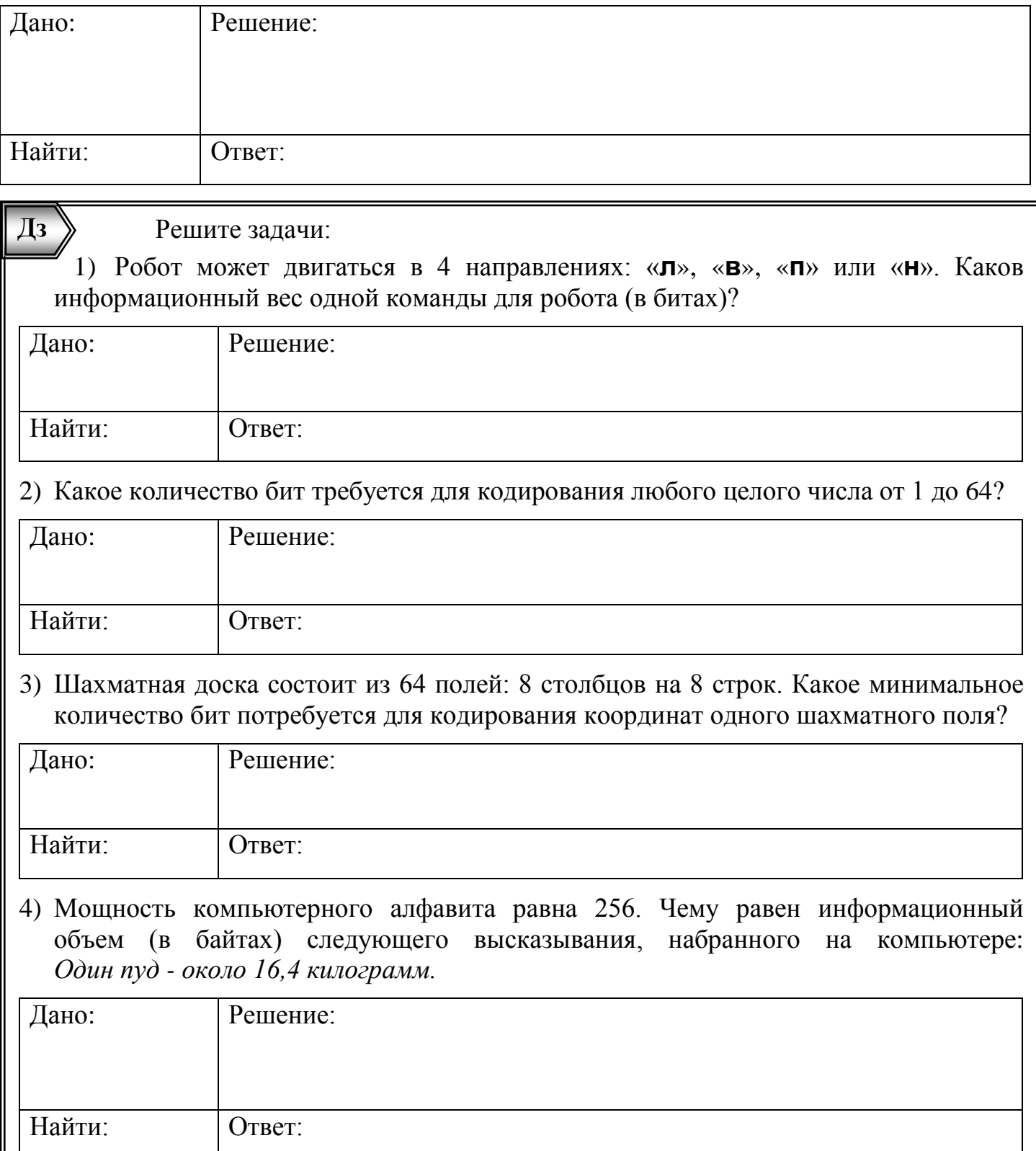

5) Для передачи секретного сообщения используется алфавит, состоящий из 16 знаков. При этом каждый знак кодируется одним и тем же количеством бит. Определите информационный объем сообщения длиной в 100 символов (в байтах).

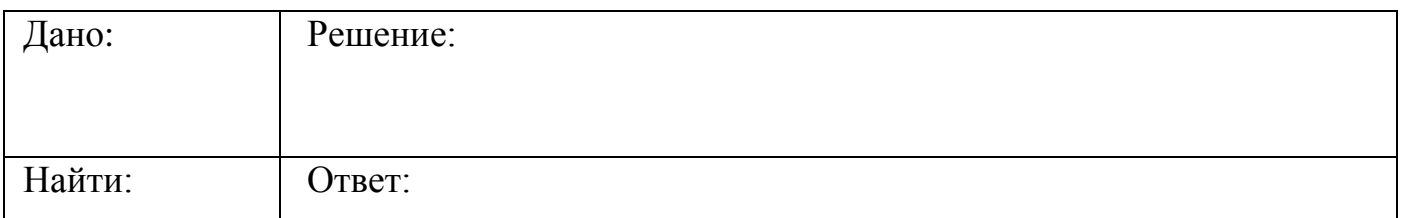

6) Метеорологическая станция ведет наблюдение за направлением ветра. Результатом одного измерения является одно из 8 возможных направлений ветра, которое записывается при помощи минимально возможного количества бит. Станция сделала 160 измерений. Каков информационный объем (в байтах) всех измерений?

<span id="page-17-0"></span>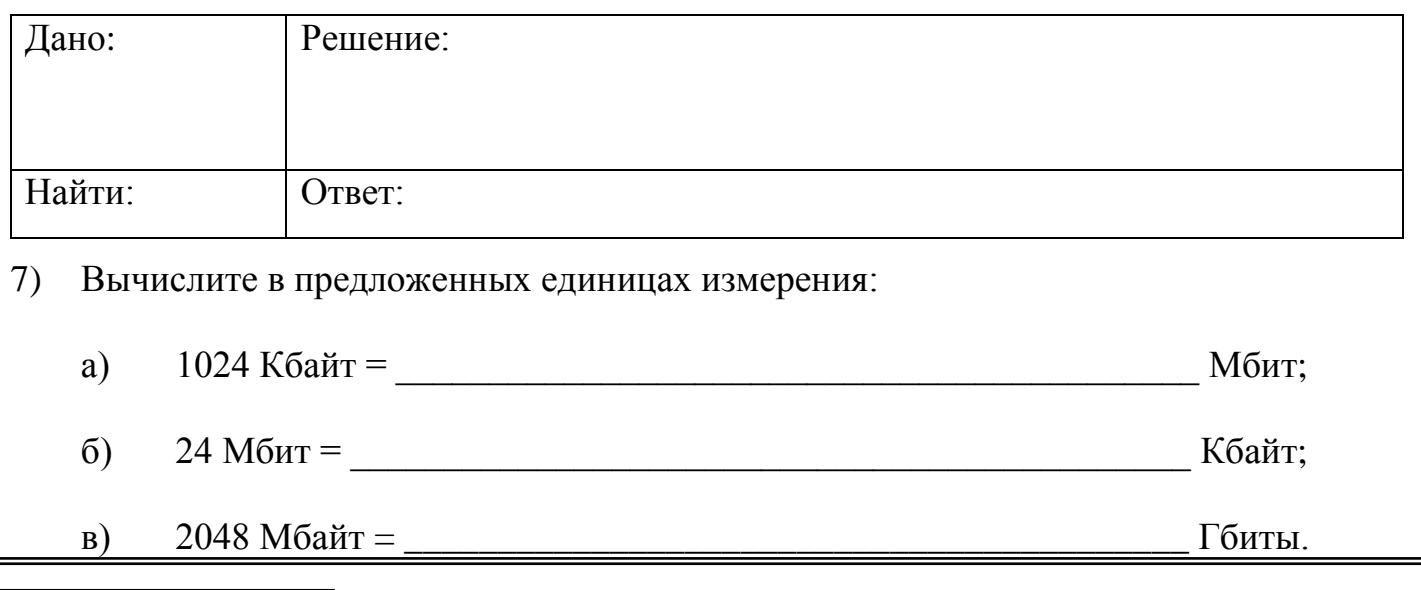

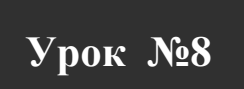

## Контрольная работа: «Определение количества информации».

Для подготовки к контрольной работе повторите материал уроков 1-8. Примерное содержание работы представлено в таблице:

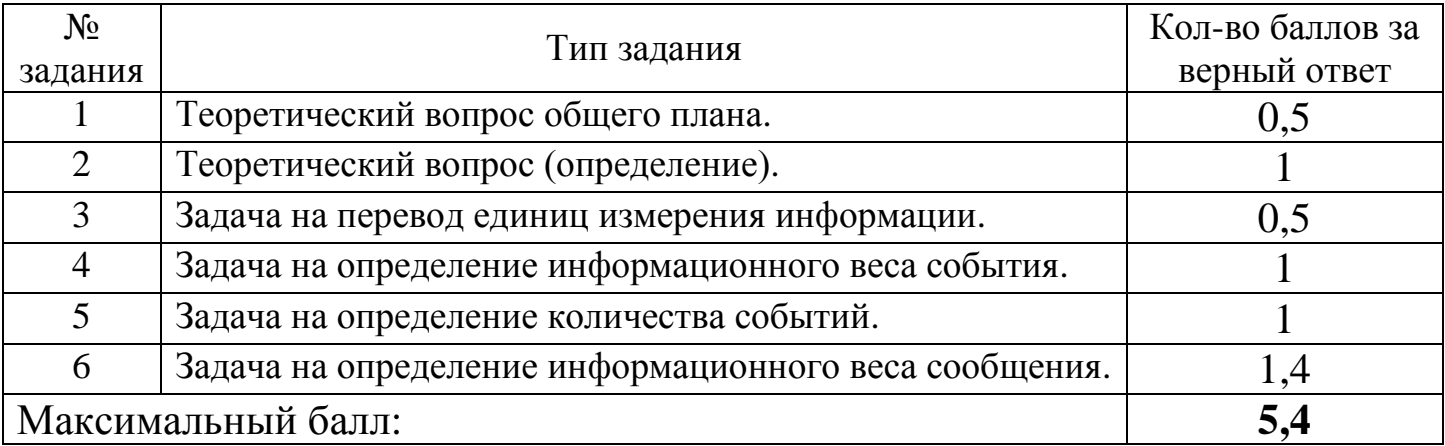

<span id="page-17-1"></span>Если задание выполнено с незначительными ошибками, то начисляется половина от максимального балла. Оценка определяется путем округления полученных баллов до ближайшего целого.

**Урок №9 §2.1 - §2.2.1**

#### <span id="page-18-0"></span>**Устройство компьютера.**

#### **Функциональная схема компьютера:**

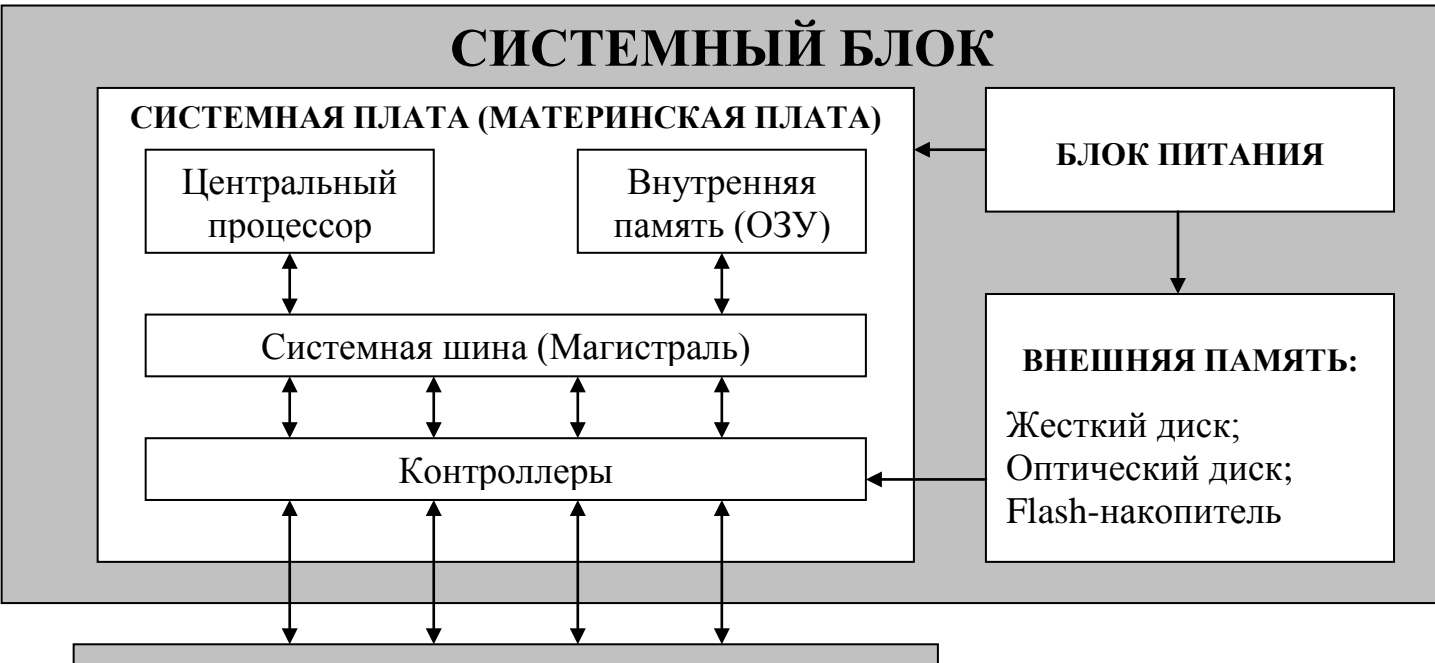

**Устройства ввода и вывода информации**

#### **Разгадайте кроссворд:**

#### *По вертикали:*

- 1. Электронное устройство, обрабатывающее информацию в виде двоичного кода (есть импульс — единица, нет импульса — нуль) и управляющее работой всех компонентов ПК.
- 2. Какое устройство обеспечивает обмен информацией между отдельными компонентами компьютера.
- 3. Какая память обеспечивает процессор данными.
- 4. В какое устройство во время работы компьютера загружается информация, а при выключении – удаляется из него.
- 5. Какая память компьютера хранит информацию, не удаляя ее после отключения питания.
- 6. Какое устройство обеспечивает взаимосвязь между внешним устройством и компонентами ПК (видеокарта, звуковая карта, сетевой адаптер и т.д.). *По горизонтали:*
- 1. Одна из характеристик процессора.
- 2. Элемент архитектуры процессора.

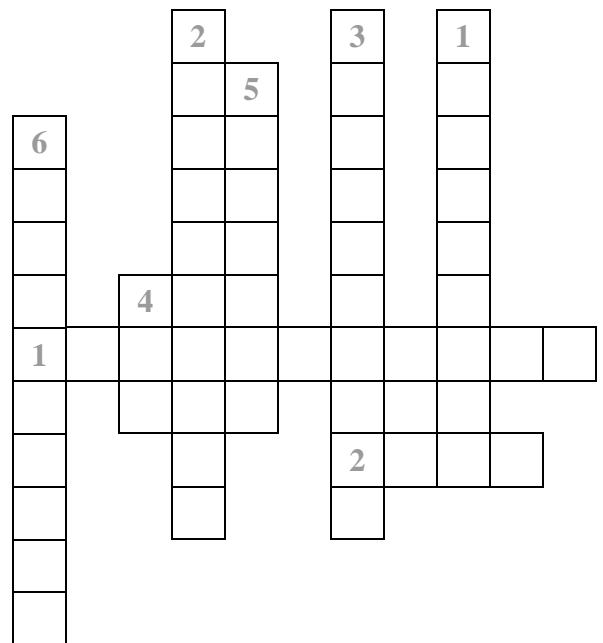

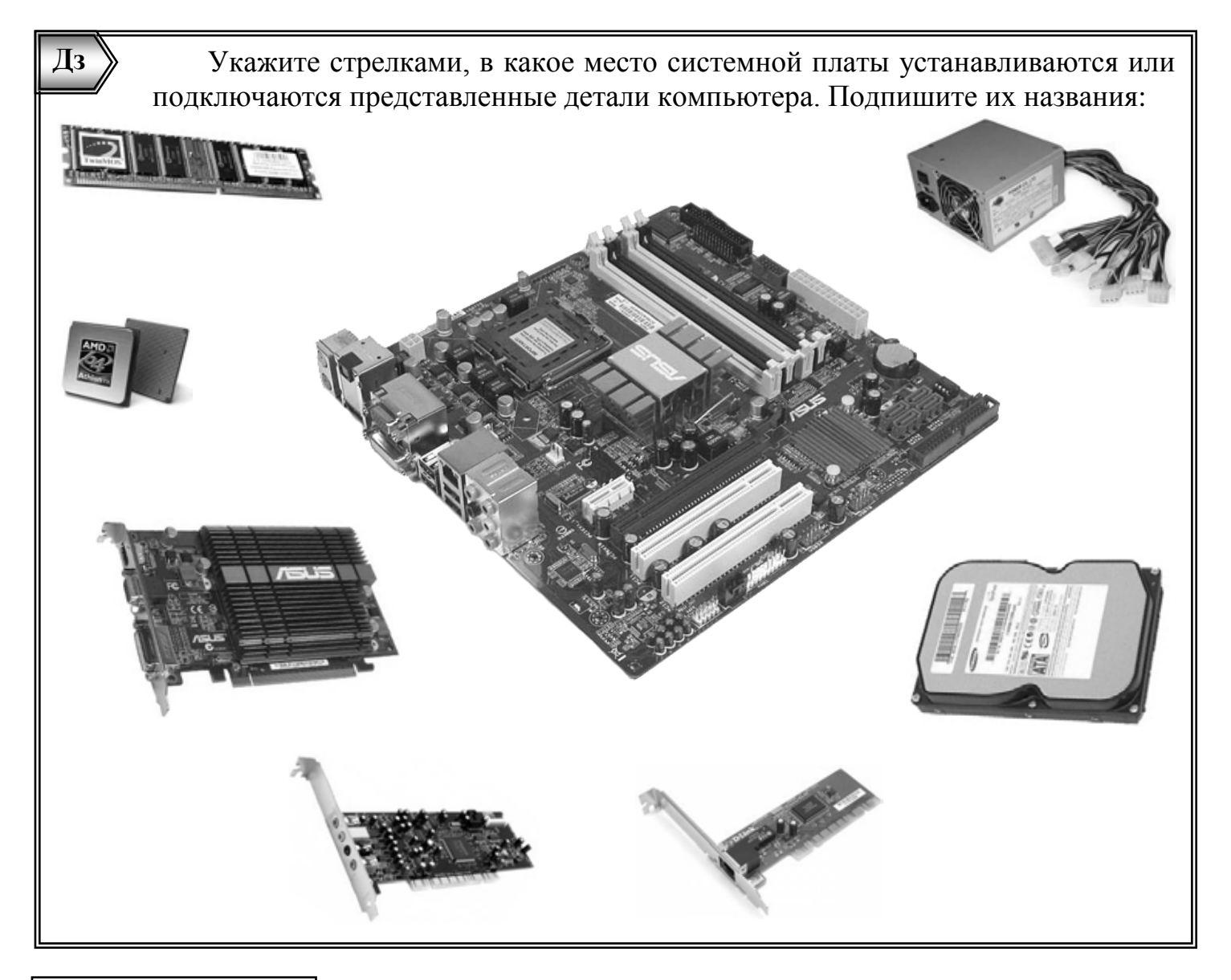

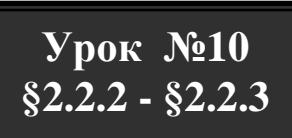

<span id="page-19-0"></span>**Устройства ввода и вывода информации.**

Укажите стрелками, к какому типу устройств относятся представленные:

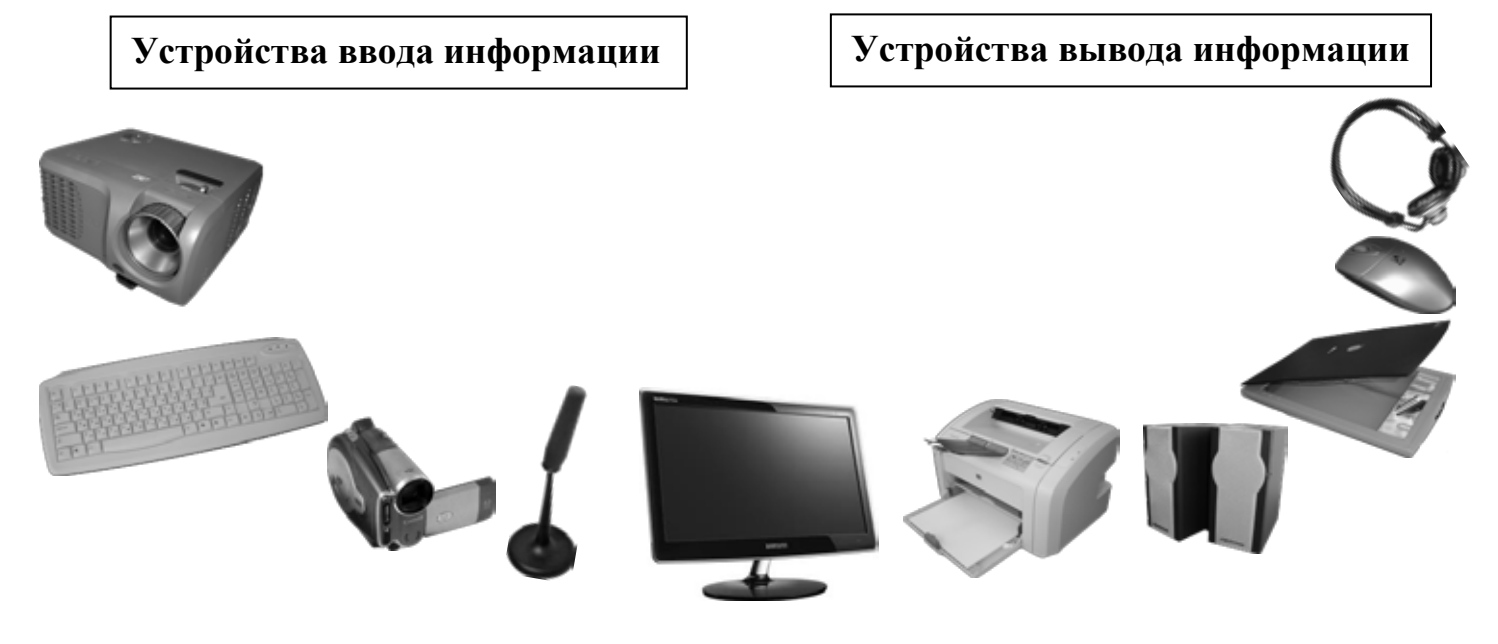

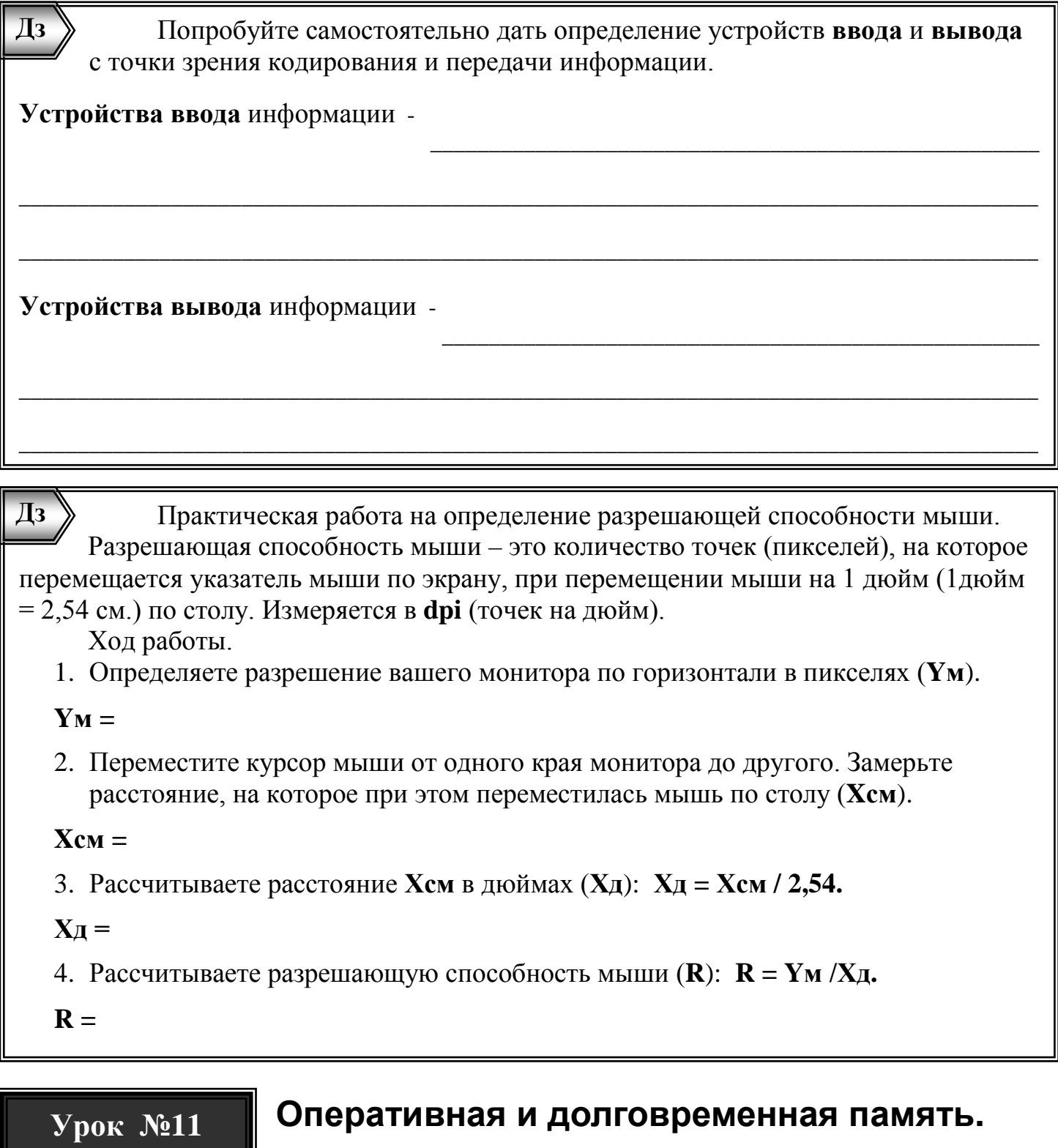

 $\hat{\S}2.2.4$ ,  $\hat{\S}2.2.5$ 

#### <span id="page-20-0"></span>Оперативная и долговременная память.

Определите характеристики двух видов компьютерной памяти по предложенным критериям:

#### Память компьютера

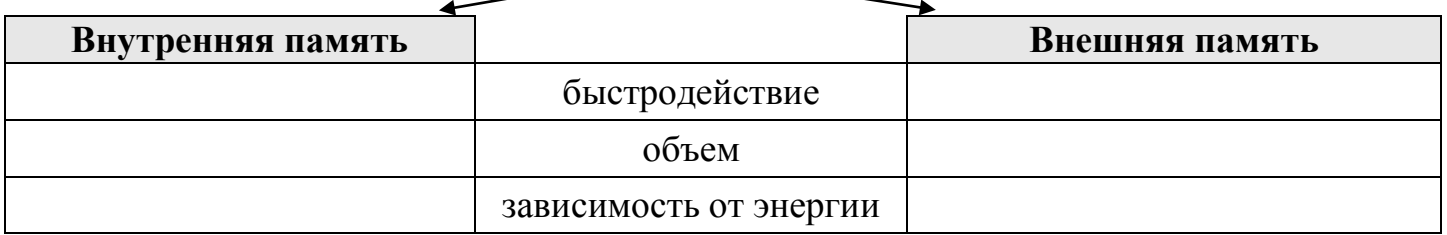

Чтобы процессор мог работать с данными, их необходимо загрузить в оперативное запоминающее устройство (ОЗУ). Какова максимальная информационная емкость современных ОЗУ?

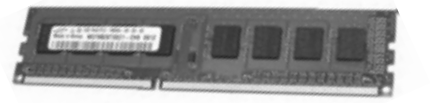

Внешняя память предназначена для долговременного хранения данных. Какова максимальная информационная емкость современных носителей:

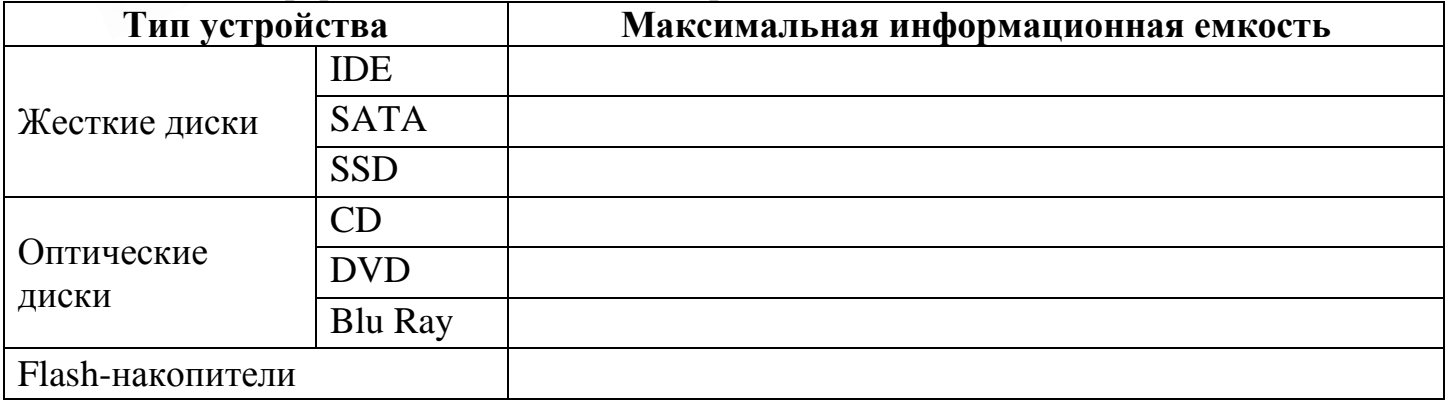

Найдите сведения в Интернете и закончите таблицу единиц измерения информации:

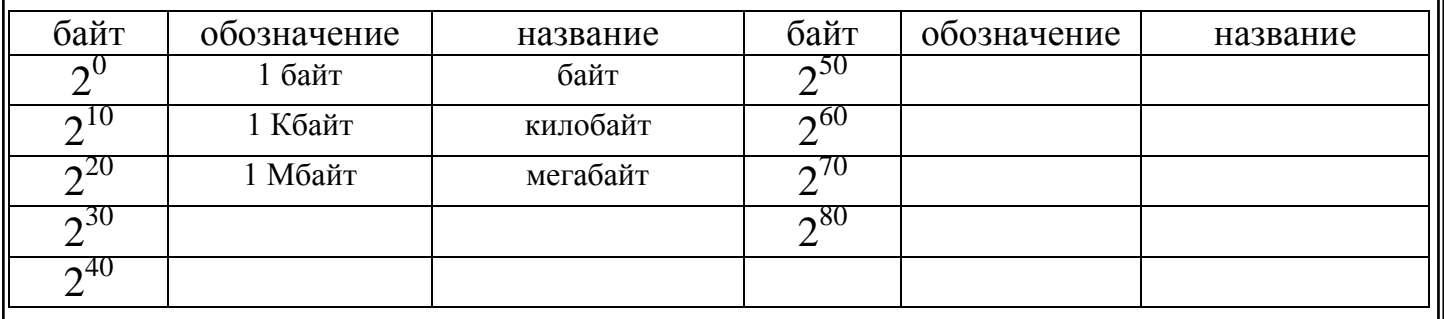

Определите, сколько фактически помещается информации на DVD-диск с маркировкой 4,7 Гбайт. Как вы думаете, почему маркировка не соответствует фактической емкости носителя? (Подсказка: попробуйте преобразовать единицы измерения информации)

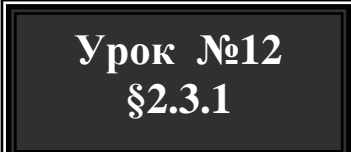

#### <span id="page-21-0"></span>Файлы и структура диска.

Файл - это информация (данные или программа), имеющая имя, размер, дату создания и хранящаяся на «внешней памяти». Подчеркните объекты, являющиеся файлами:

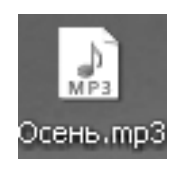

Дз

Дз

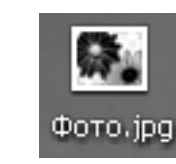

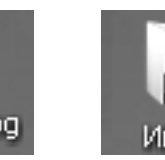

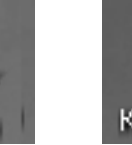

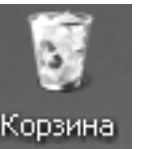

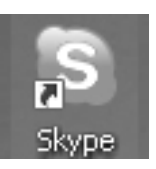

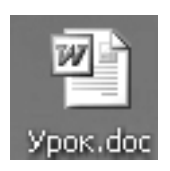

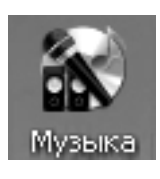

Имя файла состоит из двух частей, разделенных точкой собственно имени файла и расширения, определяющего тип файла (сочинение.doc). Определите типы файлов по расширениям:

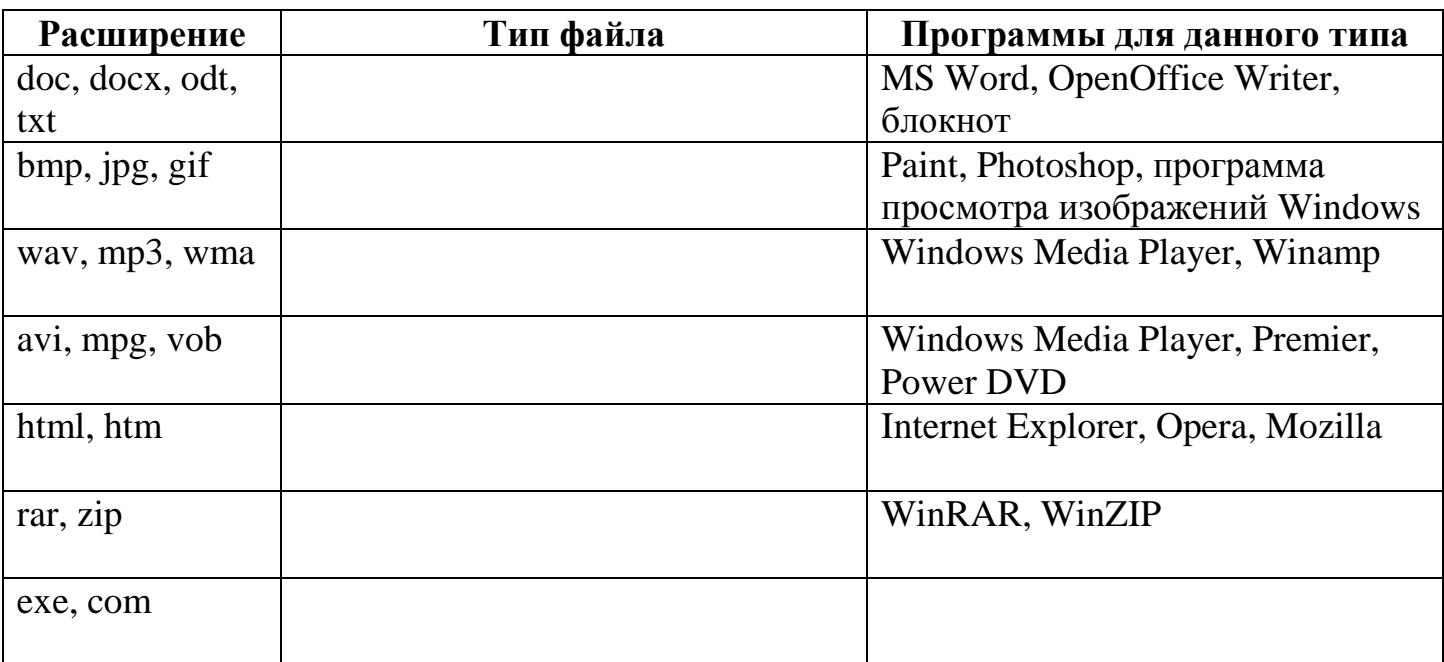

 $\overline{A}3$ Форматирование - разметка диска на сектора и формирование файловой структуры. При каком типе форматирования данные можно восстановить? Почему?

При файловой структуре NTFS 1 кластер (минимальный адресуемый элемент диска) содержит 4 сектора по 512 байт. Какой информационный объем имеет 1 кластер в  $\overline{\text{MTTC}}$ 0

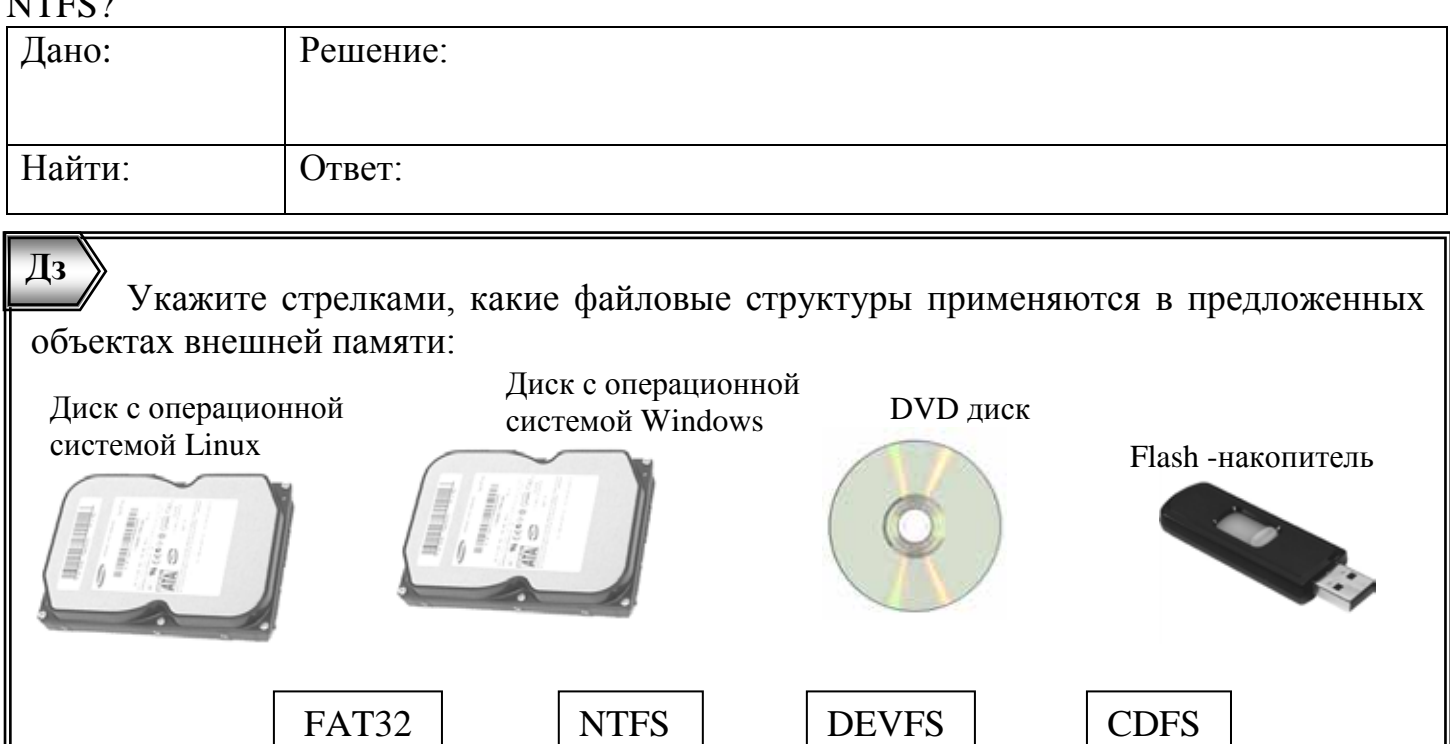

#### <span id="page-23-0"></span>**Файловая система.**

**Урок №13 §2.3.2**

> **Файловая система** – это система хранения файлов и организации каталогов. **Одноуровневая** файловая система:

> в операционной системе Windows в операционной системе Linux

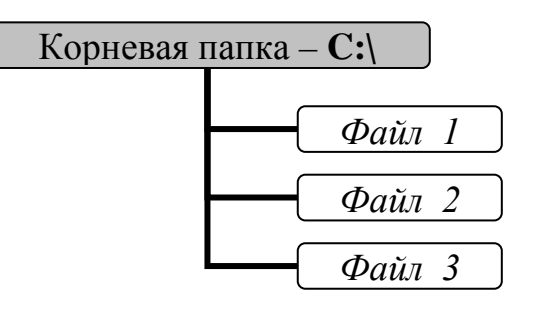

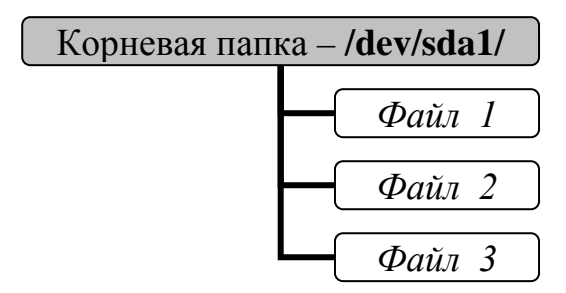

**Многоуровневая** файловая система **(иерархическая)** содержит вложенные папки (условное объединение файлов и папок в группу):

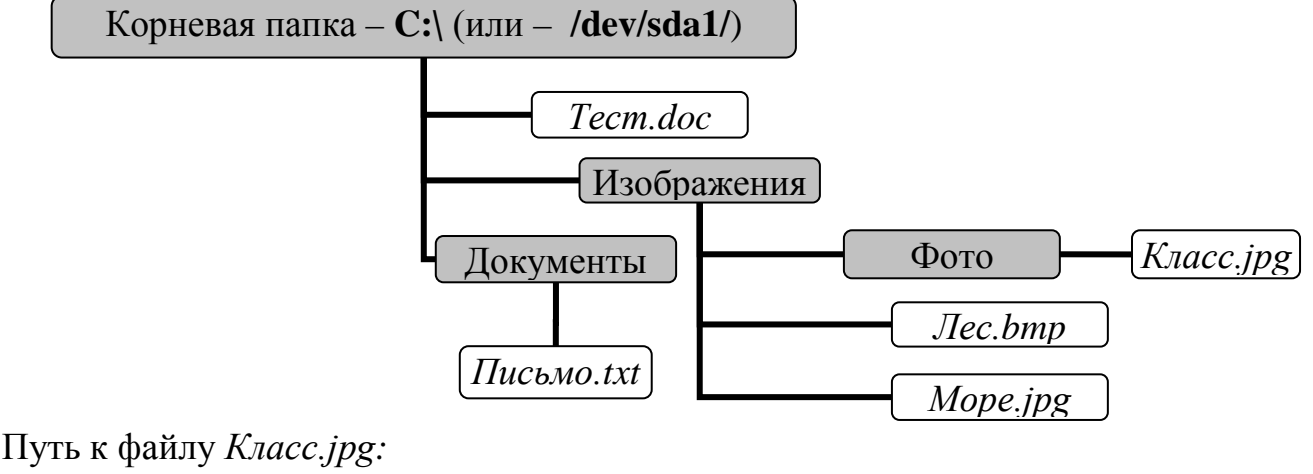

в операционной системе Windows **С:\Изображения\Фото**

в операционной системе Linux **/dev/sda1/Изображения/Фото**

Полное имя файла *Класс.jpg:* в операционной системе Windows **С:\Изображения\Фото\***Класс.jpg.*

в операционной системе Linux **/dev/sda1/Изображения/Фото/***Класс.jpg.*

Напишите путь к файлу *Лес.bmp* для двух операционных систем:

Напишите путь к файлу *Письмо.txt* для двух операционных систем:

Напишите полное имя файла *Море.jpg* для двух операционных систем:

Напишите полное имя файла *Тест.doc* для двух операционных систем:

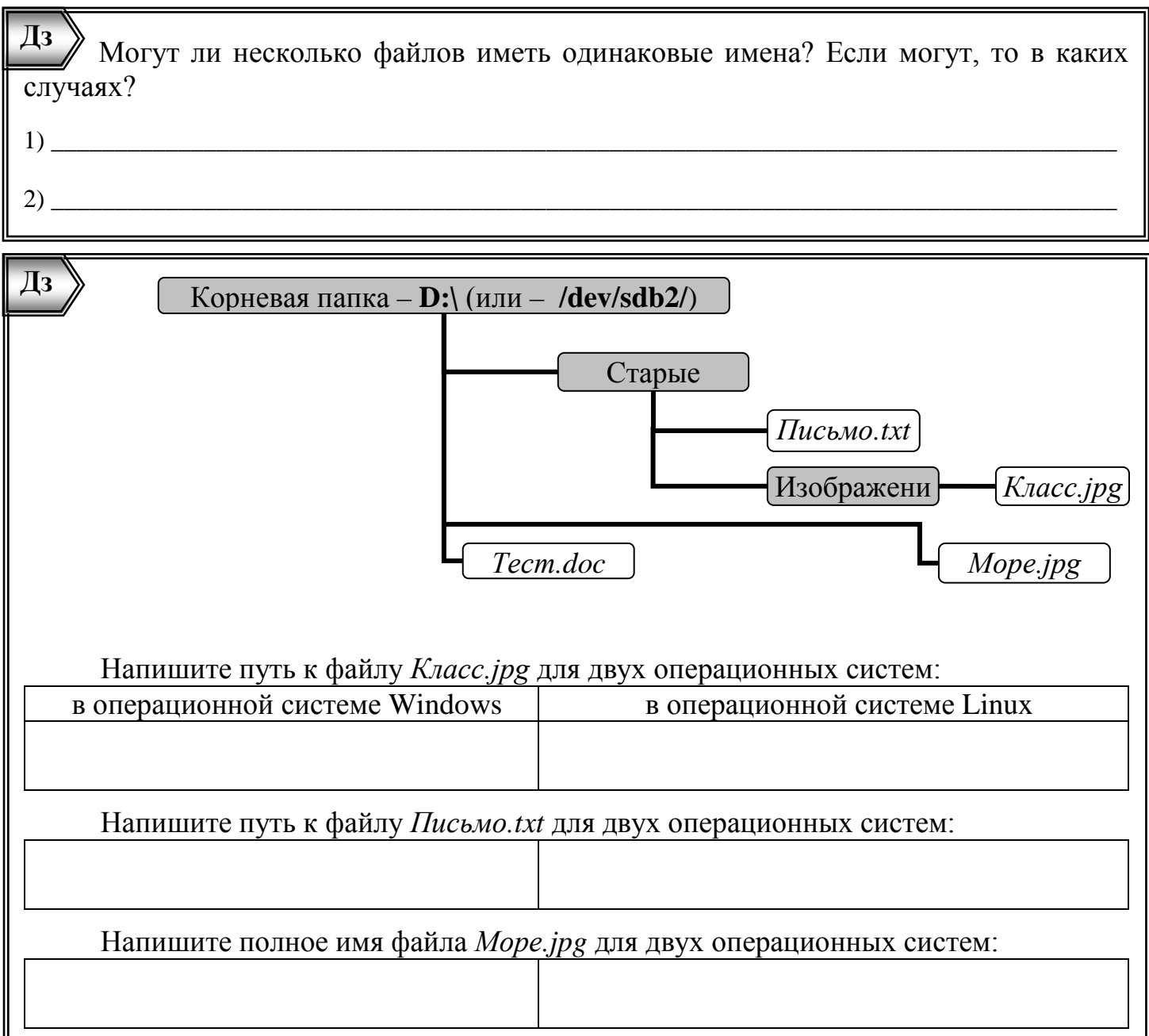

<span id="page-24-0"></span>Решите задачу: Пользователь работал с файлом С:\8класс\Задания\Инф\работа1.docx. Затем он поднялся на один уровень вверх, создал там каталог Система, в нём создал ещё один каталог Вариант2 и переместил в него файл работа1. doсх. Каким стало полное имя этого файла после перемешения?

- С:\8класс\Задания\Инф\Система\Вариант2\работа1.docx  $1)$
- С:\8класс\Система\Вариант2\работа1.docx  $(2)$
- С:\8класс\Задания\Система\работа1.docx  $3)$
- С:\8класс\Задания\Система\Вариант2\работа1.docx  $4)$
- Пользователь работал с файлом С:\Досуг\Флеш\полет.ехе. Пользователь,  $\Box$ 3 находившийся в этом каталоге, поднялся на уровень вверх, создал подкаталог Игры, в нём создал подкаталог Мои, и переместил в созданный подкаталог файл полет.ехе. Каково стало полное имя этого файла после перемещения?
- 1) С:\Месяц\Игры\Мои\полет.ехе
- 2) С:\Досуг\Флеш\Игры\Мои\полет.ехе
- 3) С:\Досуг\Игры\Мои\полет.ехе
- 4) С:\Досуг\Мои\полет.ехе

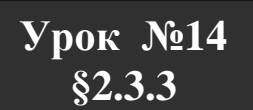

### Работа с файлами и дисками.

Перечислите основные операции, которые можно производить над файлами:

Практическое задание №1: «Копирование, переименование, архивирование и разархивирование файла».

- 1. Зайдите в сетевое окружение и на компьютере учителя в папке «Общие документы» (Windows) или «Общедоступные» (Linux) найдите файл «Визитка.tif».
- 2. Создайте на своем компьютере необходимые папки, в соответствии с рисунком каталога, и скопируйте в указанное место файл «Визитка.tif»: Windows

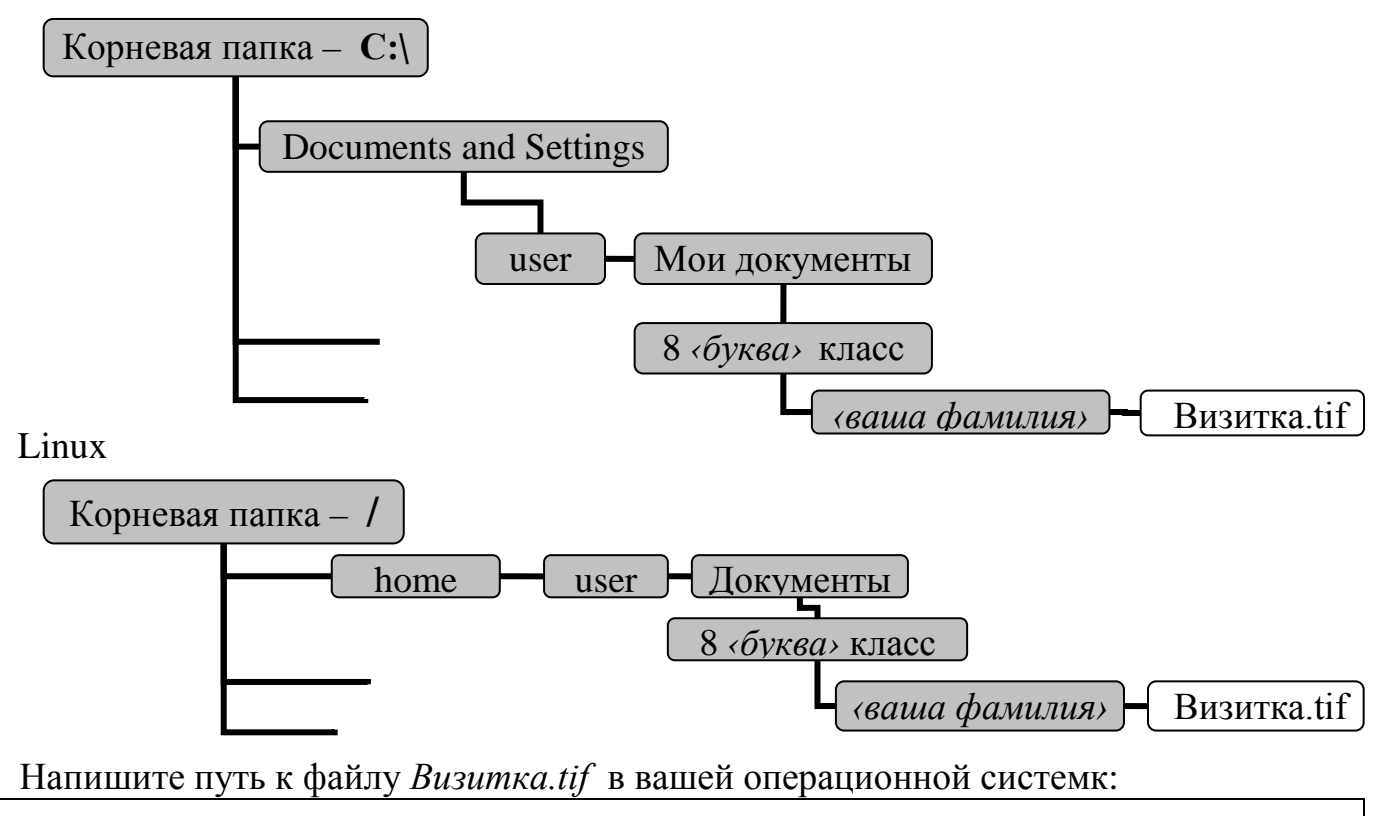

- 3. Переименуйте файл «Визитка.tif» в свою фамилию (не удаляйте расширение).
- 4. Создайте многотомный самораспаковывающийся архив файла «сваша фамилия».tif» в той же папке, где и лежит сам файл. Размер тома не должен превышать 700 Кбайт.
- 5. Переместите все тома созданного вами архива на «Рабочий стол» и разархивируйте  $er<sub>o</sub>$
- 6. Переместите копию распакованного архива на компьютер учителя в папку «Общие документы» (Windows) или «Общедоступные» (Linux).

Практическое задание №2 (Windows): «Дефрагментация диска и работа со скриншотами».

1. Запустите утилиту «Дефрагментация диска» (Пуск  $\rightarrow$  Все программы  $\rightarrow$  Стандартные  $\rightarrow$  Служебные  $\rightarrow$  Дефрагментация диска).

- 2. Выберите диск **D** и нажмите кнопку **«Анализ».**
- 3. Сделайте **скриншот** (фото рабочего стола) окна «Дефрагментация диска». Для этого нажмите одновременно клавиши **Alt + PrtSc**. Затем зайдите в графический редактор Paint и **вставьте** изображение окна «Дефрагментация диска». Сохраните файл с расширением **jpg**, в качестве имени укажите свою фамилию.
- 4. Переместите копию созданного вами файла «*‹ваша фамилия›*.jpg» на компьютер учителя в папку «Общие документы».
- 5. Для того чтобы начался процесс дефрагментации, надо нажать на кнопку «**Дефрагментация»** (Но делать это не нужно, потому что этот процесс занимает много времени)**.**

**Практическое задание №2** (Linux)**:** *«Работа со скриншотами».*

- 1. Откройте окно **«**Мой компьютер**».**
- 2. Сделайте **скриншот** (фото рабочего стола) окна «Мой компьютер». Для этого нажмите одновременно клавиши **Alt + PrtSc**. Сохраните файл с расширением **png**, в качестве имени укажите свою фамилию.
- 3. Переместите копию созданного вами файла «*‹ваша фамилия›*.png» на компьютер учителя в папку «Общедоступные».

**Практическое задание №3:** *«Состав персонального компьютера».*

Откройте утилиту «Сведения о системе» (Пуск ® Все программы ® Стандартные ® Служебные) и с ее помощью заполните таблицу, представленную ниже:

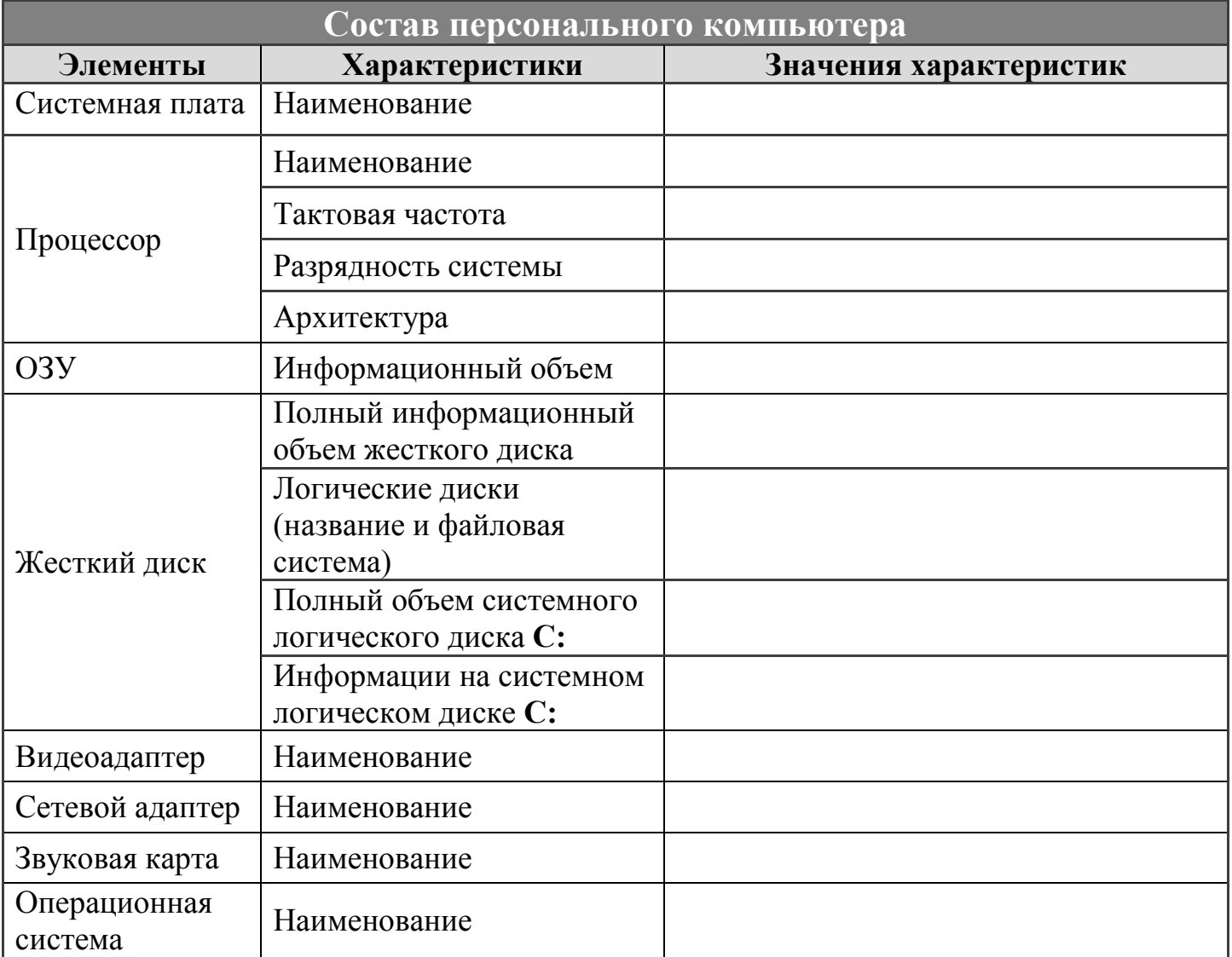

#### Выполните на вашем домашнем компьютере **практическое задание №3. Дз**

- 1. Создайте и заполните таблицу «Состав персонального компьютера» в текстовом редакторе и сохраните файл под своей фамилией.
- 2. Заархивируйте его программой WinRAR, WinZIP или 7-z и отправьте учителю по электронной почте.

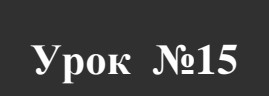

## <span id="page-27-0"></span>**Контрольная работа: «Компьютер устройство обработки информации».**

Для подготовки к контрольной работе повторите материал уроков 2-14. Содержание работы представлено в таблице:

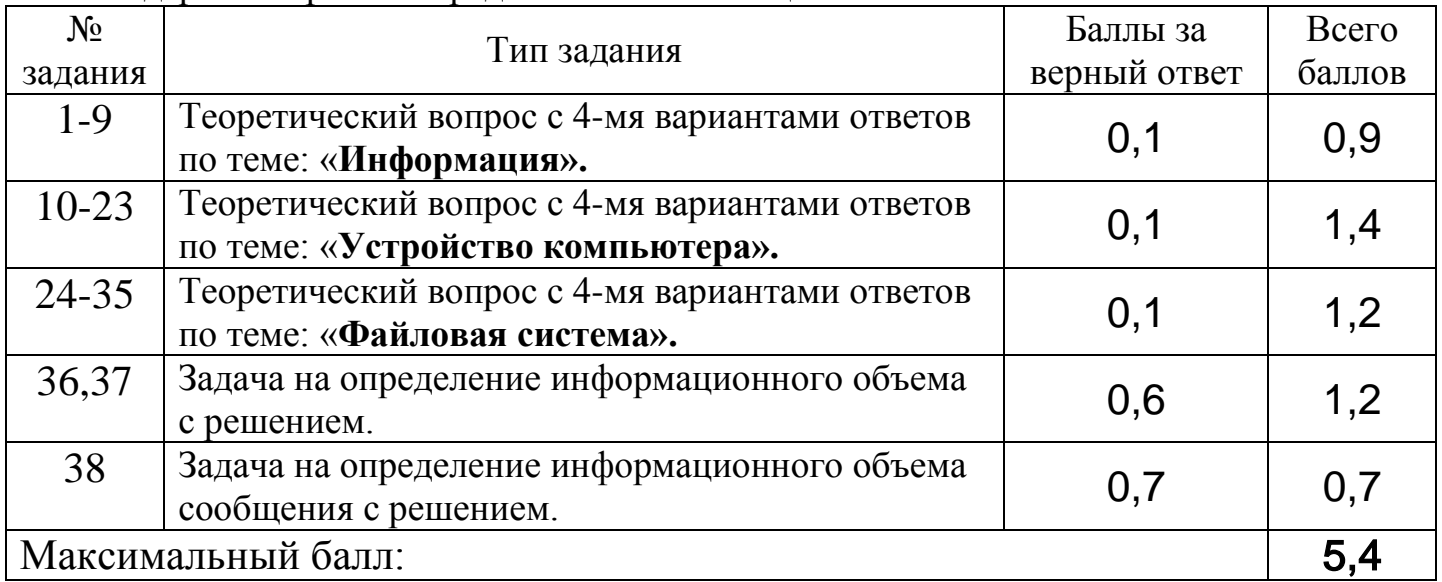

<span id="page-27-1"></span>Если задание 36-38 выполнено с незначительными ошибками, то начисляется половина от максимального балла. Оценка определяется путем округления полученных баллов до ближайшего целого.

Урок №16  $$2.4$ 

#### <span id="page-28-0"></span>Программное обеспечение компьютера.

Программное обеспечение компьютера = Операционная система + Приложения. Операционная система (ОС) обеспечивает совместное функционирование всех устройств компьютера и предоставляет пользователю доступ к его ресурсам. Напишите, как называются процессы, изображенные на схемах:

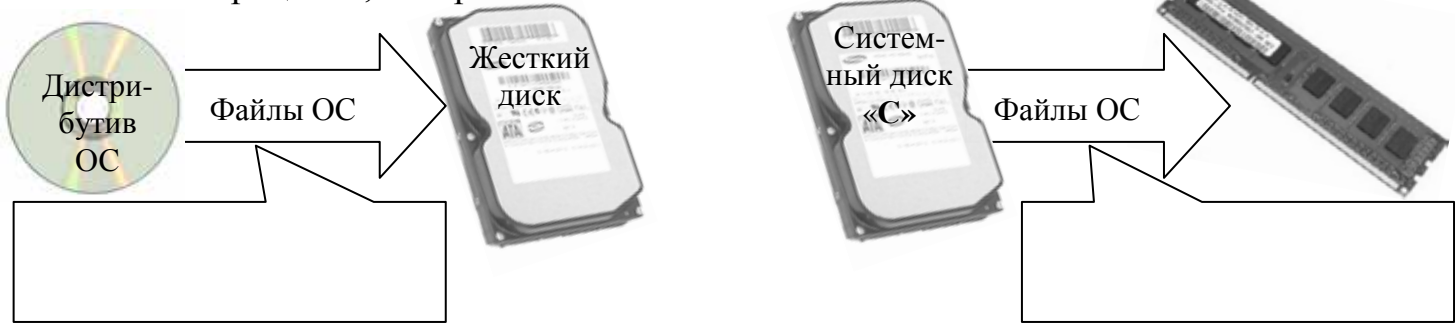

Приложение - это программа, с помощью которой пользователь решает свои прикладные задачи. Напишите некоторые типы приложений, следуя предложенной классификации:

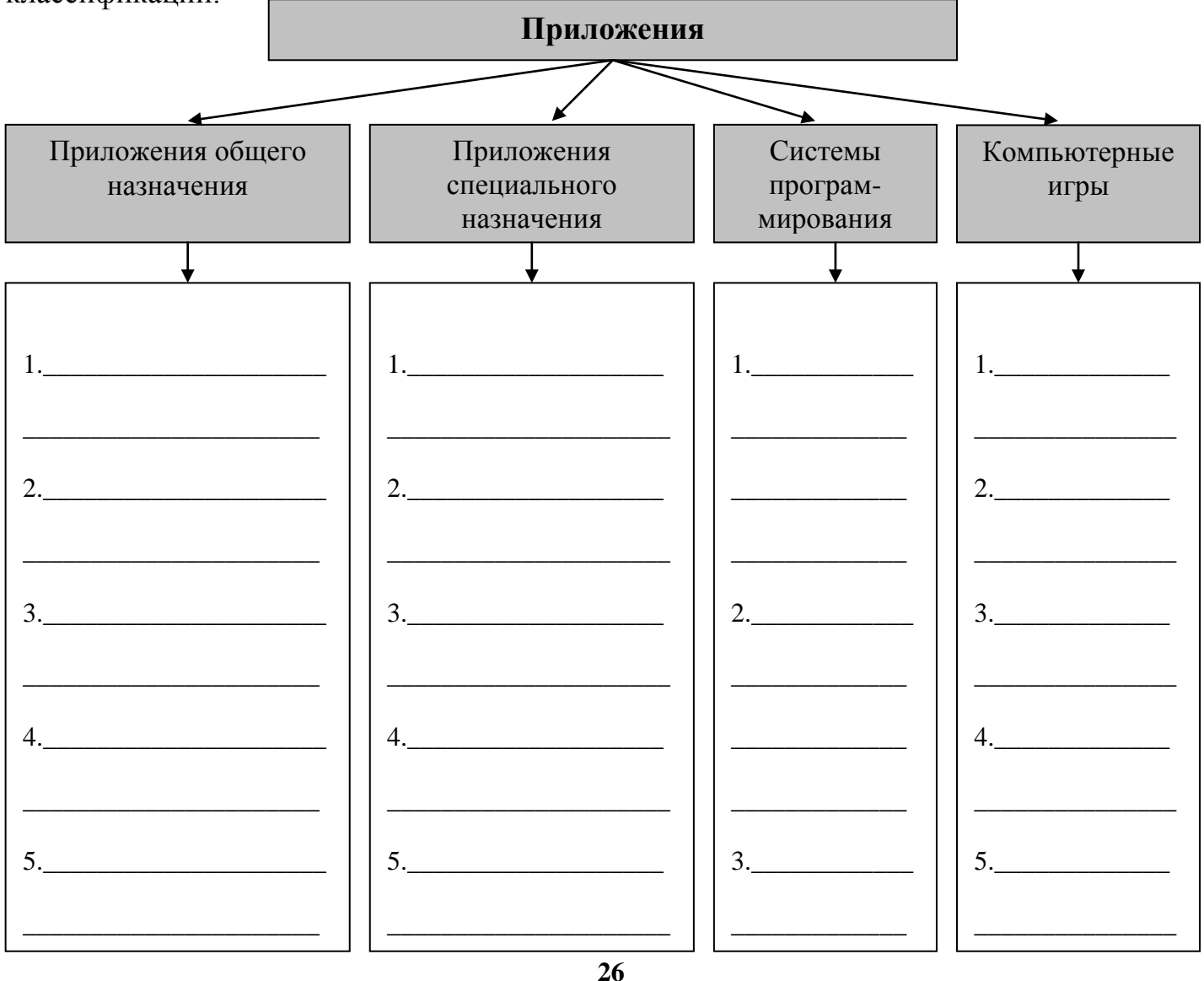

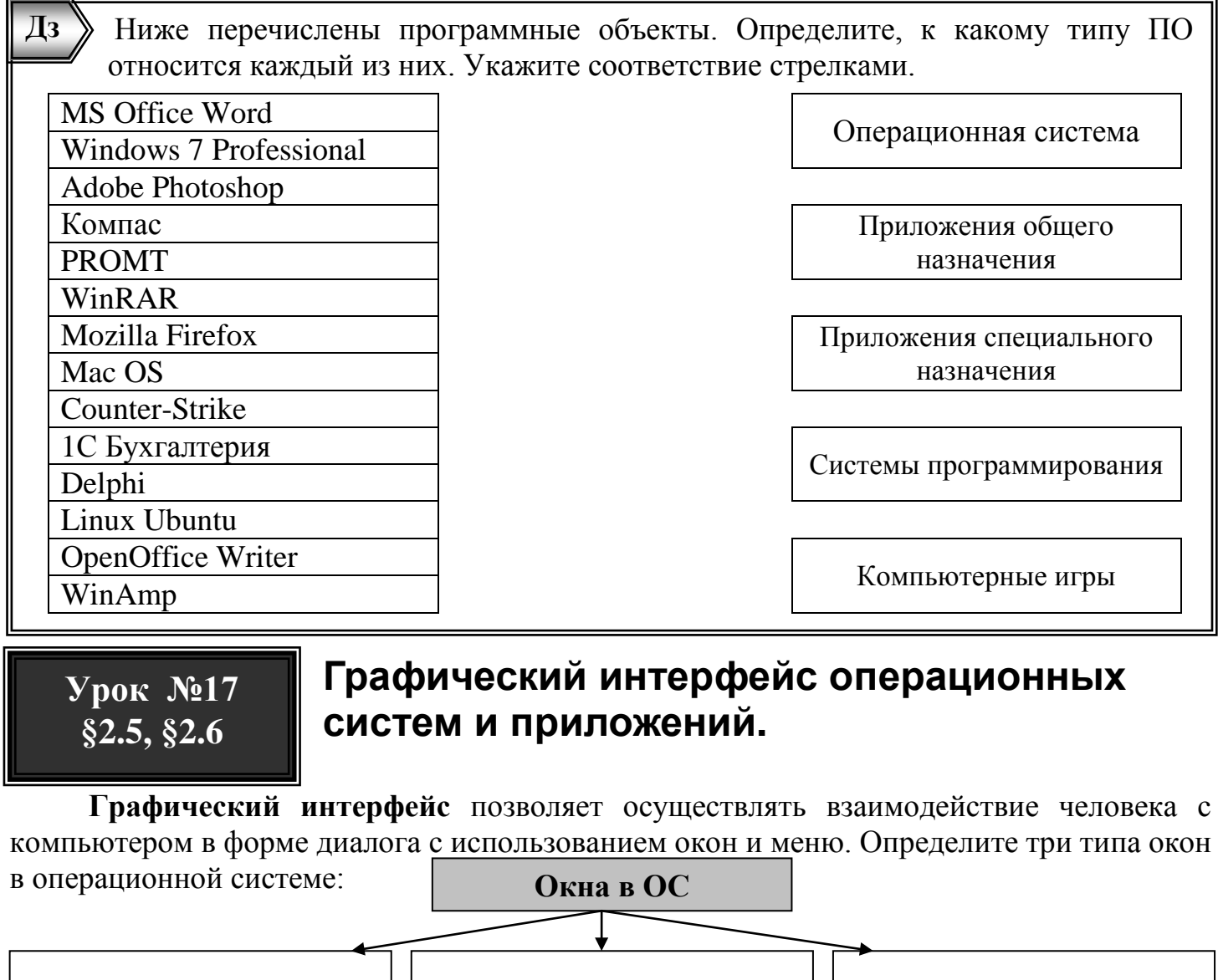

<span id="page-29-0"></span>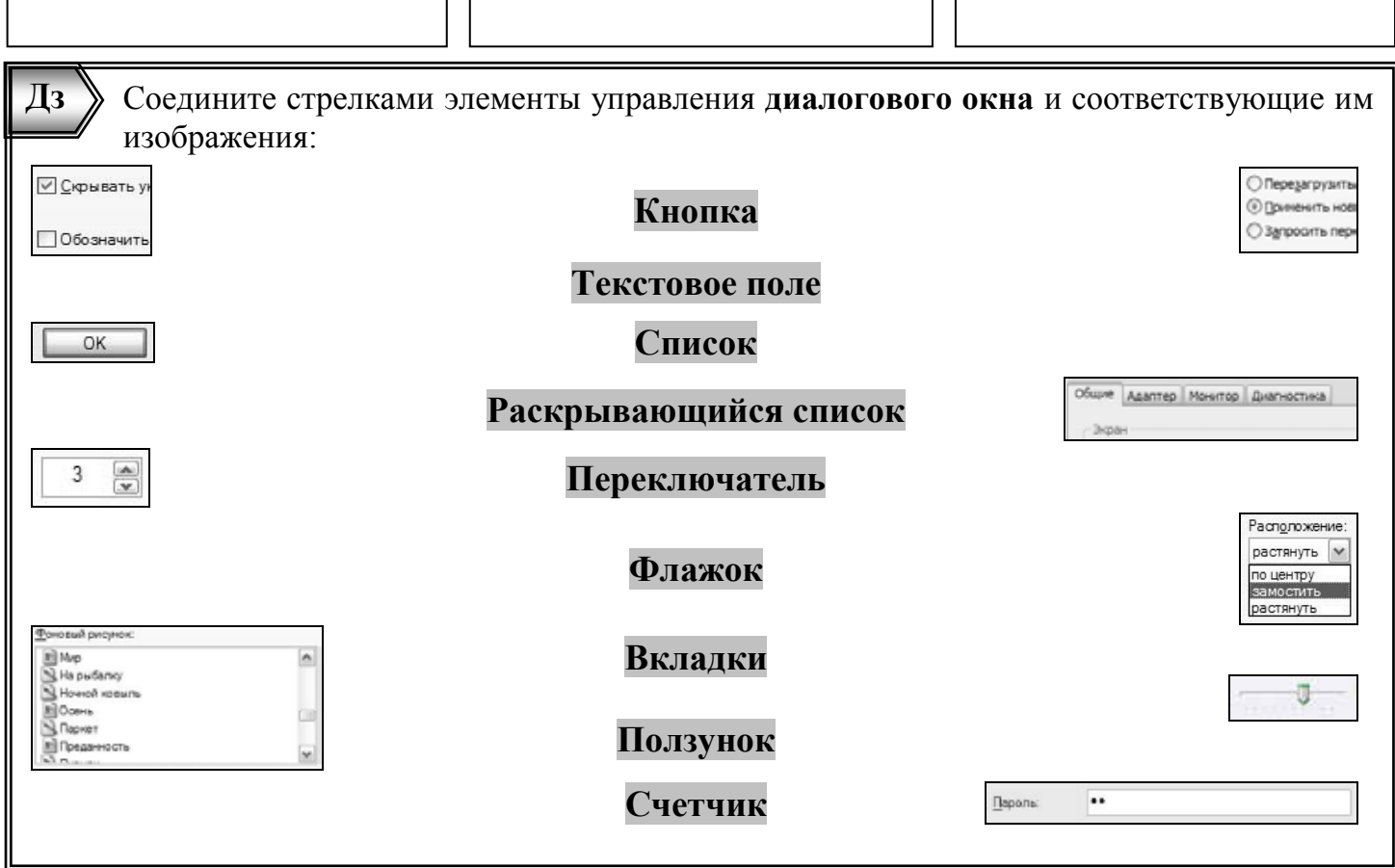

#### Впишите названия основных элементов **окна каталогов и окна приложения:**

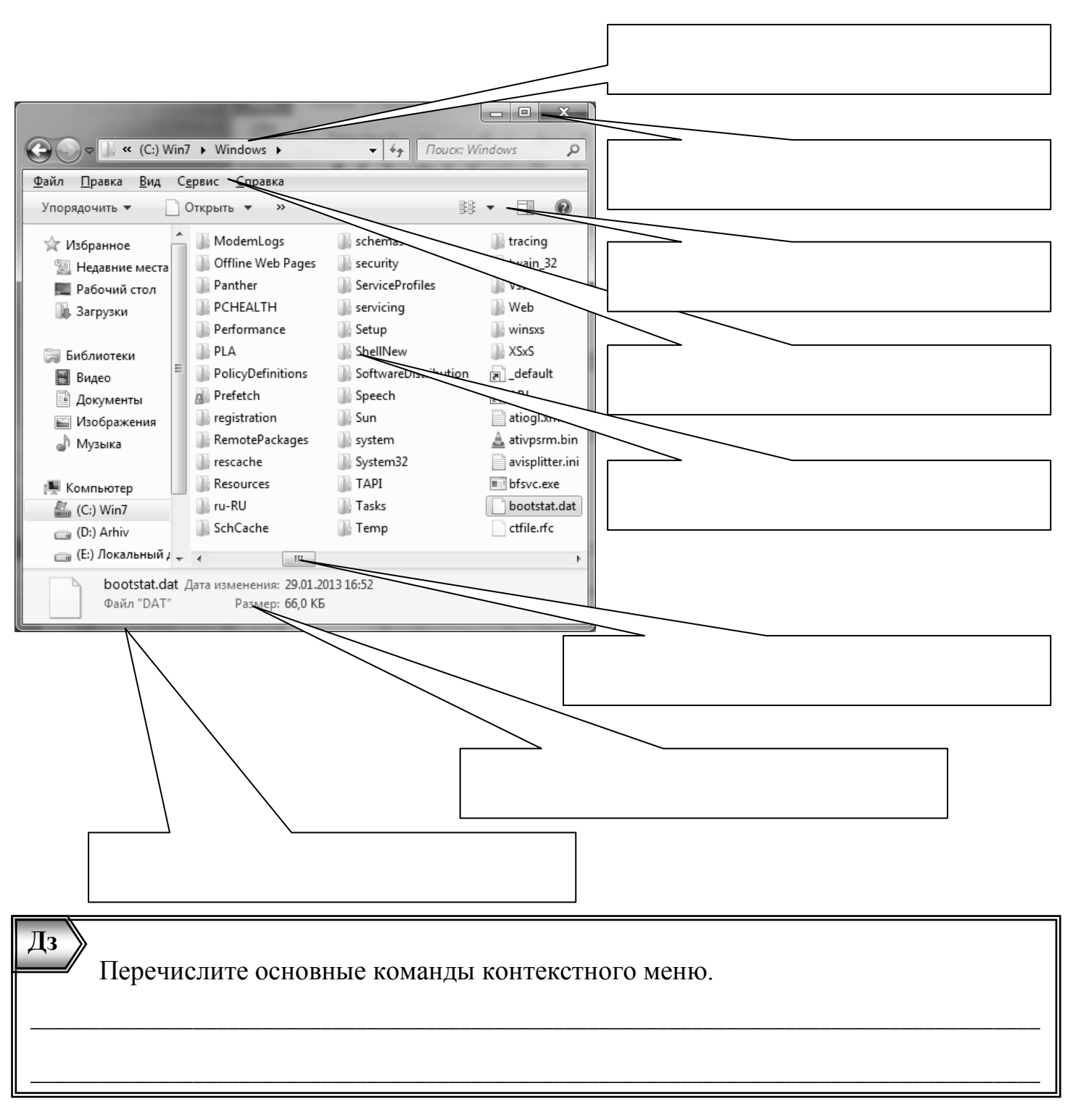

#### Подпишите элементы нижней панели рабочего стола.

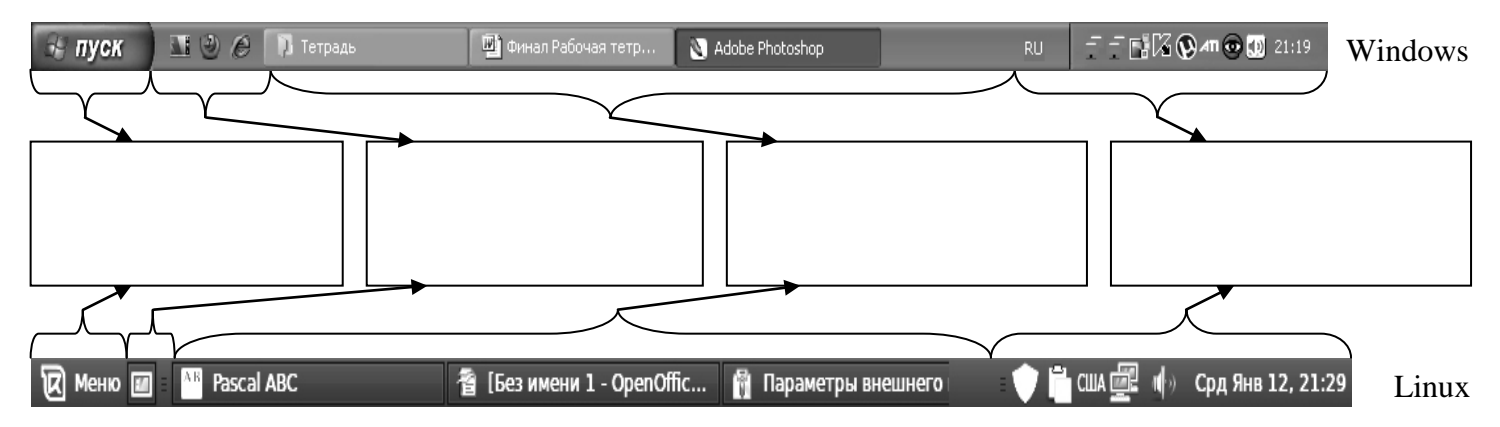

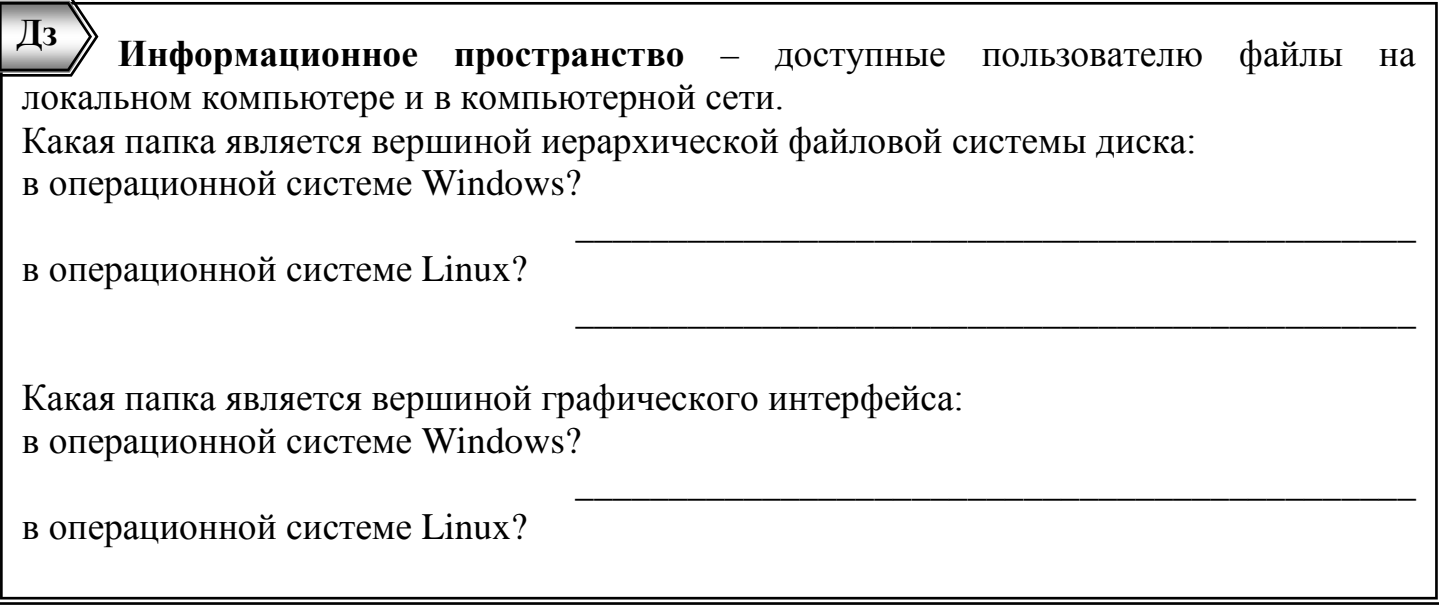

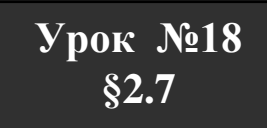

## <span id="page-31-0"></span>Компьютерные вирусы и антивирусные программы.

Компьютерные вирусы ЭТО программы, способные «размножаться»  $\sim$ (самокопироваться) и уничтожать, изменять или пересылать данные. Перечислите типы вирусов по принципу воздействия на данные. Придумайте название каждого типа.

Вирусы (по принципу воздействия):

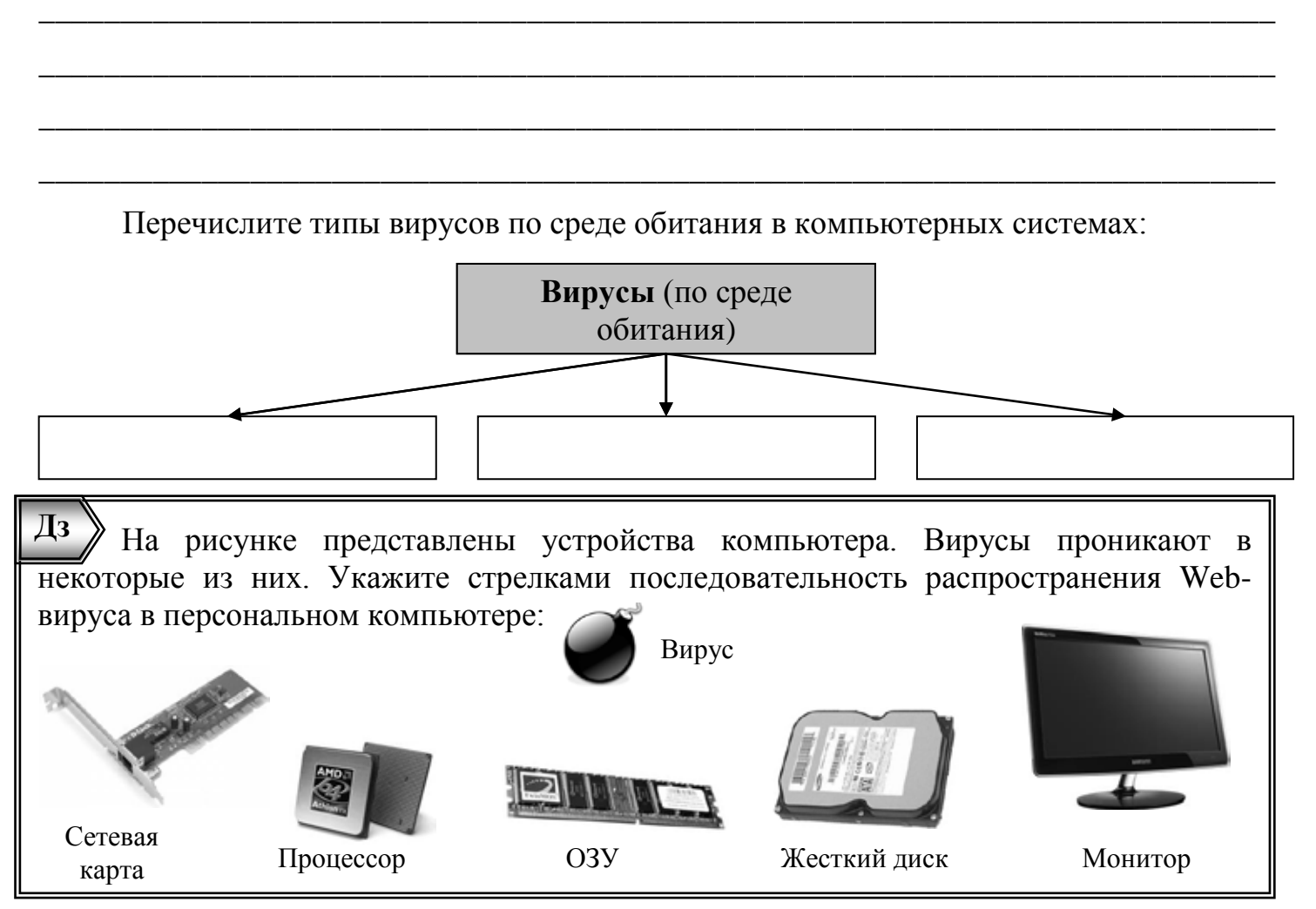

29

Антивирусные программы определяют файлы-вирусы или зараженные файлы и совершают действия по удалению, лечению или блокировке этих объектов. Соедините стрелками предложенные действия антивирусов и их технические названия:

Проверка файлов, загрузочных секторов, ОЗУ

Проверка сетевых информационных потоков

Проверка загружаемых в ОЗУ информационных объектов

Контроль действий, выполняемых работающей программой

Антивирусный сторож (монитор)

Антивирусный сканер

 $\overline{43}$ Перечислите наиболее популярные антивирусные программы.

Как антивирусные программы определяют файл-вирус или зараженные файлы?

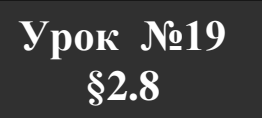

#### <span id="page-32-0"></span>Правовая охрана программ и данных. Защита информации.

Правовая охрана программ и баз данных впервые в полном объеме введена в Российской Федерации Законом «О правовой охране программ для электронных вычислительных машин и баз данных», который вступил в силу 20 октября 1992г. Какие из представленных знаков охраны авторских прав оформлены правильно:

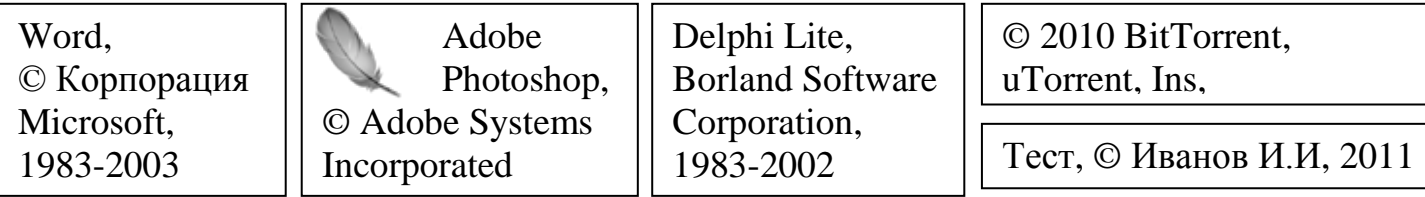

Напишите, на какие категории подразделяются программы по их правовому статусу:

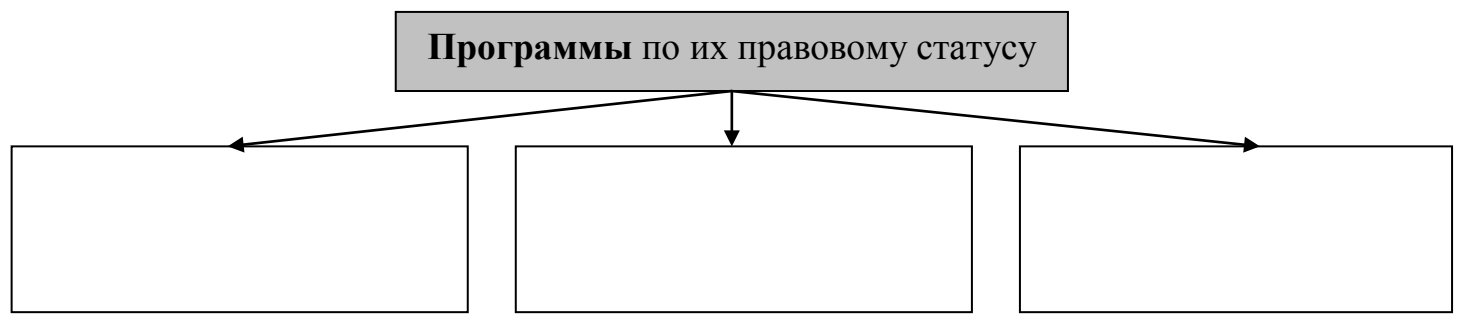

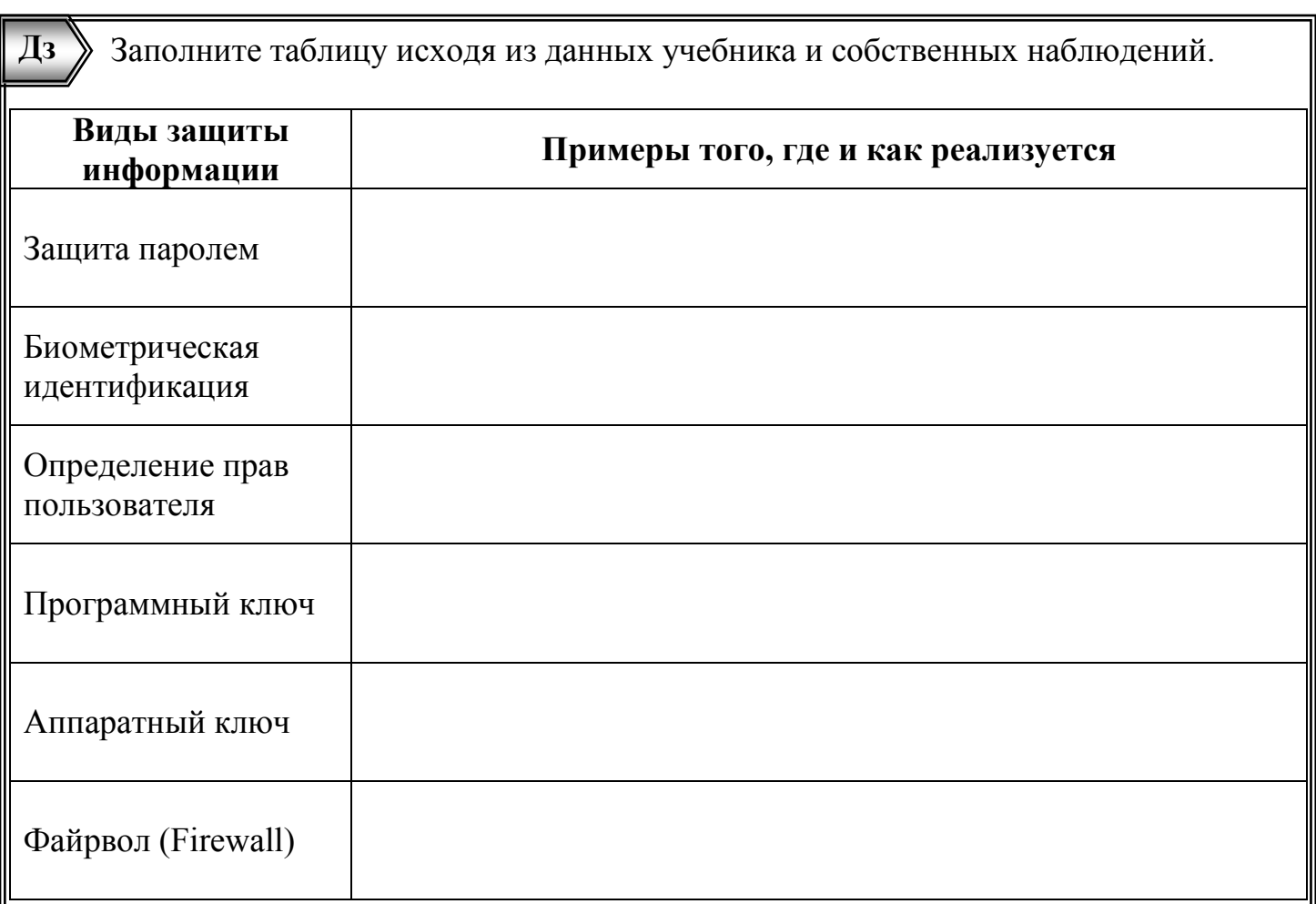

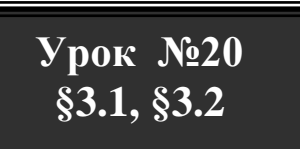

#### <span id="page-33-0"></span>Передача информации. Локальные компьютерные сети.

Канал связи характеризуется пропускной способностью (скоростью передачи информации). Измеряется в битах в секунду (бит/с) или в производных единицах:

- 
- 
- 1 Кбит/с =  $2^{10}$  бит/с = 1024 бит/с;<br>1 Мбит/с =  $2^{10}$  Кбит/с = 1024 Кбит/с;<br>1 Гбит/с =  $2^{10}$  Мбит/с = 1024 Мбит/с;
- 1 байт/с =  $2^3$  бит/с = 8 бит/с

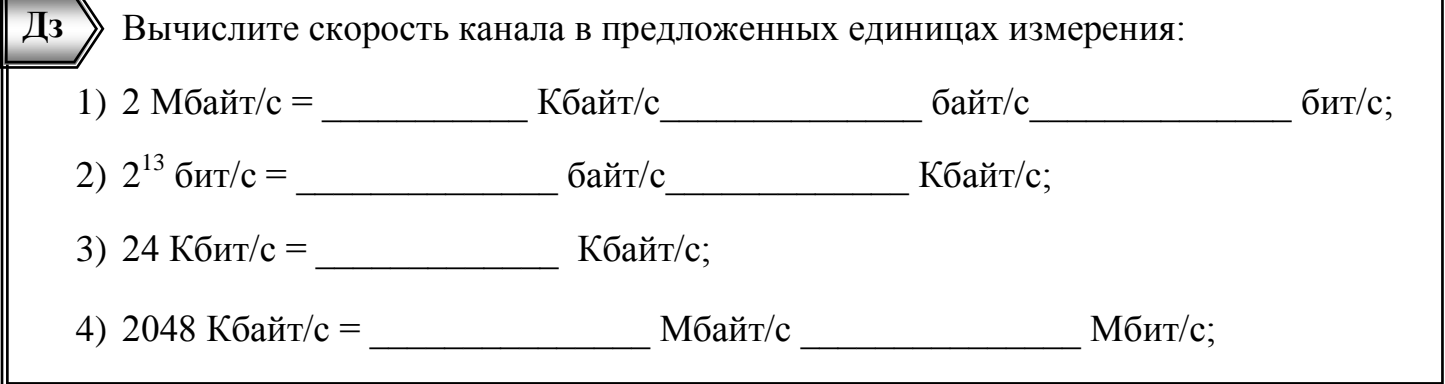

Скорость передачи данных в локальной сети равна 100 Мбит/с. С одного компьютера на другой передается файл размером 50 Мбайт. Определите время передачи файла в секундах.

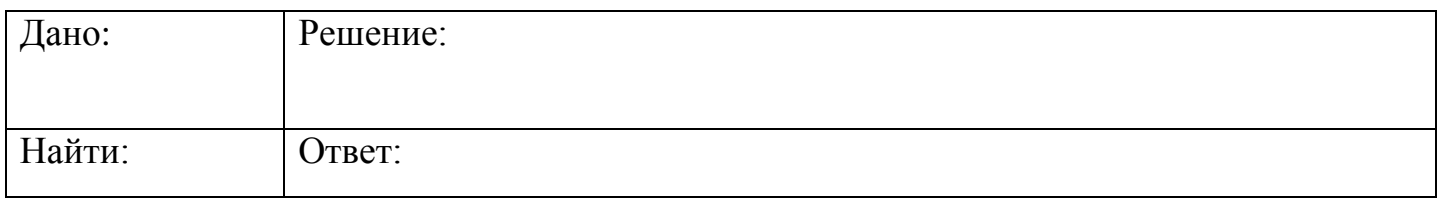

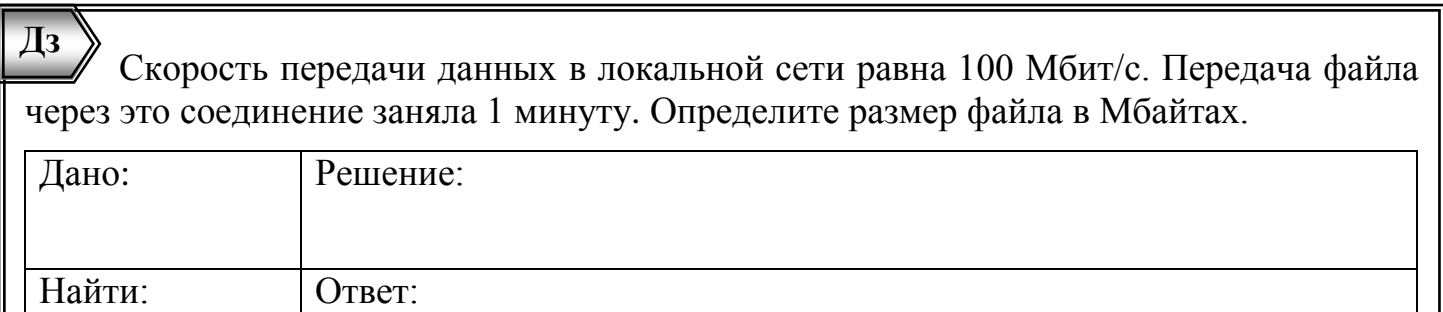

Напишите, на какие два типа подразделяются локальные сети по принципу доступа к ресурсам компьютеров:

**Локальные компьютерные сети** по принципу доступа к ресурсам

Напишите, на какие два типа подразделяются локальные сети по типу соединения:

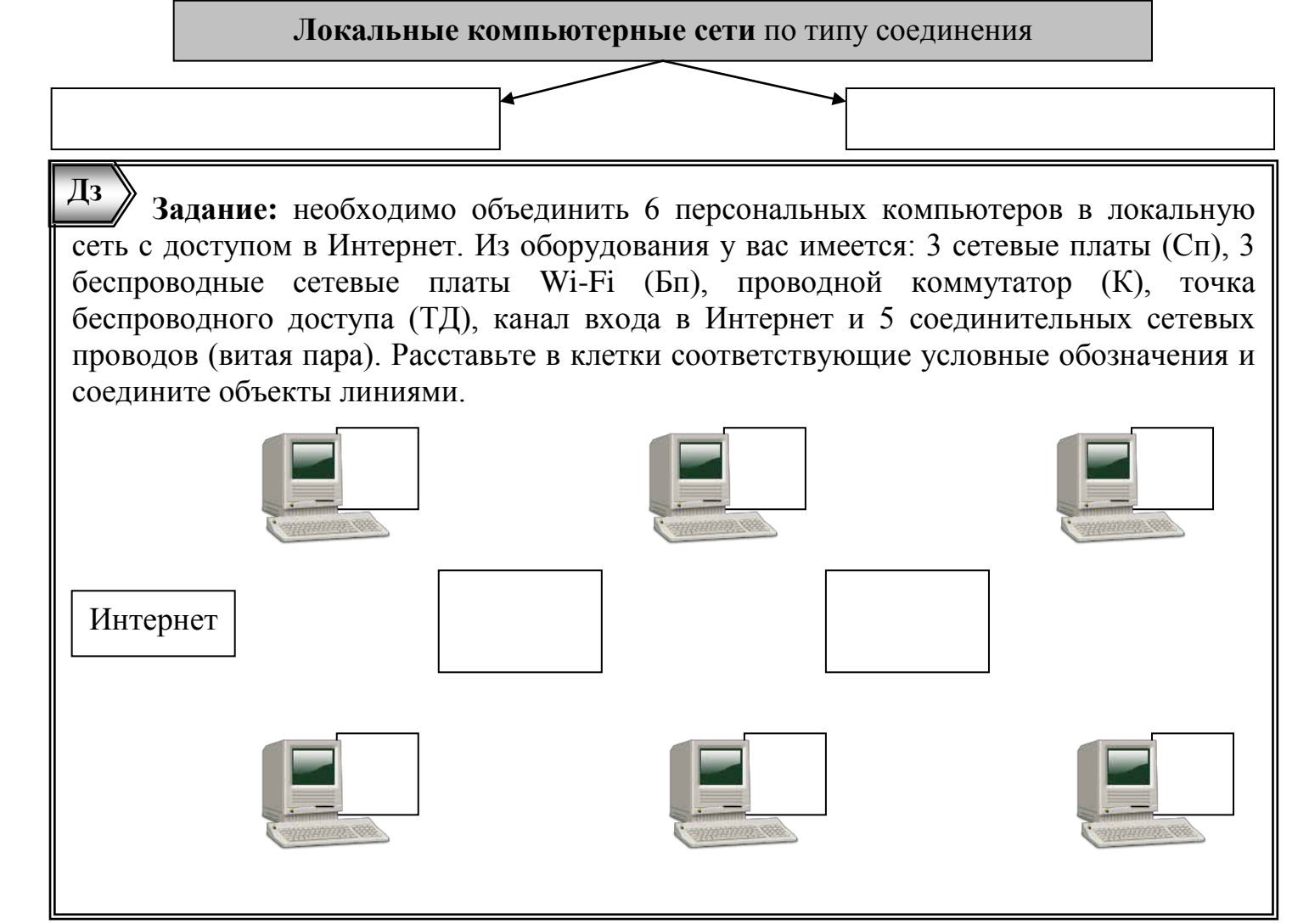

## $Yp$ ok  $N<sub>21</sub>$  $§3.3$

#### <span id="page-35-0"></span>Глобальная компьютерная сеть Интернет.

Интернет - это глобальная компьютерная сеть, в которой каждый компьютер имеет свой адрес. Интернет-адрес (внешний IP адрес) компьютера - 4 десятичных числа от 0 до 255 разделенных точками. Укажите минимальный и максимальный IP адрес:

Минимальный IP адрес:

Максимальный IP адрес:

Напишите, на какие два типа подразделяются IP-адреса по принципу получения:

**IP-адреса** по принципу получения

Определите информационный вес IP-адреса, если известно, что каждая из 4-х его частей может принимать одно из 256 значений. Воспользуйтесь формулой  $N=2<sup>1</sup>$ .

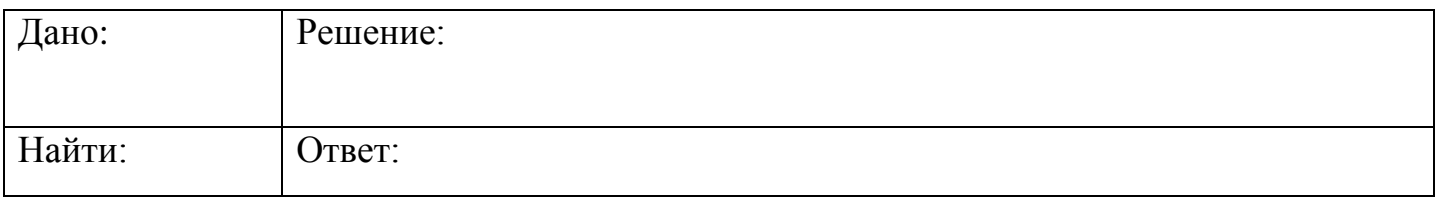

Выстроите 4 фрагмента IP-адреса компьютера в правильной последовательности и запишите полученный IP-адрес:

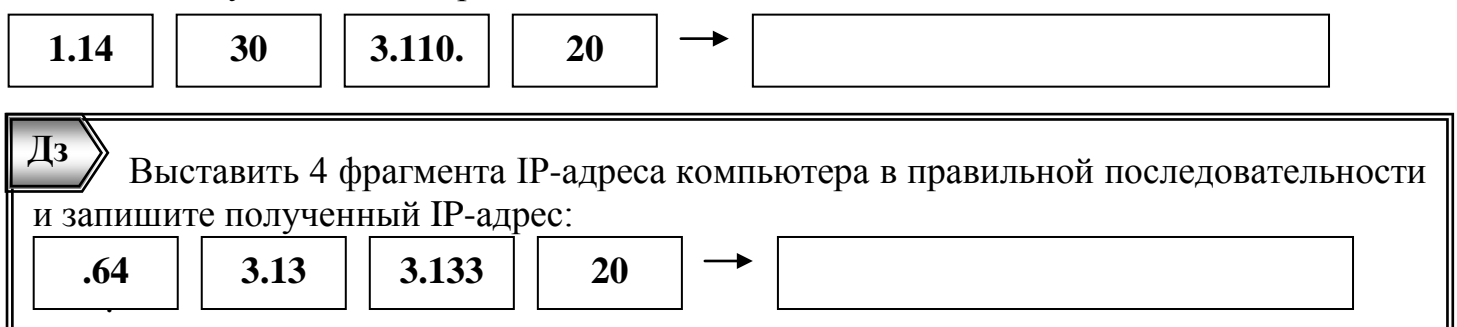

Доменная система имен ставит в соответствие числовому IP-адресу компьютера уникальное доменное имя. Напишите, из доменов каких уровней состоит предложенный Интернет-адрес:

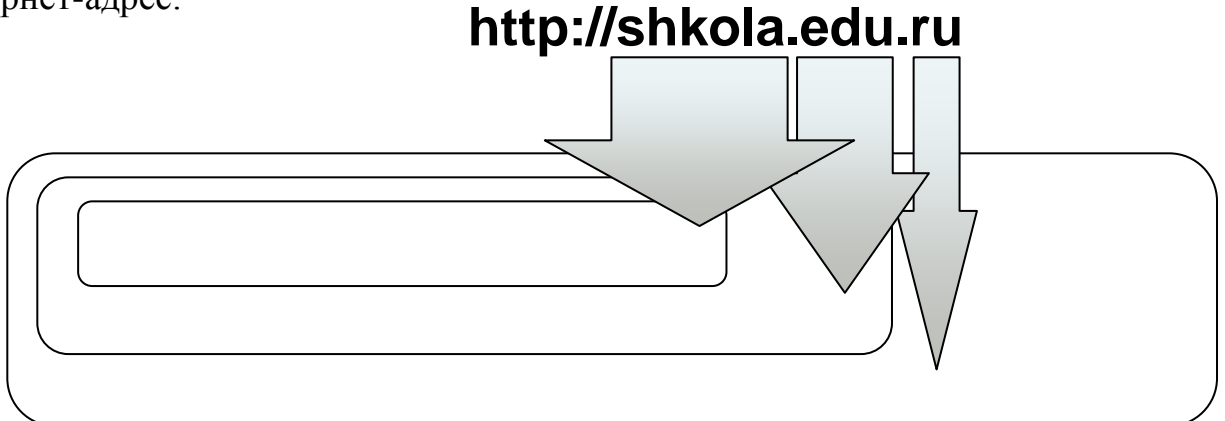

 $\overline{\mathbf{A}}$ Выделите в предложенном Интернет-адресе домены разных уровней и http://game-ru.serv.dom напишите их:

В таблице приведены некоторые имена доменов верхнего уровня. Напишите, каким типам организаций или регионам они принадлежат:

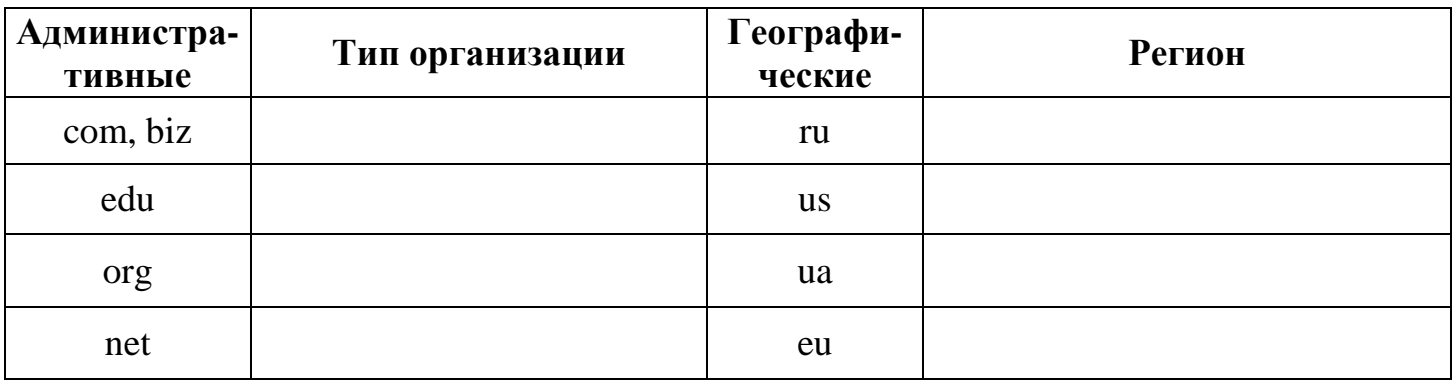

 $\overline{A}3$ Задание. Зайдите на сайт http://2ip.ru и определите: внешний IP-адрес своего компьютера, скорость Интернет-соединения и провайдера. Запишите данные.

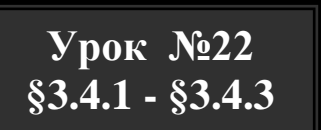

#### <span id="page-36-0"></span>Всемирная паутина. Электронная почта. Файловые архивы.

Адрес Web-страницы включает в себя способ доступа к документу и имя сервера Интернета, на котором находится документ. Соедините стрелками соответствующие http://shkola.edu.ru/news189.html элементы:

Название страницы

Протокол доступа

Имя сервера

 $\overline{\mathrm{A}}$ **Браузер** – программа для просмотра Web-страниц и виртуального путешествия по всемирной паутине Интернета. Перечислите наиболее популярные браузеры.

На сервере **info.edu** находится файл list.exe, доступ к которому осуществляется по протоколу ftp. Выстроите фрагменты адреса данного файла в правильной последовательности и запишите его.

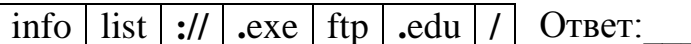

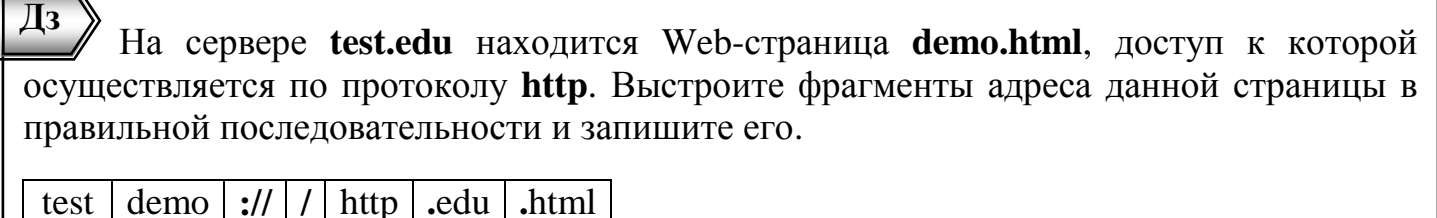

Ответ:

Адрес электронной почты (e-mail) записывается в определенной форме и состоит имя\_пользователя@имя\_сервера. Запишите адрес ящика двух частей: И3 электронной почты, зарегистрированного на почтовом сервере mail.ru пользователем master.

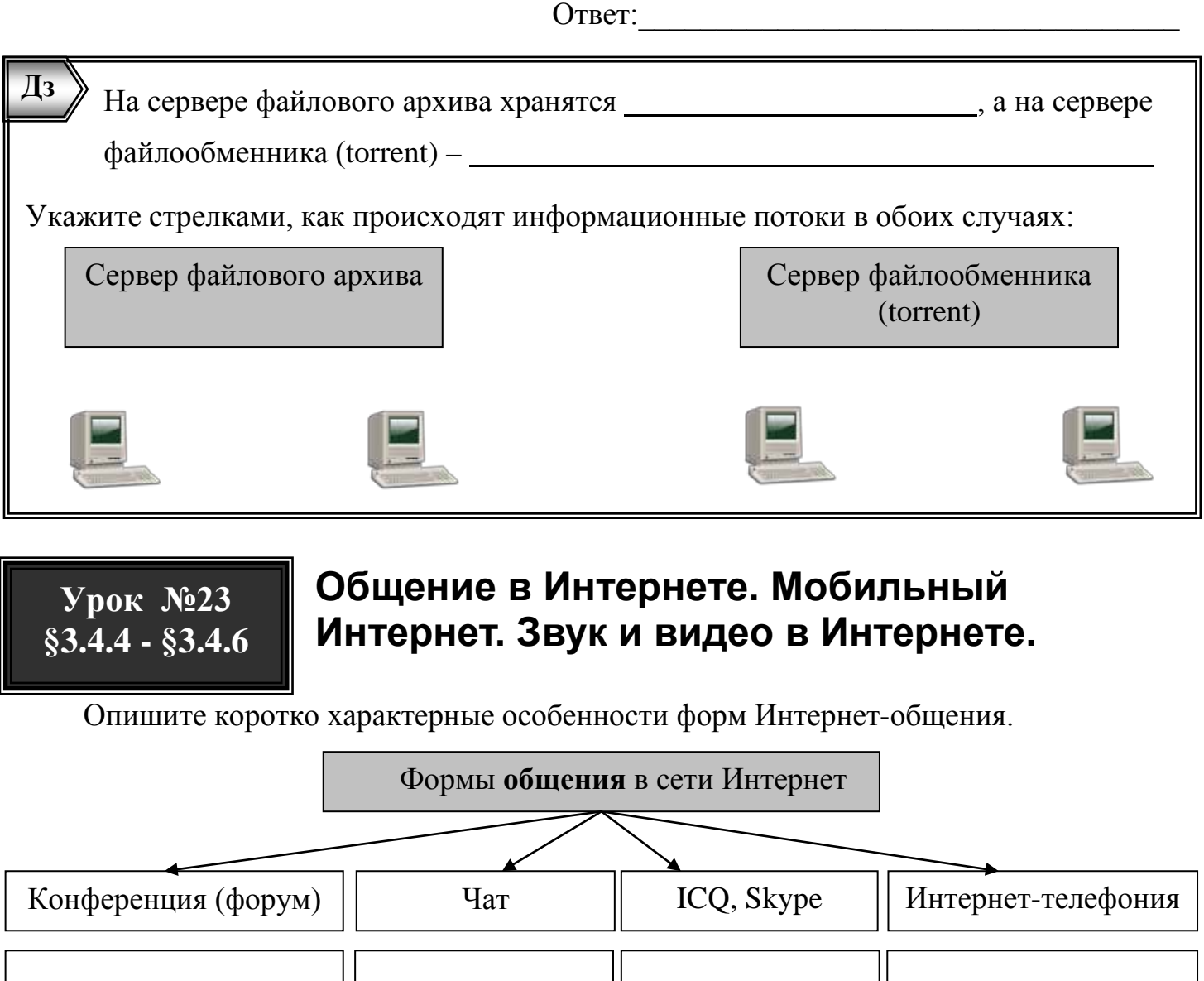

<span id="page-37-0"></span>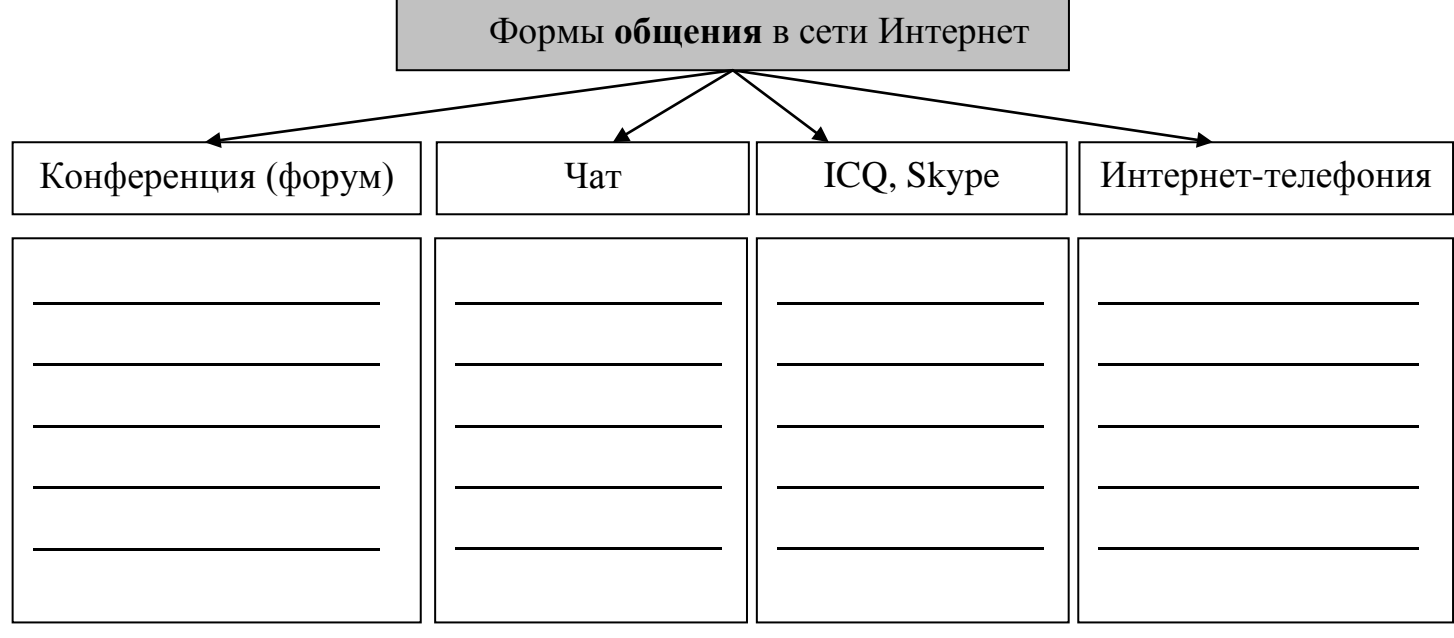

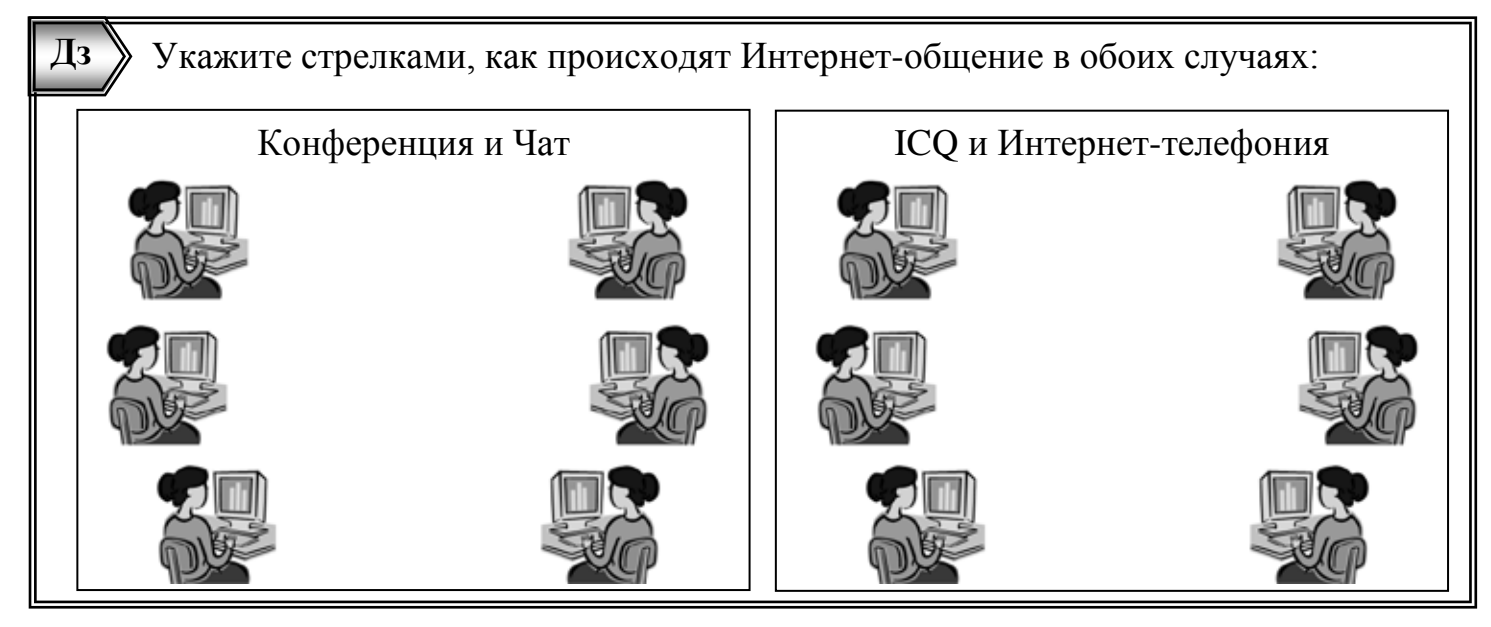

Укажите в таблице наиболее популярные форматы мультимедиа в Интернете:

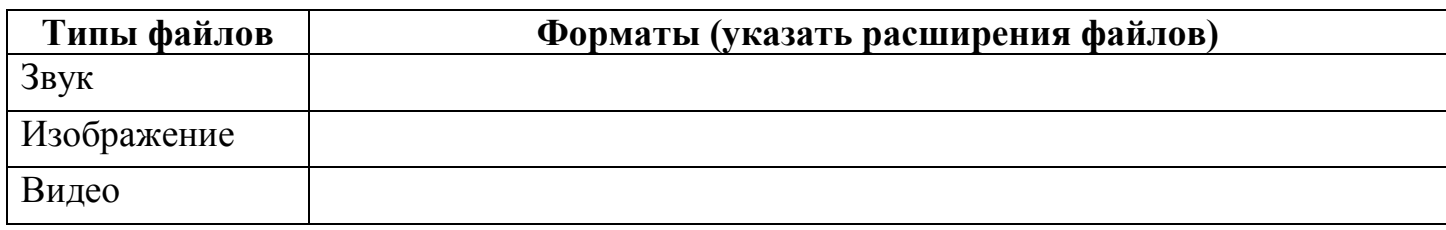

1) Скорость передачи данных через Интернет-соединение равна 1024 Кбит/c. Передача файла через это соединение заняла 4 минуты. Определите размер файла в Мбайтах.

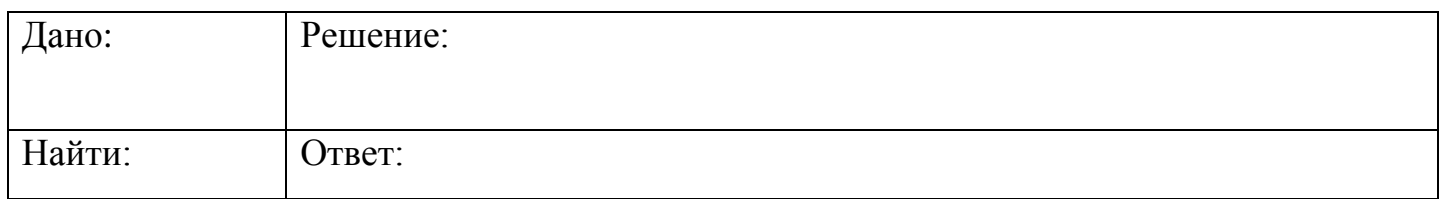

2) Скорость передачи данных через Интернет-соединение равна  $2^{18}$  бит/с. Через данное соединение передают файл размером 1 Мбайт. Определите время передачи файла в секундах.

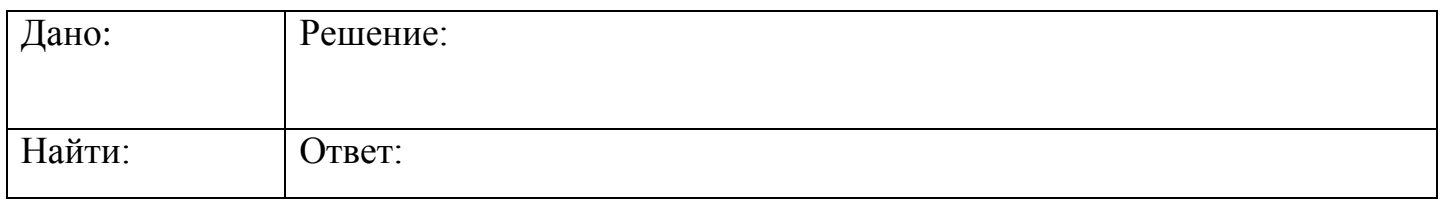

1)Скорость передачи данных через Интернет-соединение равна 2<sup>20</sup> бит/c. Передача файла через это соединение заняла 8 минут. Определите размер файла в Мбайтах. **Дз**

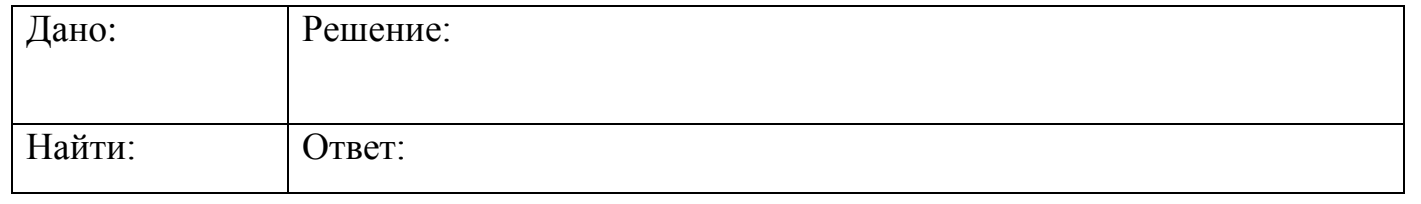

#### Дз 2) Скорость передачи данных через Интернет-соединение равна 128 Кбит/с. Через данное соединение передают файл размером 128 Кбайт. Определите время передачи файла в секундах.

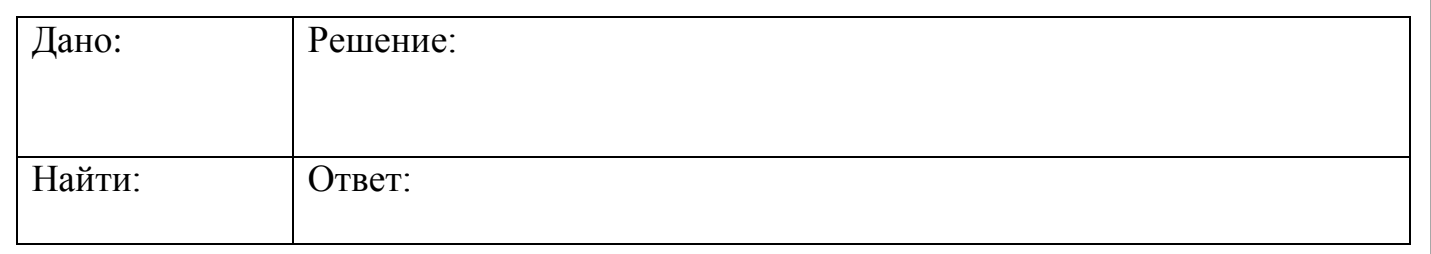

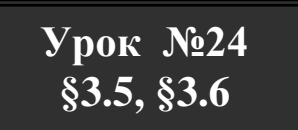

#### <span id="page-39-0"></span>Поиск информации и электронная коммерция в Интернете.

Поисковые системы Интернета формируют базу данных Web-сайтов по тематическому принципу и, по запросу пользователя, предоставляют список соответствующих ссылок. Перечислите наиболее популярные поисковые системы Интернета. Укажите их Интернет-адреса.

Для более точного поискового запроса можно использовать специальные символы, представленные в таблице. Опишите значение каждого из них:

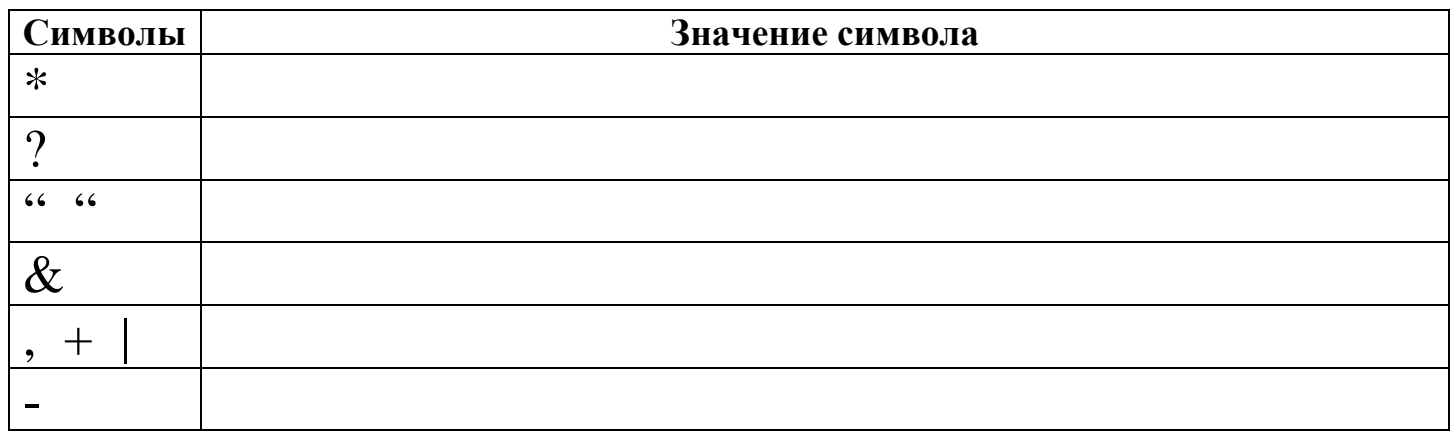

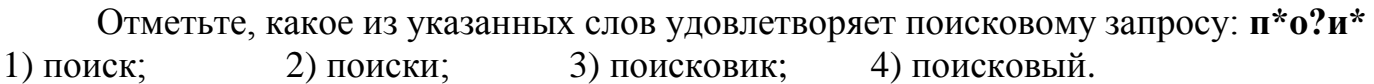

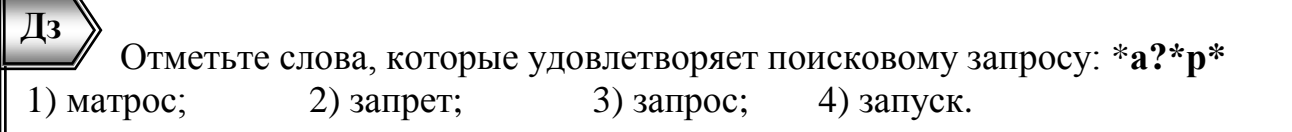

Даны 7 сайтов, в которых встречаются слова, представленные в таблице:

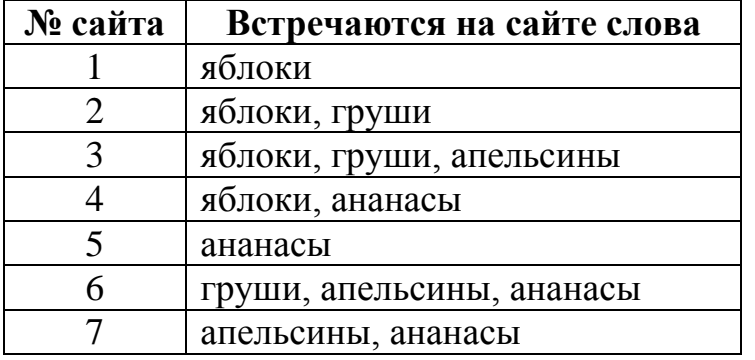

Перечислите номера сайтов, которые отобразятся в поисковике по запросу:

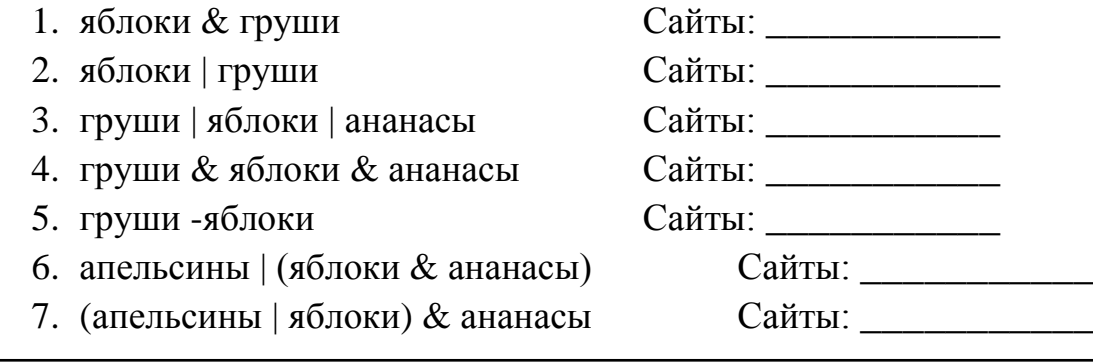

Перечислите номера сайтов (из таблице, приведенной в классной работе), которые отобразятся в поисковике по запросу: **Дз**

- 1. ананасы & апельсины Сайты: \_\_\_\_\_\_\_\_\_\_\_
- 2. ананасы | апельсины Сайты: \_\_\_\_\_\_\_\_\_\_\_
- 3. яблоки | апельсины | ананасы Сайты:
- 4. груши & апельсины & ананасы Сайты: \_\_\_\_\_\_\_\_\_\_\_
- 5. ананасы -апельсины Сайты: \_\_\_\_\_\_\_\_\_\_\_
- 6. груши | (яблоки & ананасы) Сайты: \_\_\_\_\_\_\_\_\_\_\_
- 7. (груши | апельсины) & ананасы Сайты: \_\_\_\_\_\_\_\_\_\_\_

В таблице приведены запросы к поисковому серверу. Расположите номера запросов в порядке возрастания количества страниц, которые найдет поисковый сервер по каждому запросу.

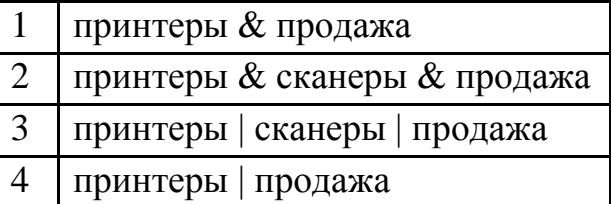

Ответ:\_\_\_\_\_\_\_\_\_\_\_\_\_\_\_\_\_

В таблице приведены запросы к поисковому серверу. Расположите номера запросов в порядке возрастания количества страниц, которые найдет поисковый сервер по каждому запросу. **Дз**

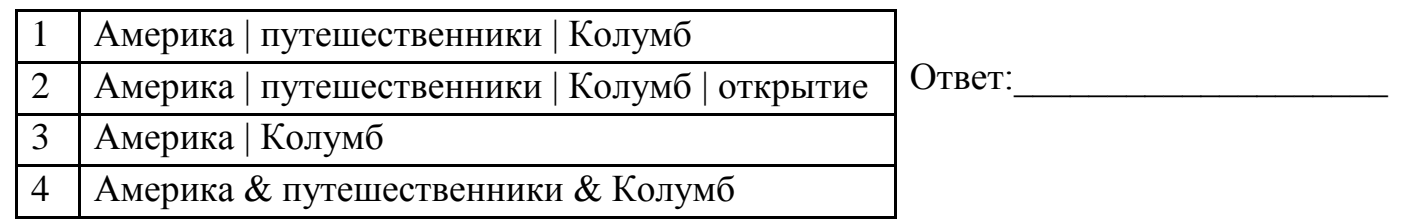

#### $Yp$ ок №25

## <span id="page-41-0"></span>Контрольная работа: «Коммуникационные технологии».

Для подготовки к контрольной работе повторите материал уроков 20-24. Содержание работы представлено в таблице:

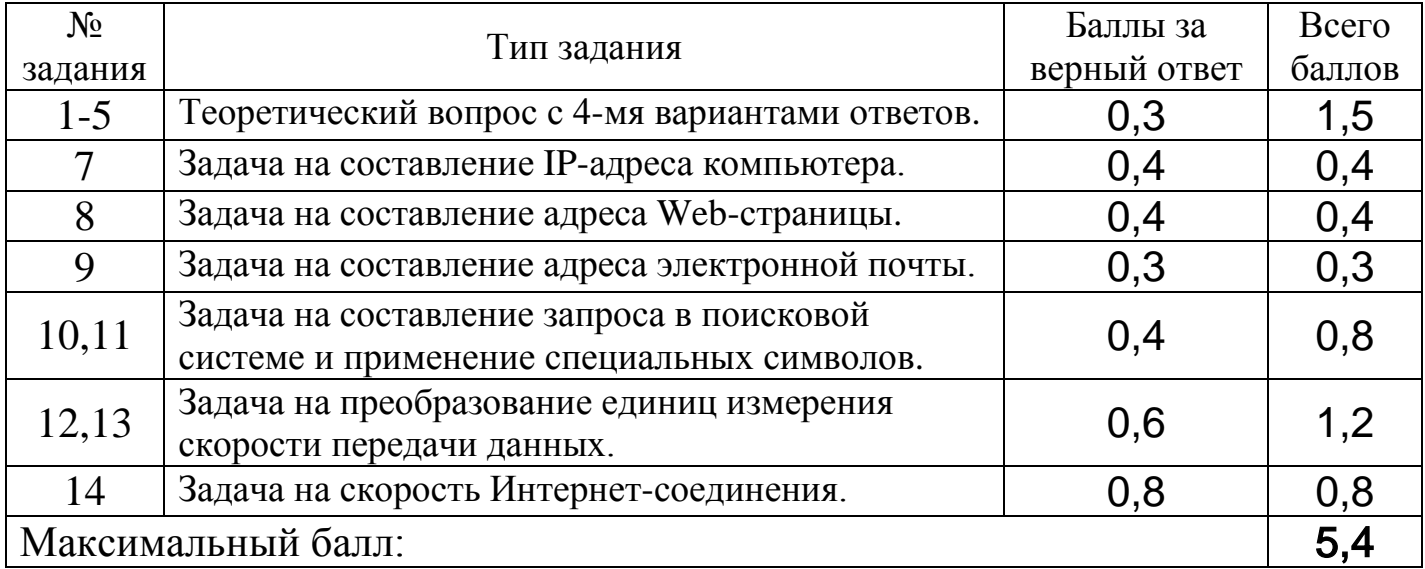

<span id="page-41-1"></span>Если задание выполнено с незначительными ошибками, то начисляется половина от максимального балла. Оценка определяется путем округления полученных баллов до ближайшего целого.

**Урок №26 §3.7.1, §3.7.2**

## <span id="page-42-0"></span>**Web-страницы и Web-сайты. Структура.**

Создавать Web-страницы удобнее в специальных Web-редакторах, но можно и в обычном текстовом редакторе, например в БЛОКНОТЕ. Наберите в БЛОКНОТЕ предложенный HTML-код Web-страницы и сохраните как файл с расширением html. Просмотрите результат в браузере.

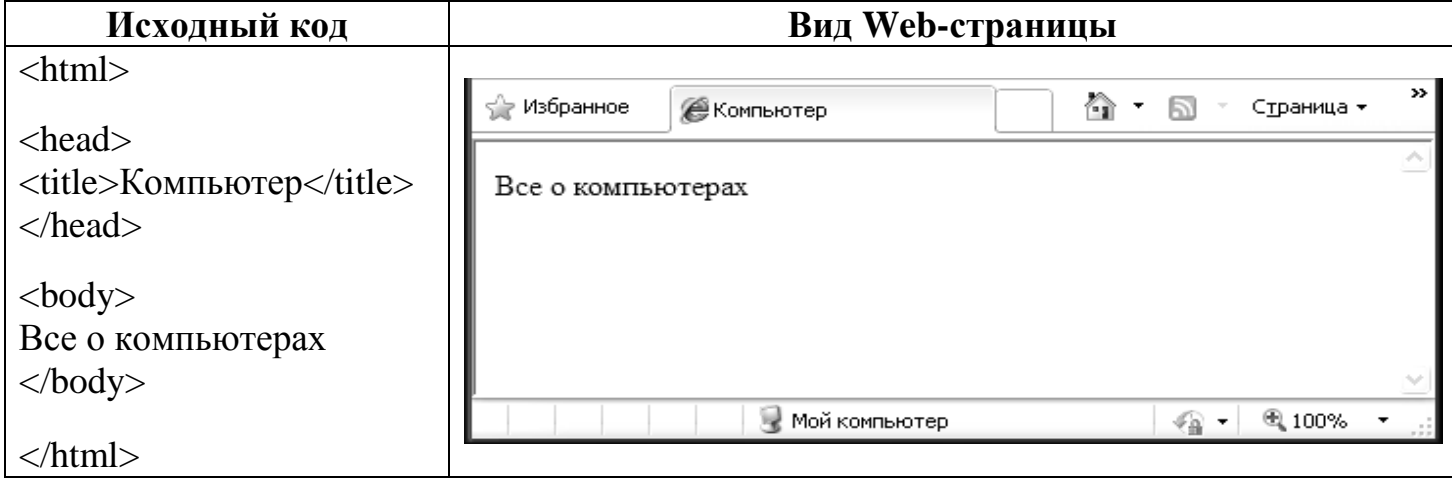

Исправьте исходный код таким образом, чтобы Web-страница отображалась, как показано на рисунке:

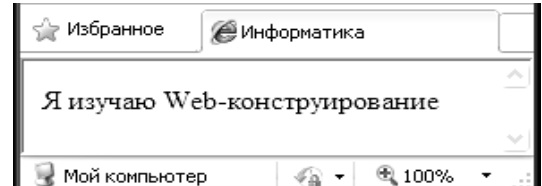

Напишите, что помещается внутри базовых кодов разметки, приведенных в таблице:

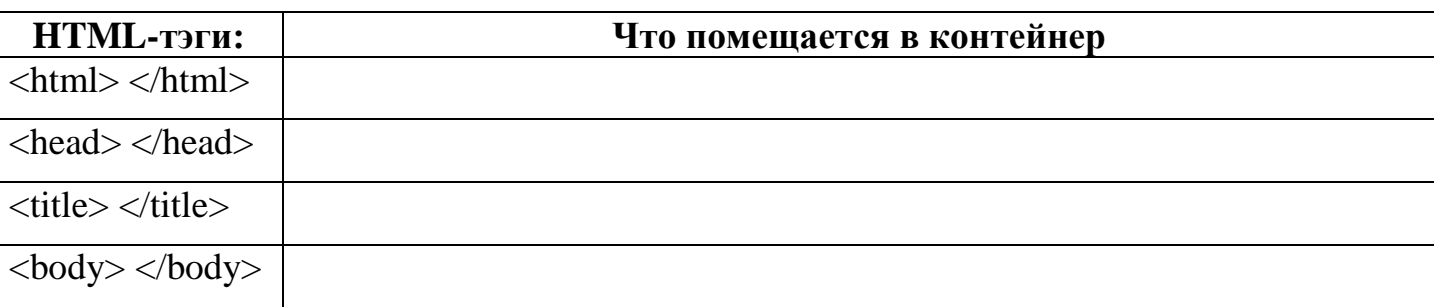

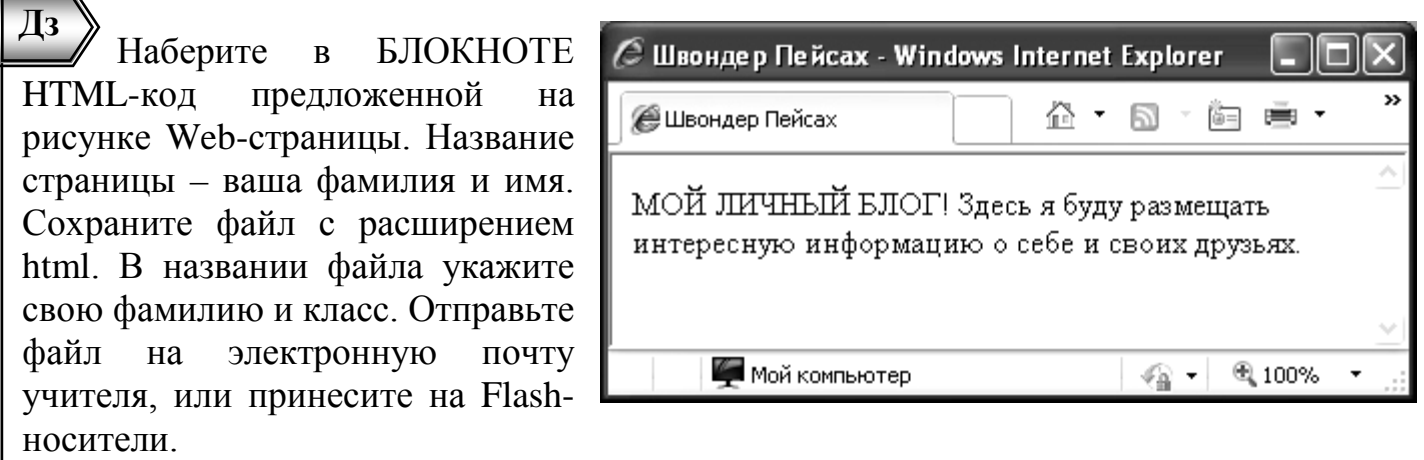

## **Урок №27 §3.7.3, §3.7.4**

## <span id="page-43-0"></span>**Форматирование текста и изображений на Web-странице.**

Откройте в БЛОКНОТЕ файл, который вы создали на прошлом уроке, и доработайте его в соответствии с предложенным HTML-кодом Web-страницы. Поместите рисунок 1.jpg в папку с html-файлом. Просмотрите результат в браузере.

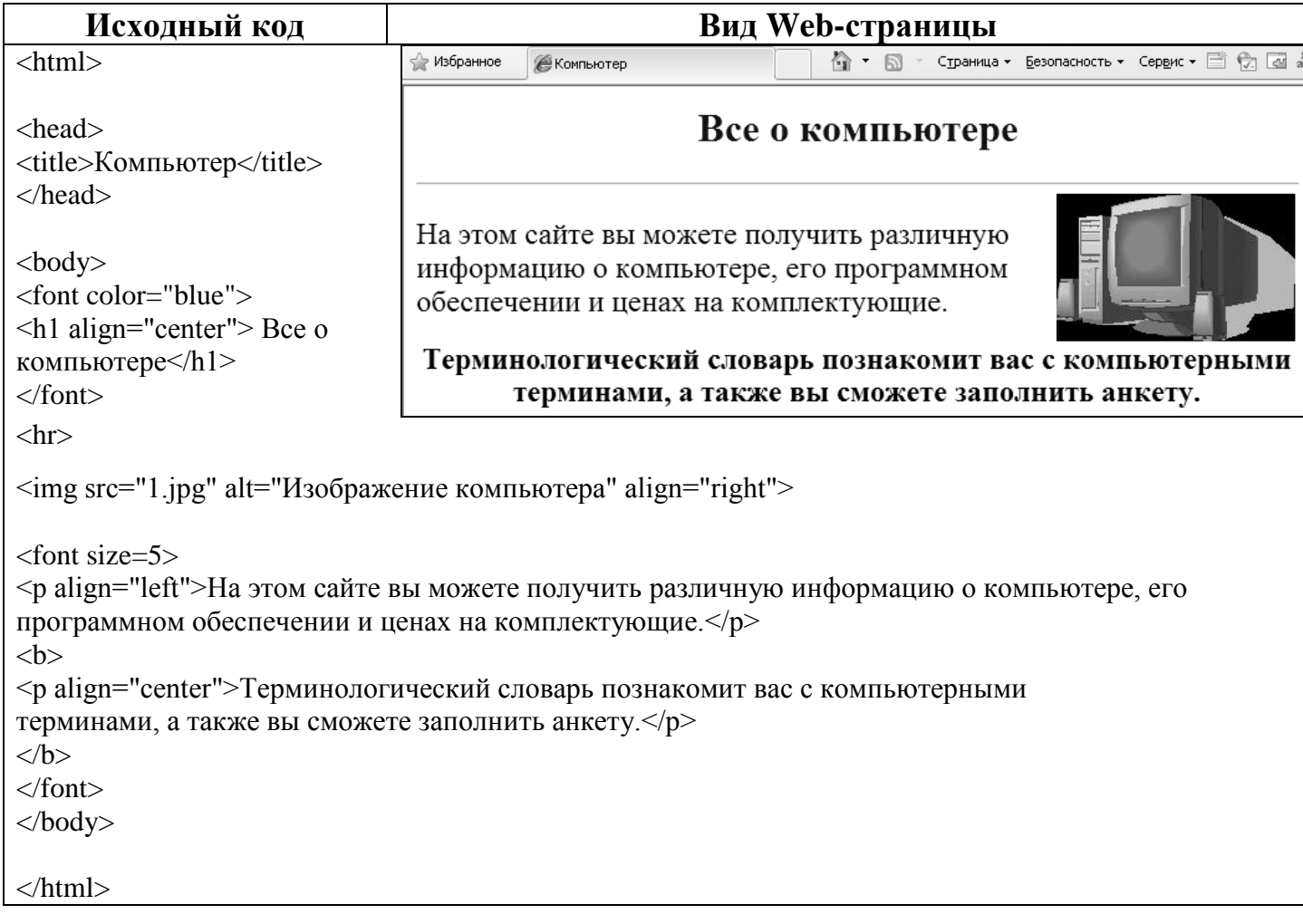

Напишите, что делают коды разметки, приведенные в таблице:

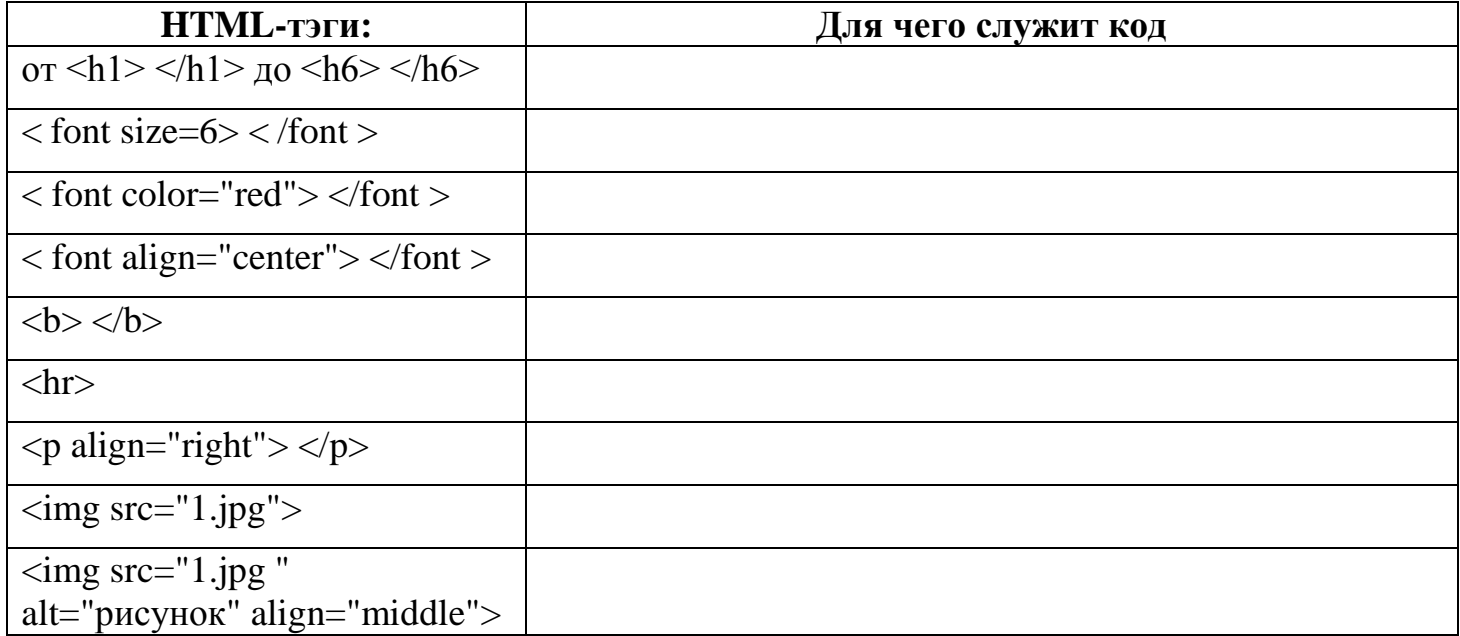

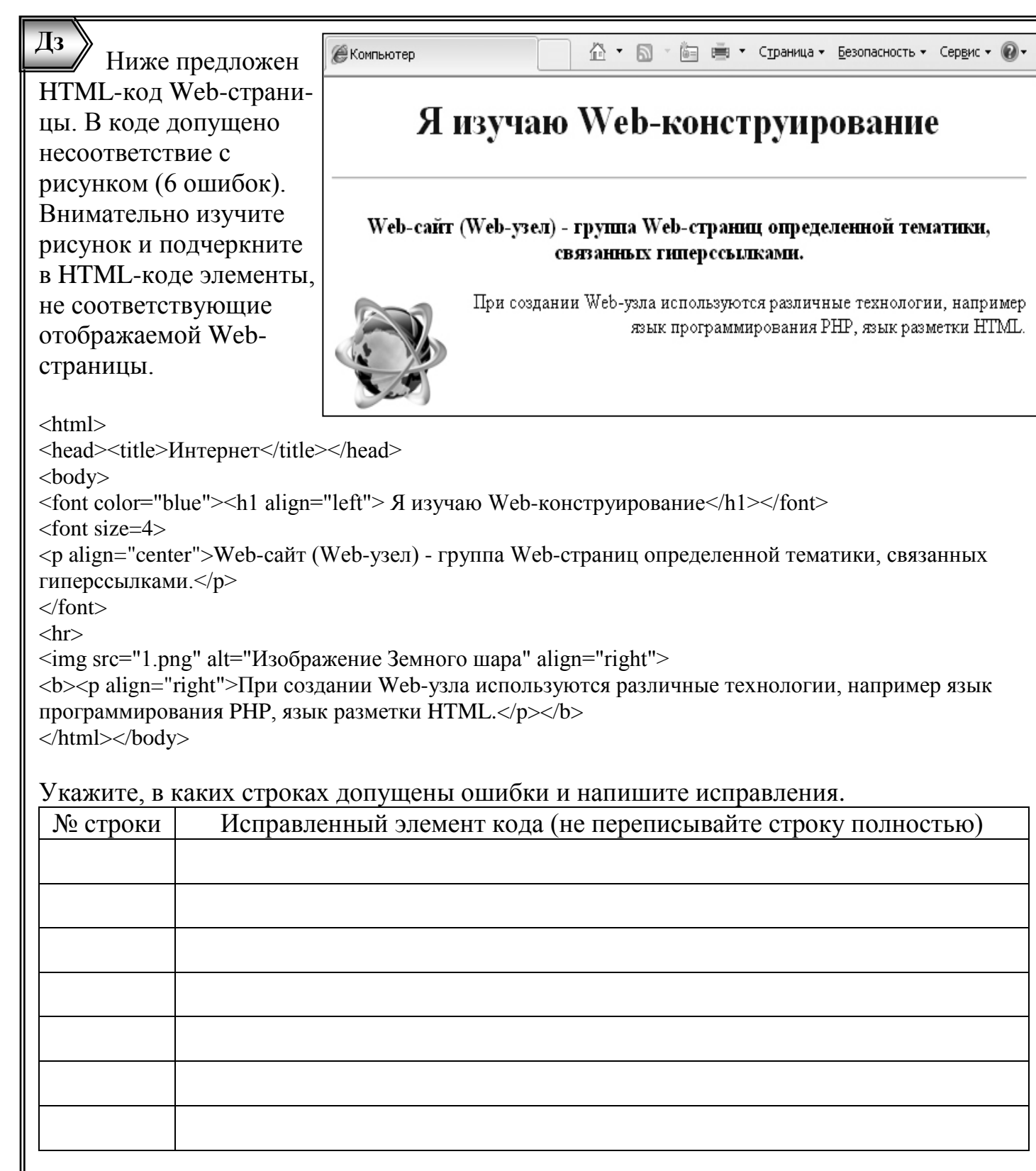

 $\overline{\text{Y}}$ рок №28 §3.7.5, §3.7.6

## <span id="page-44-0"></span>Гиперссылки на Web-страницах. Списки на Web-страницах.

Гиперссылка - объект Web-страницы, при нажатии на который, открывается другая страница, изображение или активизируется другой программный объект. Откройте в БЛОКНОТЕ файл, с которым вы работали на прошлом уроке, и доработайте его в соответствии с предложенным HTML-кодом Web-страницы.

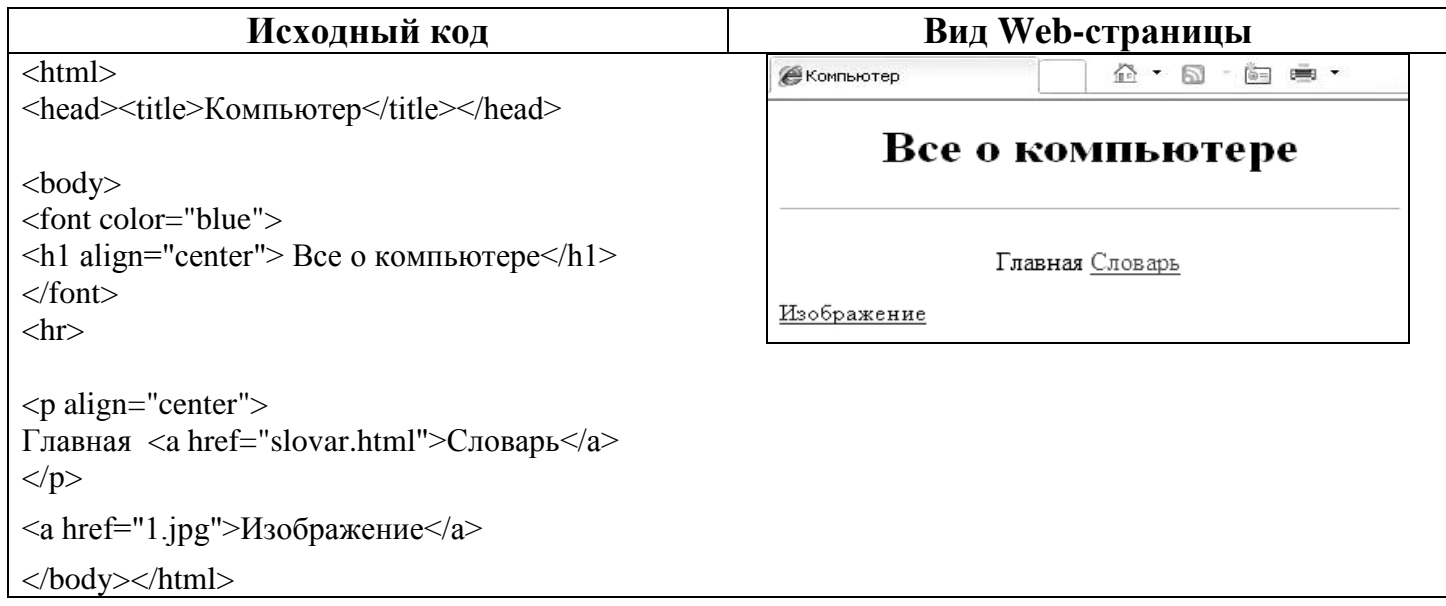

Создайте копию отредактированного вами HTML-файла, назовите его slovari.html и отредактируйте его так, чтобы гиперссылкой являлось слово «Главная». Проверьте результат работы гиперссылок в браузере.

Напишите, что делают коды гиперссылок, приведенные в таблице:

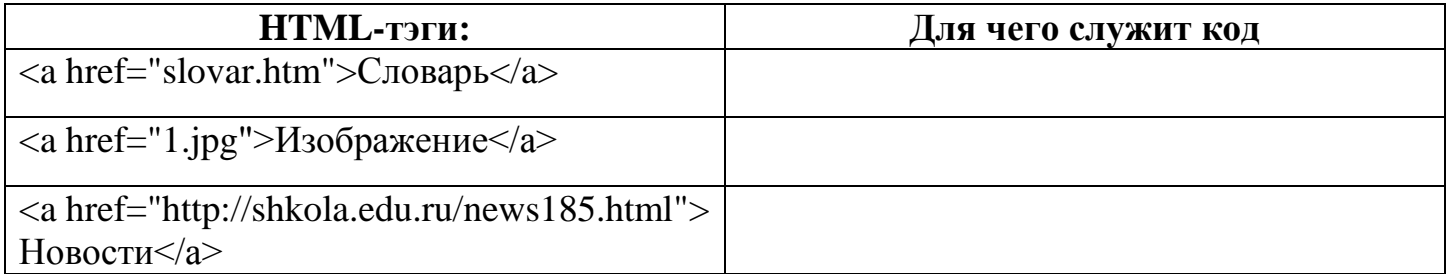

Откройте в БЛОКНОТЕ файл slovari.html и добавьте в него предложенные HTMLкоды в соответствии с Web-страницей. Просмотрите результат в браузере.

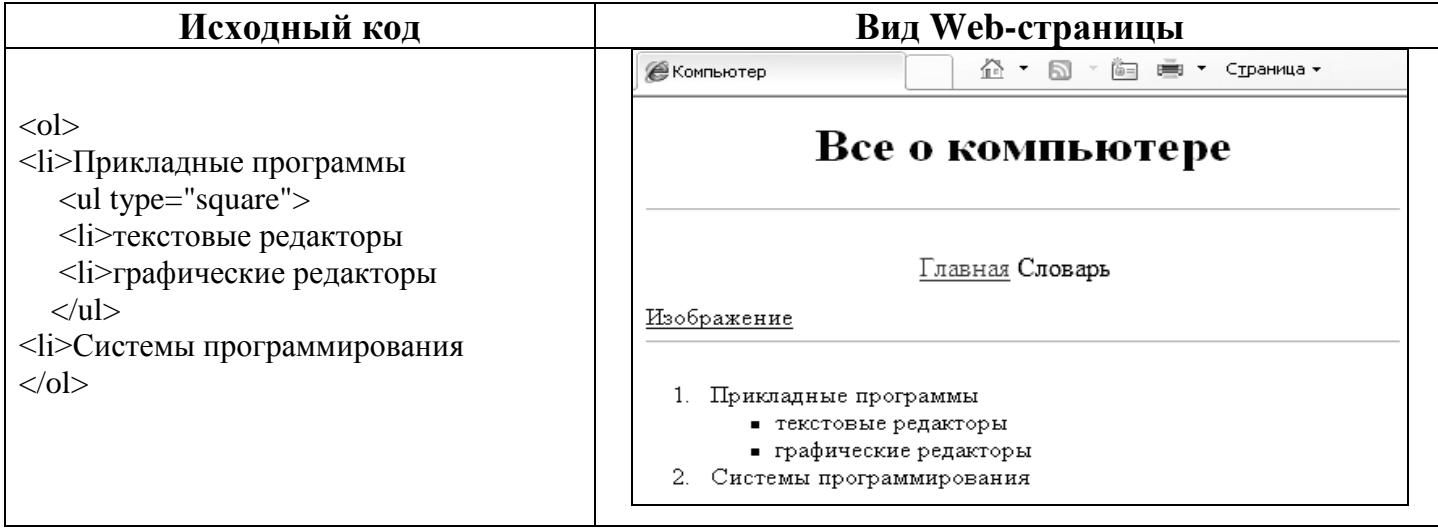

Напишите, что делают коды, приведенные в таблице:

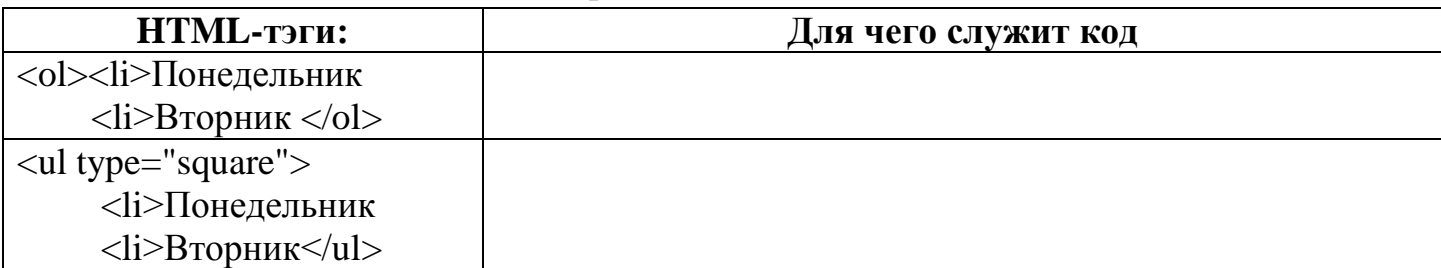

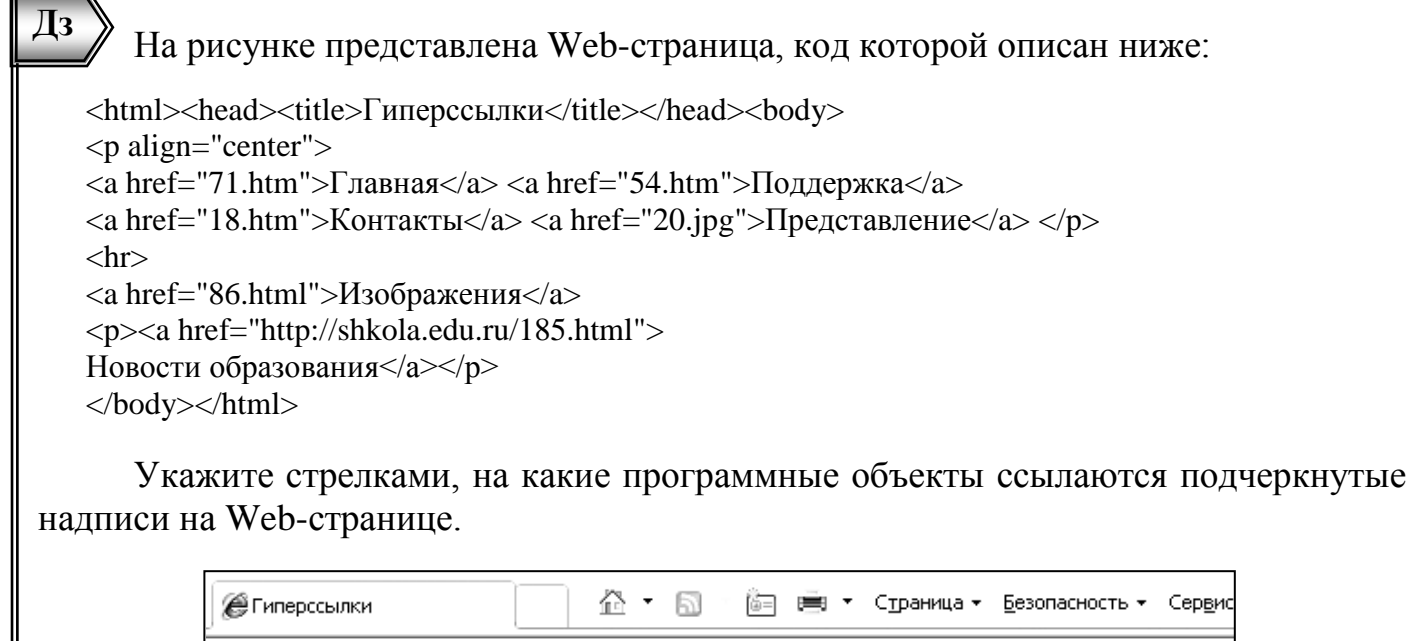

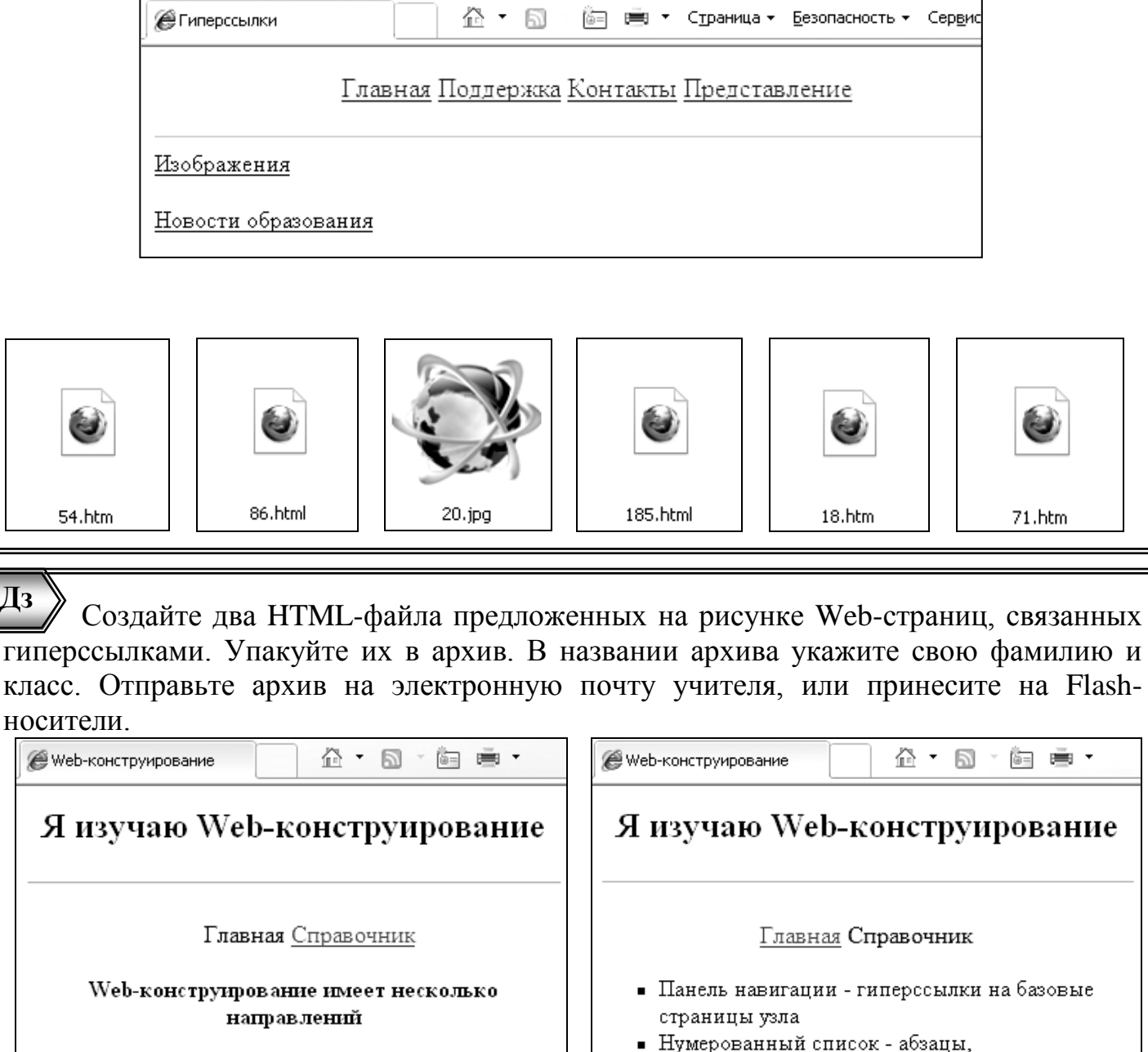

пронумерованные цифрами

1. Образовательные сайты

2. Сайты для рекламмы 3. Сайты для знакомств

## **Урок №29 §3.7.7**

### <span id="page-47-0"></span>**Интерактивные формы.**

**Форма** включает в себя элементы управления различных типов: текстовые поля, раскрывающиеся списки, флажки, переключатели и т.д. Создайте HTML-файл в соответствии с предложенным HTML-кодом Web-страницы. Просмотрите результат в браузере.

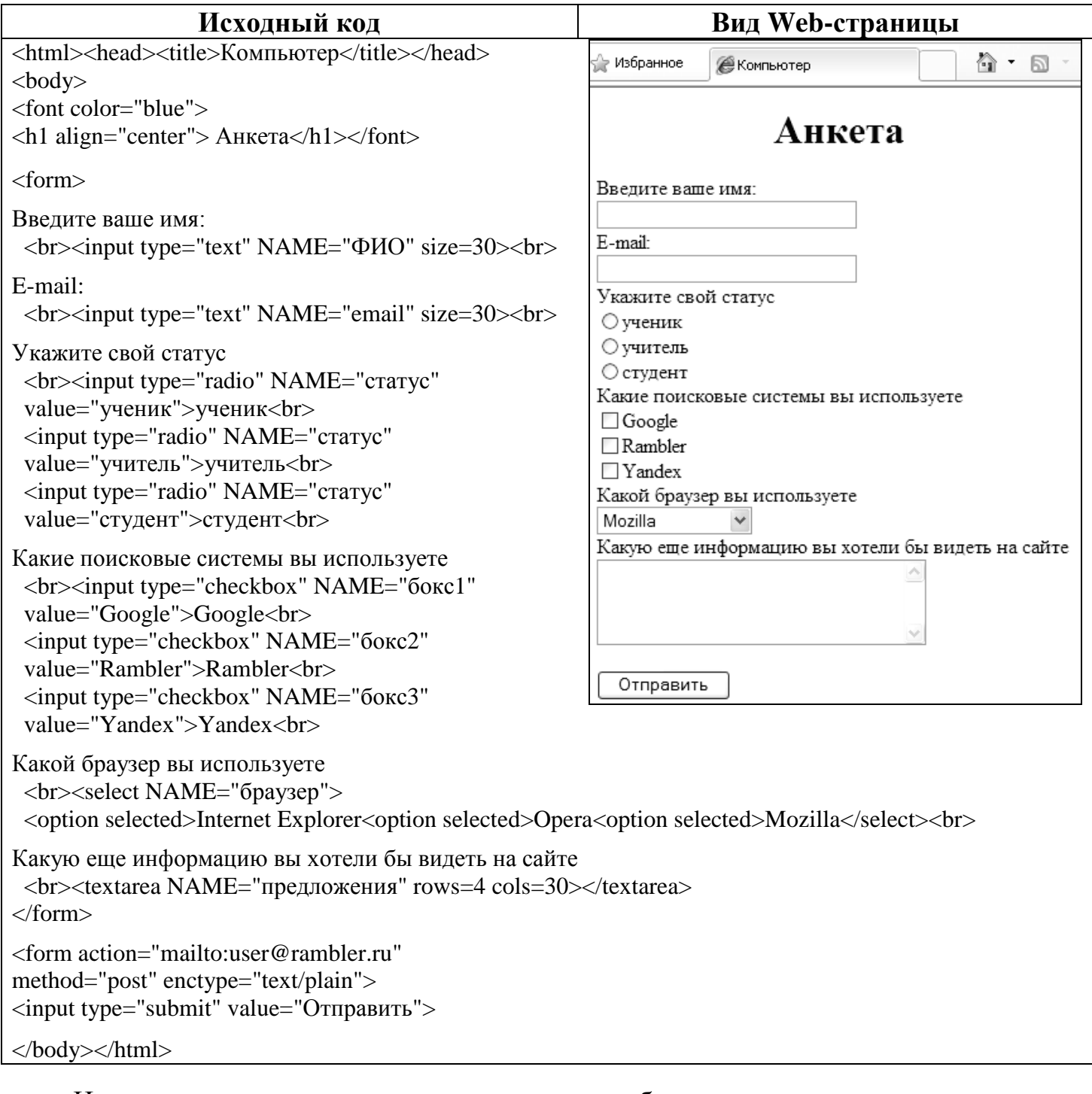

#### Напишите, что делают коды, приведенные в таблице:

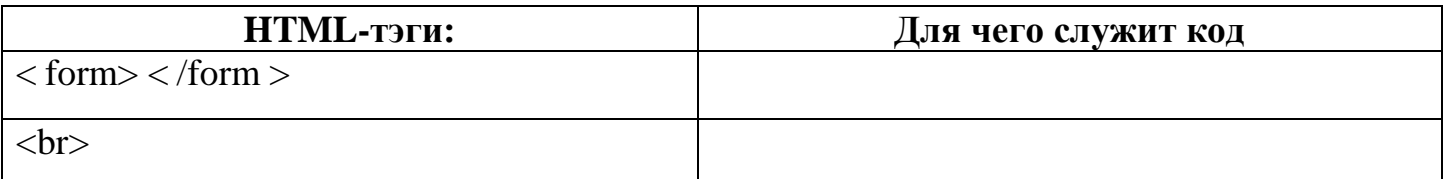

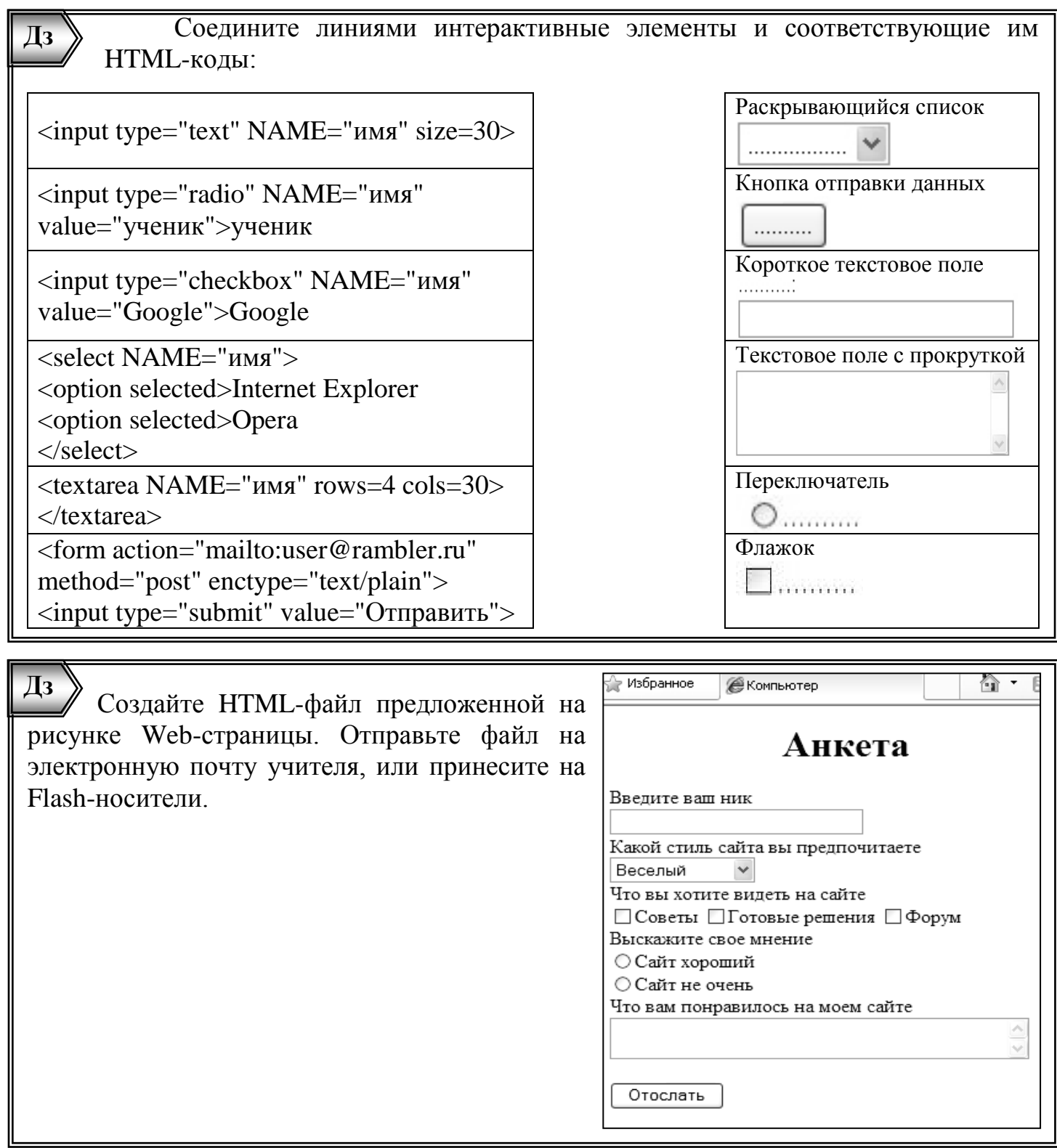

 $Yp$ ok No 30 Практическая работа 3.8

## <span id="page-48-0"></span>Самостоятельная работа: «Создание простого Web-узла».

В результате выполнения самостоятельной практической работы, вы должны получить Web-узел, состоящий из 3-х Web-страниц, представленных ниже, связанных гиперссылками. В заголовке страниц укажите свою фамилию и имя. При выполнении работы вы можете воспользоваться рекомендациями в Практической работе 3.8 учебника или заготовками, сделанными на уроках и дома.

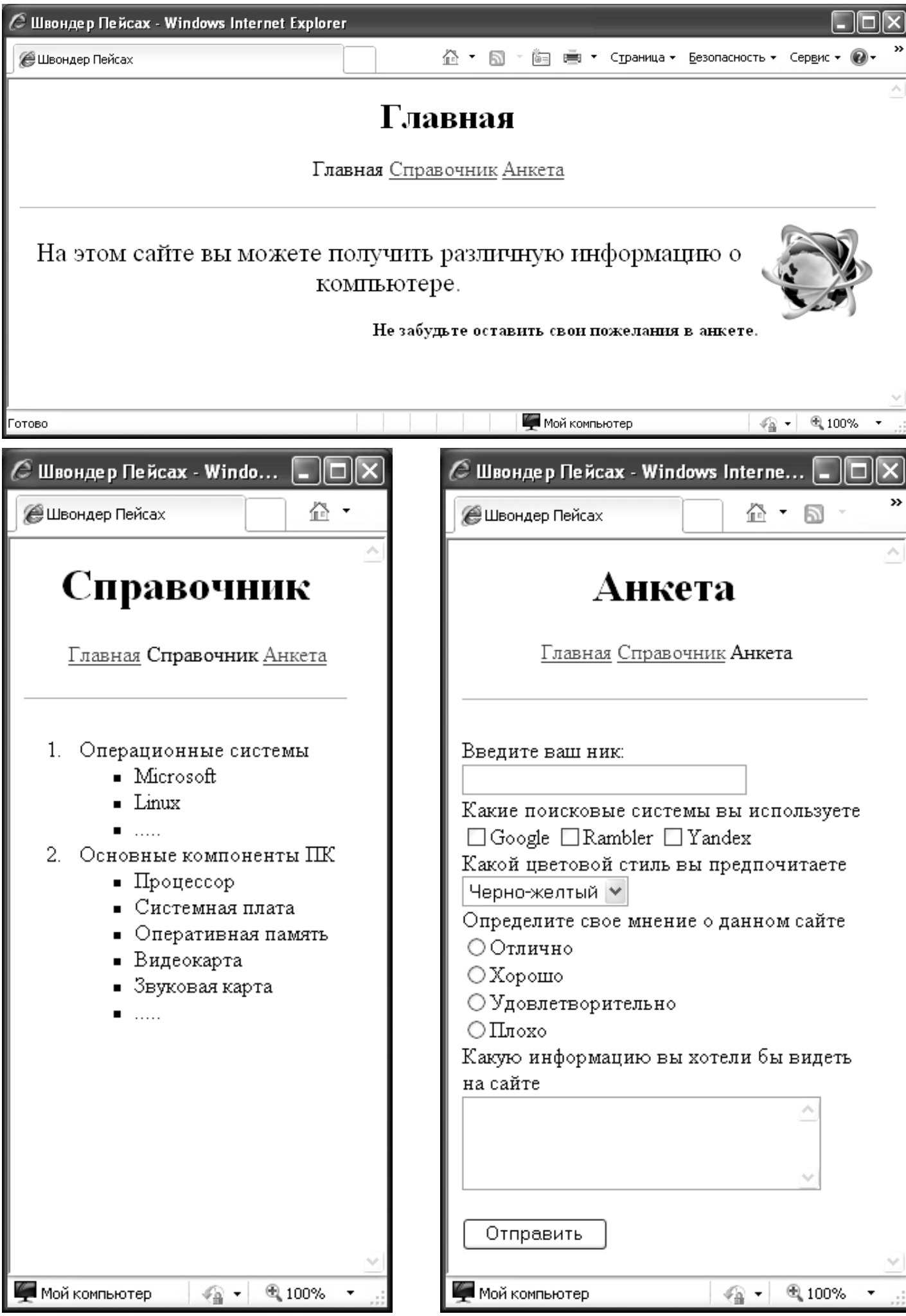

#### Урок №31

## <span id="page-50-0"></span>Подготовка к итоговому контрольному занятию.

1) Вычислите количество информации в предложенных единицах измерения:

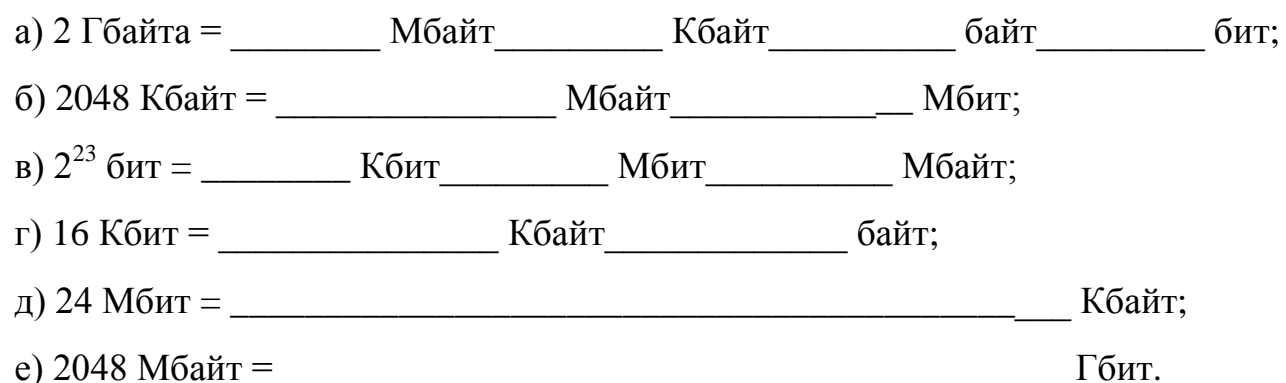

2) Какое количество бит потребуется для кодирования любого целого числа от 1 до 32?

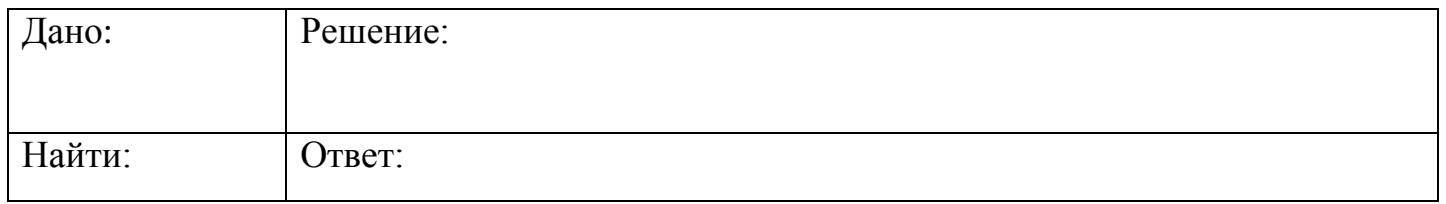

3) Какой информационный вес (в байтах) имеет сообщение в двоичном коде 1101100110110001?

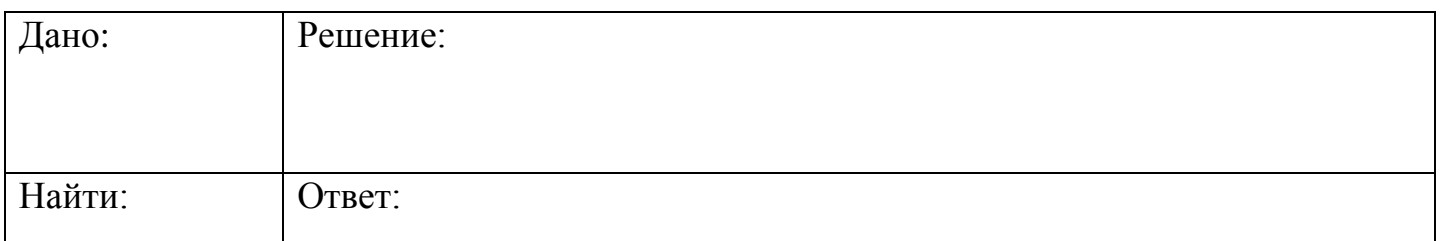

4) Для открывания кодового замка используют клавиатуру, состоящую из 10 цифр. При этом каждая цифра кодируется одним и тем же количеством бит. Определите информационный объем кода открывания двери, состоящего из 3 цифр (в битах).

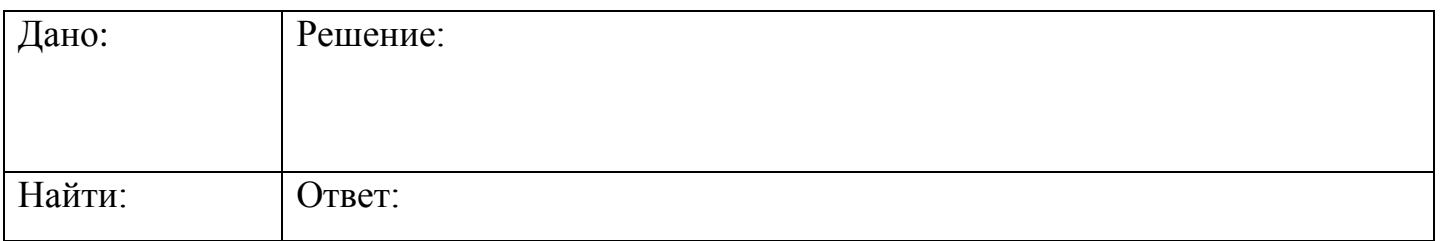

5) Выстроите 4 фрагмента IP-адреса компьютера в правильной последовательности и запишите полученный IP-адрес:

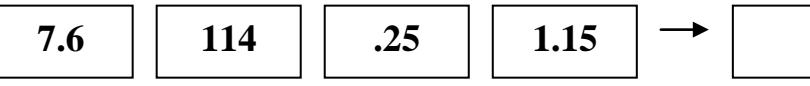

6) На сервере htm.net находится файл com.edu, доступ к которому осуществляется по

протоколу ftp. Выстроите фрагменты адреса данного файла в правильной последовательности и запишите его.

- com | .edu |:// | .net | htm | ftp | OTBeT:
- 7) Скорость передачи данных через Интернет-соединение равна 16 Мбит/с. Через данное соединение передают файл размером 120 Мбайт. Определите время передачи файла.

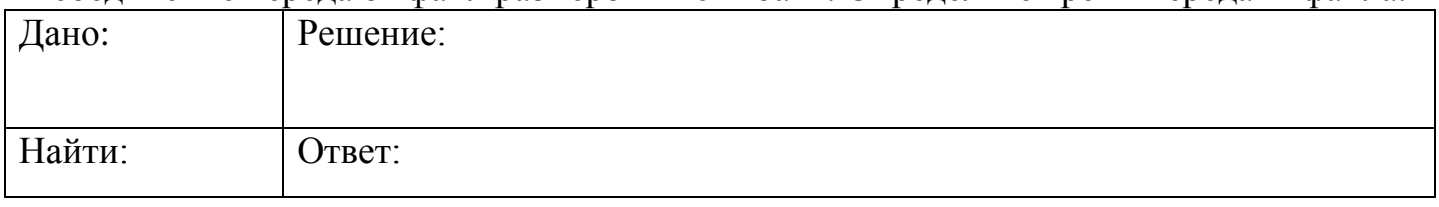

8) В таблице приведены запросы к поисковому серверу. Расположите номера запросов в порядке возрастания количества страниц, которые найдет поисковый сервер по каждому запросу. OTBeT:  $4 \text{ J}$ 

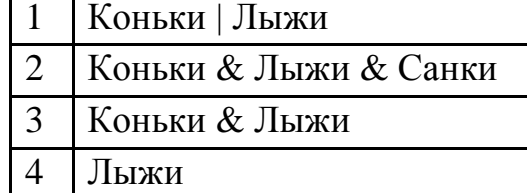

 $?com$ \*.d?c 9) Отметьте, какое из указанных имен файлов удовлетворяет маске  $\delta$ ) dcoma.dc B) dcom.dotc a) com.doc  $r)$  dcom.djc

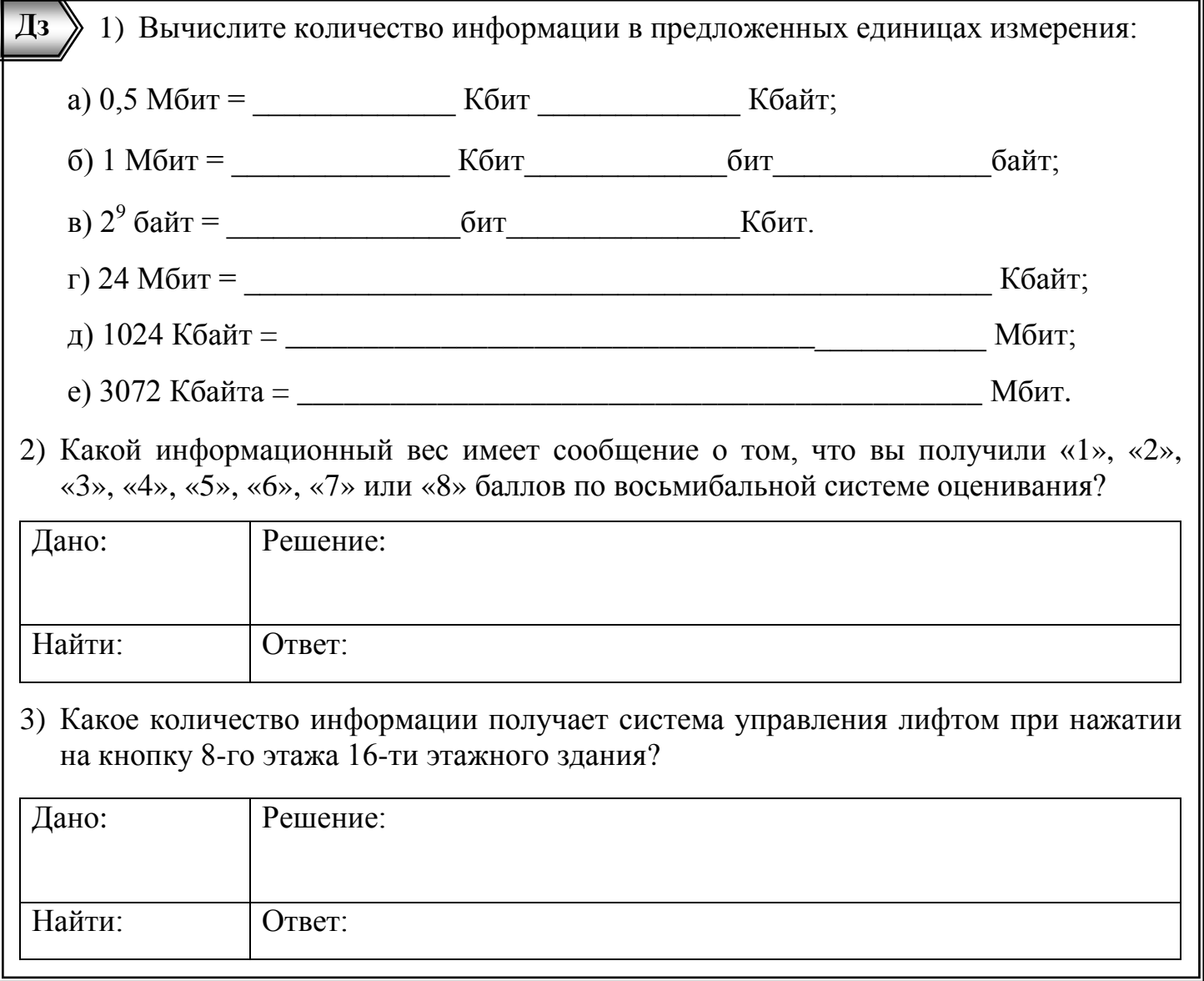

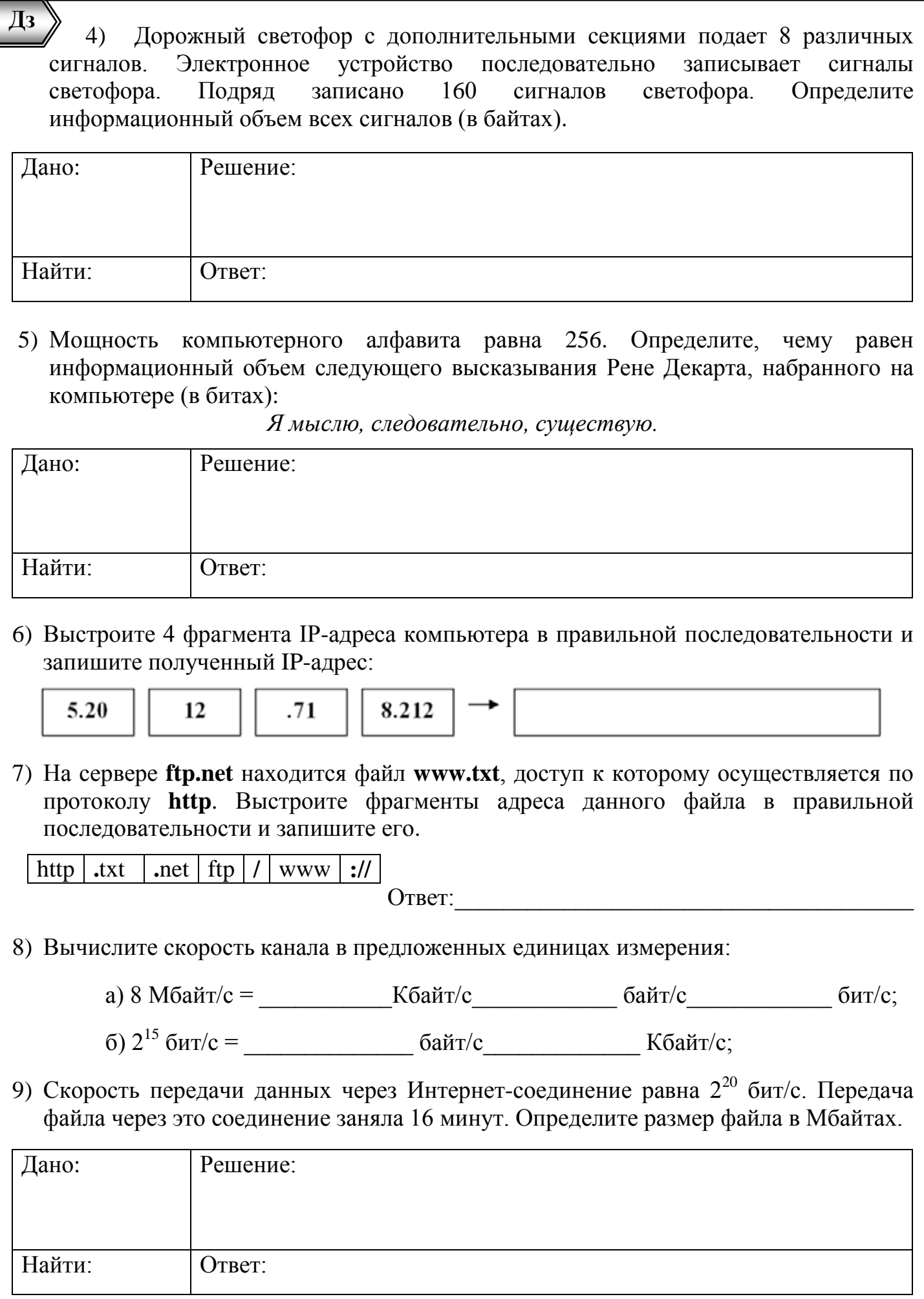

- 10) В таблице приведены запросы к поисковому серверу. Расположите номера запросов в порядке возрастания количества страниц, которые найдет поисковый сервер по каждому запросу.
	- 1 Африка

2 Африка | Львы | Пустыня Ответ:\_\_\_\_\_\_\_\_\_\_\_\_\_\_\_\_\_\_\_\_\_

3 Африка & Львы

4 Африка & Львы & Пустыня

11) Отметьте, какое из указанных имен файлов удовлетворяет маске **\*com?.d\*c** а) com.doc б) dcoma.dc в) dcom.dotc г) dcom.cdc

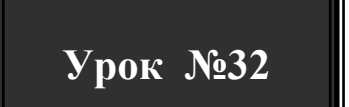

#### <span id="page-53-0"></span>**Итоговое контрольное занятие.**

Для подготовки к итоговой контрольной работе повторите весь материал рабочей тетради. Работа представлена в виде теста с вариантами ответов или без них.

Содержание работы представлено в таблице:

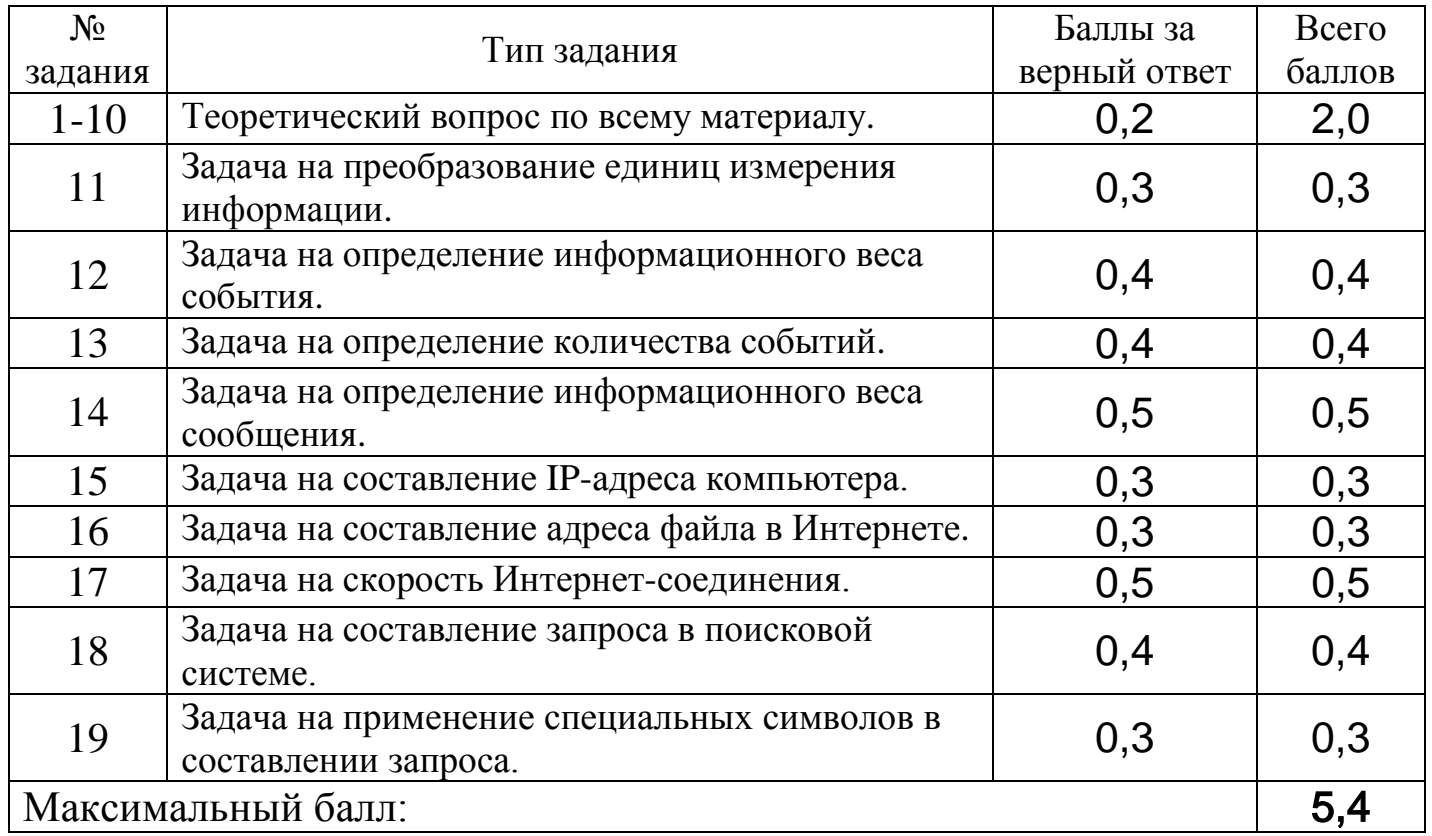

Оценка определяется путем округления полученных баллов до ближайшего целого.

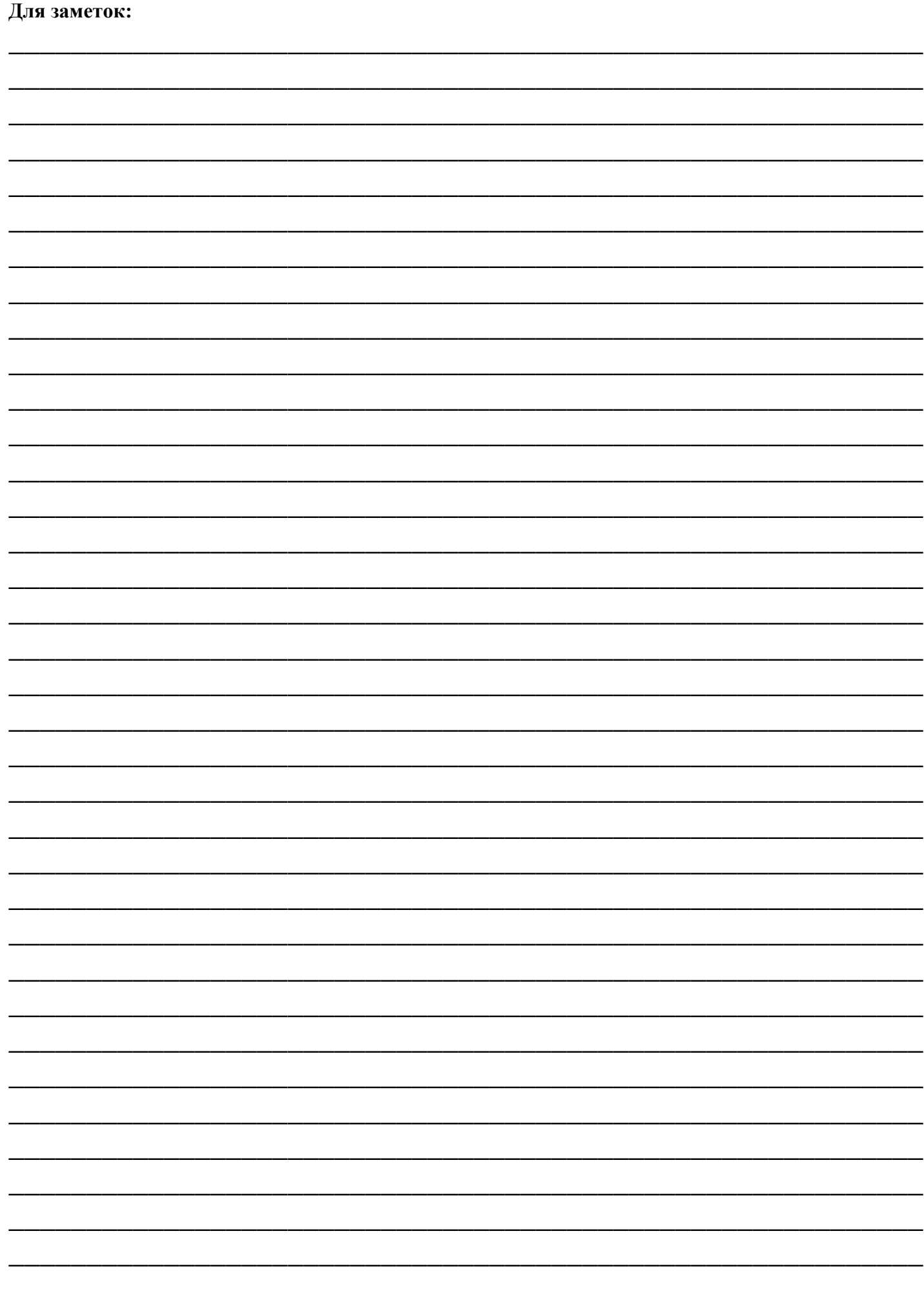

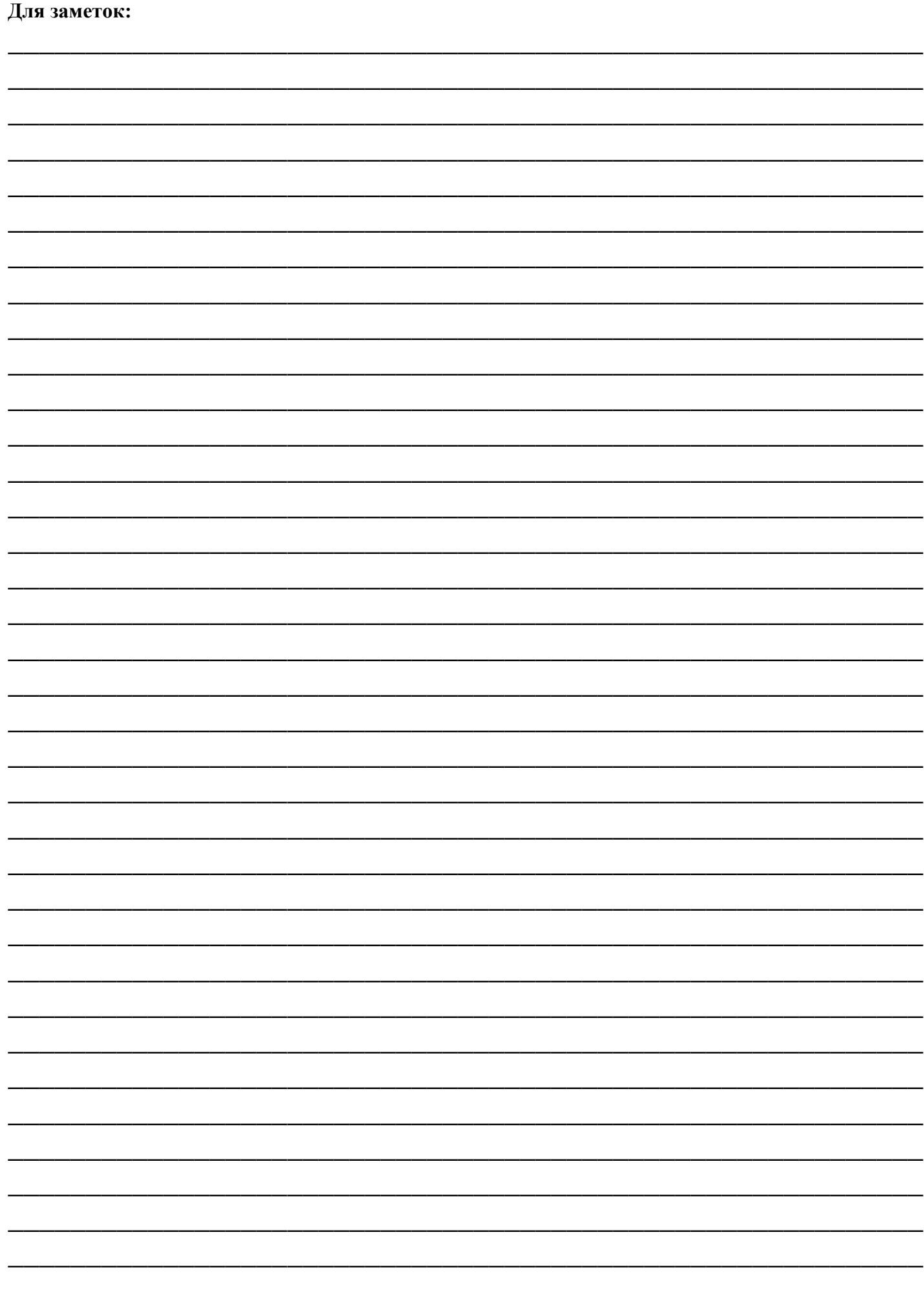